# **GUARDIANSHIP and CONSERVATORSHIP** *(TUTELA y CURADURÍA)*

# **What to do AFTER the Court Hearing (Adult or Minor)**

**YO HAC TOPIAS O** 

*(¿Qué hacer después de la audiencia? (PARA UN ADULTO o UN MENOR))*

Instruction Packet

*(Serie de documentos de instrucción)*

041514

158EA

# *CENTRO DE AUTOSERVICIO*

## *PARA TUTOR Y CURADOR PERMANENTE PARA UN ADULTO O MENOR*

#### *PARTE 4: ¿Qué hacer después de la audiencia?*

#### *(Sólo instrucciones)*

*Este paquete (serie de documentos) contiene formularios e instrucciones para obtener después de la audiencia en la corte para el nombramiento de un tutor permanente y curador de un adulto o menor*. *Los artículos indicados en NEGRILLA son formularios que deberá presentar ante el Tribunal. Los artículos que no están en negrilla son instrucciones o procedimientos. ¡No copie ni presente esas páginas!*  $U1141 \cap R$ 

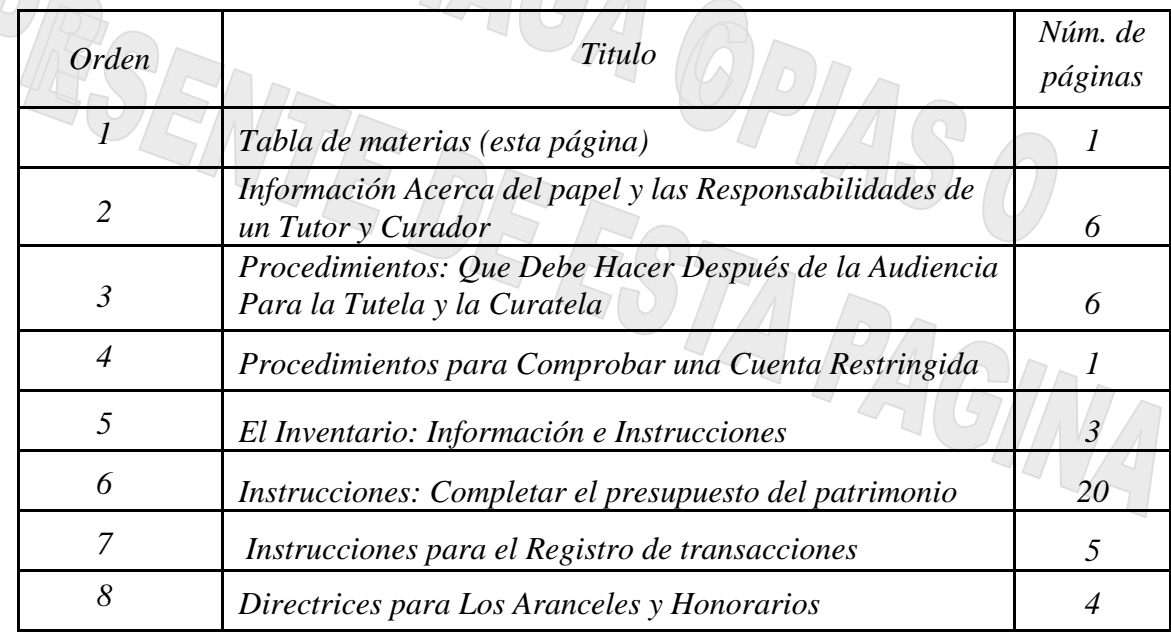

*El Tribunal Superior de Arizona del Condado Maricopa cuenta con los derechos de autor sobre los documentos que recibió. Se le autoriza a utilizarlos con fines legítimos. Estos formularios no deberán usarse en la práctica no autorizada de la ley. El Tribunal no asume responsabilidad alguna y no acepta obligación alguna por las acciones de los usuarios de estos documentos, ni por la confiabilidad de su contenido. Estos documentos se revisan continuamente y tienen vigencia sólo para la fecha en que se reciben. Se le recomienda verificar constantemente que posea los documentos más actualizados.* 

#### *CENTRO DE AUTOSERVICIO*

# *INFORMACIÓN ACERCA DEL PAPEL Y LAS RESPONSABILIDADES de un TUTOR y CURADOR*

#### *I. PAPEL del TUTOR y CURADOR*

*Su papel como tutor y curador nombrado por el tribunal es prestar atención a la persona protegida / pupilo y cerciorarse de que se cumpla con sus preferencias, siempre y cuando esto no cause daño. Como tutor, su papel es similar al de los padres: se le encomienda vigilar y proteger al pupilo y garantizar la seguridad del pupilo.* 

*En su calidad de curador nombrado por el tribunal, usted también tiene la obligación de presentar informes ante el tribunal que suministren una contabilidad de las finanzas de la persona protegida.* 

*Su autoridad como el tutor se deriva de la orden judicial que usted recibió, la ley del estado (Código Estatal Revisado §§ 14-5209, 5311, 5312), el Reglamento Estatal de Procedimientos Testamentarios de Arizona (Regla 30), y el Código de Administración Judicial de Arizona (ACJA sección § 3-302, Formularios). Su autoridad como el curador se deriva de la orden judicial que usted recibió, la ley del estado (Código Estatal Revisado §§ 14-5418, 5419), el Reglamento Estatal de Procedimientos Testamentarios de Arizona (Regla 38), y el Código de Administración Judicial de Arizona (ACJA sección § 3-302, Formularios). Los formularios, listas y hojas de datos financieros / cálculo que se mencionan en el Código de Administración Judicial de Arizona (ACJA) son los formularios requeridos de conformidad con la Regla 38(B) del Reglamento Estatal de Procedimientos Testamentarios de Arizona.* 

#### *A. PERSONA QUE TOMA DECISIONES*

*Su papel como tutor y curador lo pone en una posición para tomar decisiones para y por el pupilo / persona protegida de dos maneras: usando decisión sustituta o la norma de lo que más beneficie al pupilo / persona protegida.* 

*Nunca es fácil tomar una decisión para / por otra persona que contraviene sus deseos, pero usted debe tener presente que su amigo o familiar ya no tiene la capacidad de realmente comprender las consecuencias de su decisión. Por esta razón, el tribunal lo nombró a usted tutor / curador - para tomar las decisiones difíciles. Debe recordar que, si usted toma una decisión que está en contraste con las preferencias expresadas o demostradas del pupilo / de la persona protegida, deberá estar preparado a defender esa posición.* 

*1. DECISIÓN SUSTITUTA: Esto significa tomar una decisión que el pupilo tomaría si tuviera la capacidad de hacerlo.*

*Cuando toma decisiones usando la decisión sustituta, usted tiene la obligación de hablar con el pupilo acerca de la decisión que usted va a tomar. En la medida que el pupilo pueda comprender el tema en cuestión, usted tiene la obligación de hablar con el pupilo acerca de la decisión que usted va a tomar y de prestar atención a sus preferencias en esa situación. Por ejemplo, si usted piensa que sería apropiado liquidar un activo de propiedad del pupilo, usted debería hablar con él acerca de esto. Trate de expresar esto en términos que el pupilo pueda comprender. Hable acerca de los beneficios y las consecuencias de la decisión que usted está por tomar. Preste atención a sus preferencias y la razón de tomar esta decisión.*

*Cuando se usa la decisión sustituta, también es útil hablar con otros familiares o amigos acerca de las conversaciones sostenidas con el pupilo. En su calidad de tutor / curador, es importante considerar lo siguiente: ¿Ha el pupilo hablado alguna vez acerca de su preferencia con respecto a r la liquidación de activos? ¿Quería que un active en particular se reservara como obsequio para un amigo o familiar? La tarea que usted tiene es determinar cuáles eran sus preferencias cuando todavía era capaz de tomar esas decisiones.*

*2. NORMA DE LO QUE MÁS BENEFICIA: Esto significa tener un cuidado razonable, diligencia y prudencia cuando se toman decisiones para / por el pupilo. En la medida que se desconozcan o no se pueda verificar los deseos, preferencias y valores del pupilo con diligencia razonable, el tutor / curador tendrá que actuar de conformidad con lo que más beneficie al pupilo.*

*Por ejemplo, cuando se trata de una persona que ha estado incapacitada desde su nacimiento o en situaciones en las que las preferencias del pupilo puedan causar daño o una lesión grave, la decisión que usted tome debería basarse en lo que usted piensa que es lo que más beneficia al pupilo. Otro ejemplo es un tutor / curador de un menor que tiene que desempeñar el papel de los padres en lo relativo a los alimentos, cuidado, educación, salud y bienestar del pupilo, y que en todo momento debe actuar según lo que más beneficie al pupilo usando cuidado, diligencia y prudencia razonables.*

*3. CONSENTIMIENTO INFORMADO: Esto significa que una persona está de acuerdo con una forma de actuar en particular sobre la base de la divulgación plena de los hechos necesarios para tomar decisiones de manera inteligente. El consentimiento informado se usa particularmente para la toma de decisiones médicas. Para que el consentimiento sea un "consentimiento informado", será necesario que usted haya recibido información adecuada sobre el asunto que se le ha pedido que considere, y usted deberá tomar esta decisión de manera voluntaria y sin sentirse obligado a tomarla.*

*La Corte Suprema de Arizona Tutela módulo de formación, que se encuentra en la Corte Suprema de Arizona sitio web de "Servicios Públicos" / "Los ancianos/Legalización Ley", tiene una excelente discusión sobre el tema del consentimiento informado. Un repaso del módulo de capacitación podrá ayudarlo en la toma de decisiones pertinentes al consentimiento informado.*

*Los siguientes pasos deberán usarse en el proceso de toma de decisiones usando el consentimiento informado.* 

- *Compile información acerca del problema médico que se le ha pedido que considere.*
- *Comprenda más claramente el problema médico para el que se está solicitando el consentimiento informado.*
- *Determine el problema médico subyacente que está haciendo que el médico sugiera este tipo de tratamiento.*
- *Informe al pupilo acerca de la decisión requerida.*
- *Determine, en la medida de lo posible, las preferencias actuales del pupilo.*
- *Indique los posibles resultados de cada decisión alternativa.*
- *Considere los beneficios y riesgos de cada alternativa.*
- *Pregunte, "¿Es necesario tomar esta decisión ahora en lugar de más adelante?*
- *Pregunte, "¿Cuál es la alternativa menos restrictiva?"*
- *De ser necesario, obtenga una segunda opinión.*
- *Obtenga documentación escrita de todos los reportes pertinentes a cada decisión.*

#### *B. CONFIDENCIALIDAD*

*En su calidad de tutor / curador, otro papel que usted tiene es mantener la información confidencial del pupilo o persona protegida. La información confidencial pertinente al pupilo es información en documentos (o el documento en su totalidad) que debe mantenerse secreta. La información confidencial no está disponible para su examen por el público.* 

#### *1. La información confidencial incluye:*

- o *El número de Seguro Social de una persona con vida;*
- o *Todo número de cuenta de una cuenta financiera (a menos que se limite a sólo los últimos 4 dígitos). El término "cuenta financiera" incluye*
	- *una cuenta de tarjeta de crédito*
	- *una cuenta de tarjeta de débito*
	- *una cuenta bancaria*
	- *una cuenta de corretaje (inversiones)*
	- *una póliza de seguro*
	- *un contrato de rentas vitalicias (anualidades)*
- o *Cualquier otra información que el tribunal ordene como "confidencial".*

#### *2. Los documentos confidenciales incluyen:*

- o *La hoja de portada del tribunal testamentario*
- o *Reportes, registros y expedientes médicos*
- o *Presupuestos presentados*
- o *Inventarios y avalúos*
- o *Contabilidades*
- o *Informes crediticio*

*3. Manejo especial de la información confidencial y de los documentos confidenciales Toda la información, documentos y anexos del Formulario 5 son confidenciales y requieren un manejo especial. Cuando se presenten información y documentos confidenciales ante la Secretaría del Tribunal, ponga el documento original en un sobre con la inscripción del nombre y número de caso, el nombre del documento que se está presentando, el nombre de la parte que está presentando el documento, y un rótulo que diga "Documento confidencial".*

#### *II. RESPONSABILIDADES de un TUTOR y CURADOR*

*Sus responsabilidades como tutor / curador comienzan el primer día de su nombramiento, ya sea que este nombramiento sea provisional o permanente. En su calidad de tutor, sus responsabilidades incluyen la coordinación de servicios para el pupilo, inclusive servicios médicos, y cerciorarse de que los beneficios del pupilo se estén recibiendo. En su calidad de curador, sus responsabilidades implican la administración de los activos del pupilo / persona protegida de la manera que una persona prudente lo haría. En otras palabras, el curador tiene que asegurar que el dinero y los activos del pupilo se usen solamente para el beneficio del pupilo. El curador tiene que asegurarse de que los activos del pupilo se inviertan correcta y apropiadamente para mantener las circunstancias de vida actuales del pupilo.* 

#### *A. RESPONABILIDADES DEL TUTOR*

*1. PRIMERA PRIORIDAD: REPASE en su totalidad el Módulo de capacitación para la tutela en el sitio de Internet del tribunal estatal de Arizona que se encuentra en [http://www.azcourts.gov/probate/Training.aspx.](http://www.azcourts.gov/probate/Training.aspxT)* El Módulo de capacitación explica en mayor detalle cada una de las responsabilidades que se resumen a continuación.

#### *2. COORDINE SERVICIOS para asegurar la salud, educación y bienestar del pupilo*

- *a. Cuidado médico: será necesario que se cerciore de que se satisfagan las necesidades médicas del pupilo. Estas incluyen*
	- *i. La coordinación de las citas médicas y dentales*
	- *ii. La coordinación de los medicamentos de venta con receta médica*
- *b. Educación: será necesario que se cerciore de que el pupilo termine su educación escolar (de ser esto posible) y*
	- *i. Coordine capacitación adicional, de ser esto necesario*

#### *3. CERCIÓRESE DE QUE SE RECIBAN BENEFICIOS*

- *a. Investigue la elegibilidad del pupilo para beneficios, de ser esto necesario.*
- *b. Verifique para asegurar todos los beneficios. Esto incluye*
	- *Medicare*
	- *AHCCCS*
	- *ALTCS*
	- *Beneficios para veteranos*
	- *Departamento de Discapacidades del Desarrollo*
	- *Seguro de salud suplementario*
	- *Parte D de Medicare*

#### *4. El TUTOR de un MENOR DEBERÁ:*

- *a. Conocer o mantenerse personalmente al corriente del pupilo y mantener suficiente contacto con el pupilo para saber cuáles son las capacidades, limitaciones, necesidades, oportunidades y salud física y mental.*
- *b. Cuidar razonablemente de los efectos personales del pupilo e iniciar procesos de protección de ser esto necesario para proteger otros bienes del pupilo.*
- *c. Aplicar el dinero disponible del pupilo a las necesidades actuales de manutención, cuidado y educación del pupilo.*
- *d. Conservar todo dinero en exceso para las necesidades futuras del pupilo, pero si se ha nombrado un curador para el patrimonio del pupilo, el tutor, por lo menos trimestralmente, deberá pagar al curador dinero del pupilo que se conservará para las necesidades futuras del pupilo.*
- *e. Reportar la condición del pupilo y del patrimonio del pupilo que ha estado sujeto a su posesión o control, según lo ordenado por el tribunal por petición de cualquier persona interesada en el bienestar del pupilo o según se exija por decisión del tribunal.*

#### *B. RESPONSABILIDADES DE LA CURATELA*

*Tome nota de que las responsabilidades del curador que se indican a continuación se explican en mayor detalle en páginas subsiguientes de esta serie de documentos de instrucciones de la Parte 4.*

*1. PRIMERA PRIORIDAD: REPASE en su totalidad el Módulo de capacitación para la curatela en el sitio de Internet del tribunal estatal de Arizona que se encuentra en [http://www.azcourts.gov/probate/Training.aspx.](http://www.azcourts.gov/probate/Training.aspxT) El Módulo de capacitación explica en mayor detalle cada una de las responsabilidades que se resumen a continuación.*

- *Pague la póliza de fianza.*
- *Obtenga copias certificadas de sus Cartas de nombramiento de la Secretaría del Tribunal testamentario.*
- *Registre las Cartas de nombramiento en una oficina (o más) del Registrador del condado.*
- *Presente una "Notificación de presentación" ante el tribunal para indicarle al tribunal que usted registró las Cartas de nombramiento.*

*2. ORDENAR Y PROTEGER LOS ACTIVOS DEL PATRIMONIO. El tribunal desea que usted tome control de los activos del pupilo, en nombre y representación y para el beneficio del patrimonio de la curatela. Hay un número de maneras de ordenar y proteger los activos del patrimonio:*

- *a. Reúnase con la institución o las instituciones financieras del pupilo para compartir información acerca de la curatela.*
- *b. Poderes fiduciarios: Un curador deberá desempeñarse como fiduciario y deberá observar la norma de cuidado aplicable a los fiduciarios según se describe en las secciones 14-10804 y 14-10806 del Código Estatal Revisado de Arizona.*

#### *3. INVENTARIO de los activos de la persona protegida.*

- *4. CREE un PRESUPUESTO DEL PATRIMONIO para nueve (9) meses para el primer año de reporte contable.*
- *5. PRESENTE ante el Tribunal el inventario y el presupuesto con el Formulario PBC95f de esta serie (paquete) de documentos.*

#### *6. ARCHIVACIÓN:*

*a. ORGANICE los registros y expedientes de la persona protegida. MANTENGA los registros y expedientes de la persona protegida.*

*7. NOTIFIQUE AL TRIBUNAL, a los proveedores de servicios y al Servicio Postal de los EE.UU. acerca del cambio del domicilio del pupilo al domicilio de usted.*

#### *III. RESUMEN*

*Sus papeles y responsabilidades como tutor y curador incluyen obligaciones fiduciarias y legales importantes. To fulfill these obligations, regularly review the Guardianship, Conservator and Fiduciary training guides found at [http://www.azcourts.gov/probate/Training.aspx.](http://www.azcourts.gov/probate/Training.aspxT)* 

#### *CENTRO DE AUTOSERVICIO*

# *PROCEDIMIENTOS: QUÉ DEBE HACER (en un plazo de 90 días) DESPUÉS DE LA AUDIENCIA PARA LA TUTELA y LA CURATELA de un adulto o menor*

*Después de la audiencia judicial, hay numerosas tareas que deben realizarse. Algunas de estas tareas deben realizarse antes de que oficialmente se le considere tutor/curador del patrimonio de la persona protegida. Se deberá cumplir con las otras obligaciones dentro de los 30 días del nombramiento. Muchas de las tareas tienen que terminarse y presentarse al tribunal 90 días calendario después de la expedición de las Cartas de tutela/curatela. Cerciórese de estudiar el programa de capacitación en el sitio de Internet antes mencionado para informarse de los períodos de reporte contable para la presentación de los documentos en estas series de documentos (paquetes).* 

# *LA PRIMERA SEMANA:*

#### *PASO 1: PAGAR una PÓLIZA DE FIANZA (GARANTÍA).*

*Cuando se le nombre tutor o curador, el tribunal ordenará que se pague una póliza de fianza (garantía) para cubrir todos los activos de propiedad de la persona protegida. Una fianza o garantía es una póliza de seguro, de manera que si el curador malversa el dinero, lo invierte mal o comete cualquier otro error, la persona protegida no sufrirá como resultado.* 

*El precio de esa póliza de seguro puede pagarse con dinero de la persona protegida, pero el tutor/curador tiene que pagar la póliza de fianza (garantía). El monto de la fianza (garantía) por lo general será el equivalente del valor nominal de la propiedad de la persona protegida más un año de ingresos anticipados. Si el valor del patrimonio cambia, será necesario que usted solicite una orden del Tribunal para ya sea reducir o incrementar el monto de la garantía.*

*Pueden encontrarse agencias de fianza en el directorio telefónico local o en el Internet. Será necesario que pague la póliza de fianza (garantía) inmediatamente después de firmada la orden judicial, porque no se emitirán CARTAS de nombramiento sin un comprobante de que usted ha pagado la póliza de fianza.* 

#### *PASO 2: VAYA a la SECRETARÍA DEL TRIBUNAL TESTAMENTARIO. Si el Juez / Comisionado concede la PETICIÓN para el nombramiento de un tutor / curador:*

#### *A. LLEVE los siguientes documentos originales a la Secretaría del Tribunal Testamentario.*

- *ORDEN PARA NOMBRAR tutor / curador*
- *CARTAS DE NOMBRAMIENTO*
- *ACEPTACIÓN DE LAS CARTAS DE NOMBRAMIENTO*
- *COMPROBANTE de póliza de fianza (garantía)*

*Cuando usted presente los documentos antes mencionados, el secretario:* 

- *1) Examinará la ORDEN PARA NOMBRAR y su comprobante de póliza de fianza,*
- *2) Completará las CARTAS,*
- *3) Le pedirá que FIRME la ACEPTACIÓN, y*
- *4) Presentará los documentos originales.*
- *B. PÍDALE al Secretario del Tribunal Testamentario que CERTIFIQUE una copia de las CARTAS de nombramiento para demostrar que usted tiene el nombramiento y la autoridad otorgados por el tribunal.*

*Nota: Si usted no puede pagar el honorario de presentación y/o el pago de los [documentos servidos por el Sheriff, o](http://www.clerkofcourt.maricopa.gov/) por publicación, usted puede solicitar un aplazamiento (plan de pago) al presentar sus documentos en la Secretaría del Tribunal. Aplazamiento Aplicaciones disponibles sin cargo alguno en el Centro de autoservicio.*

*C. Tenga presente los siguientes documentos en su guardián / conservador Registros:*

*1. ORDEN PARA NOMBRAR. Quédese con una copia de esta orden para recordar lo que el Juez / Comisionado le ordenó que hiciera en este caso.*

*2. CARTAS DE NOMBRAMIENTO. Quédese con una copia certificada de las CARTAS para mostrársela a toda persona que necesite saber que usted tiene la autoridad otorgada por el tribunal de desempeñarse como curador y en qué consiste esa autoridad.*

*3. ORDEN PARA LOS CURADORES. Quédese con una copia de esta Orden y léala con frecuencia. Esta ORDEN contiene instrucciones generales acerca de lo que usted tiene que hacer como curador. Cerciórese de saber cuáles son sus obligaciones y lo que tiene que hacer según la ley.*

*PASO 3: VAYA a la OFICINA DEL REGISTRADOR DEL CONDADO y REGISTRE las CARTAS de NOMBRAMIENTO. Además de registrar las CARTAS en el condado de residencia de la persona protegida, podría ser necesario que registre las CARTAS en más de una oficina del Registrador del condado (si la persona protegida tiene una residencia o realiza negocios en más de un condado). El acto de registro da al público aviso oficial de que a usted se le ha nombrado tutor/curador de la persona protegida. También crea un registro que lo identifica a usted como la única persona con derecho a transferir propiedad en nombre y representación de la persona protegida en el caso de que alguien tratase de vender o imponer gravámenes u otras obligaciones contra los bienes inmuebles.*

> *A. QUÉDESE con una copia certificada de las CARTAS de nombramiento para mostrársela a toda persona que necesite saber que usted tiene la autoridad otorgada por el tribunal de desempeñarse como curador y en qué consiste esa autoridad.*

*EL PRIMER MES (Dentro de los 30 días después del nombramiento por orden judicial)* 

#### *PASO 4: VAYA A la SECRETARÍA DEL TRIBUNAL TESTAMENTARIO para entregar y PRESENTAR el documento que se indica a continuación:*

#### *A. NOTIFICACIÓN de presentación.*

- *1. Dentro de los 30 días después de que la orden judicial lo nombre tutor/curador y usted registre las Cartas, la Oficina del registrador le enviará a usted la copia registrada de las CARTAS de nombramiento por correo. Deberá poder ver una marca en el documento que indique que se ha registrado y dónde puede encontrarse ese registro para referencia futura.*
- *2. Llene el formulario de NOTIFICACIÓN de PRESENTACIÓN de esta serie de documentos (paquete).*
	- *3. LLEVE la copia registrada de las CARTAS de nombramiento y la NOTIFICACIÓN de presentación a la Secretaría del Tribunal Testamentario y pídale al secretario que la archive con su caso.*

*PASO 5: NOTIFIQUE al Tribunal, al Servicio Postal de los Estados Unidos y a otros proveedores de servicios acerca del cambio del domicilio de la persona protegida al domicilio del tutor / conservador.*

*PASO 6: TOME RESPONSABILIDAD DE LA CUENTA. Esto significa tomar control y proteger los activos de la persona protegida, en nombre y representación y para el beneficio del patrimonio de la tutela / curatela. Hay un número de maneras que usted puede hacer esto.*

> *A. NOTIFIQUE a la INSTITUCIÓN o INSTITUCIONES FINANCIERAS de su nombramiento como tutor / curador. Haga una cita para reunirse con la institución financiera y lleve a la reunión los documentos que se indican a continuación:*

- *1. Copia de la orden judicial que lo nombra tutor/curador,*
- *2. Copia certificada de la CARTA DE NOMBRAMIENTO,*
- *3. Número de Seguro Social de la persona protegida,*
- *4. Fecha de nacimiento de la persona protegida,*
- *5. Número(s) de cuenta de la persona protegida,*
- *6. Formulario de Prueba de cuenta restringida.*

*NOTA: Si la orden judicial que lo nombra tutor/curador, restringe una cuenta bancaria, cuenta de corretaje (inversiones) o cualquier otro activo, será necesario que usted presente este formulario de "Prueba de cuenta restringida" ante el tribunal dentro de los 30 días después de la expedición de la orden o cartas (RoPP22). Si el tribunal no ordena una cuenta restringida, pase por alto la parte (b) a continuación.* 

> *a. Presente todos los documentos antes mencionados al gerente del banco. Una vez que haya presentado su orden judicial, CARTA DE NOMBRAMIENTO y demás información al gerente del banco, solicite que el titular de la cuenta o las cuentas se cambie al nombre de la tutela / curatela. El propósito de esto es notificar a la organización (banco, empresa de corretaje, División de Vehículos Motorizados) que usted es la única persona que debe determinar cómo se mantendrá, gastará o administrará el activo.*

*b. Pídale al gerente del banco que lo ayude a llenar la "Prueba de cuenta restringida" (si la orden judicial o las cartas restringen alguna cuenta). Asimismo, pídale al gerente del banco que FIRME el FORMULARIO.*

*c. Lleve el formulario de Prueba de cuenta restringida firmado al Secretario del Tribunal testamentario. Presente este FORMULARIO (firmado por el gerente del banco o institución financiera) ante el Secretario del Tribunal testamentario. La presentación de este formulario le indica al tribunal que usted ha obedecido la orden judicial para establecer correctamente la cuenta de la persona protegida.*

*B. CAMBIO DE TITULARIDAD DE VEHÍCULOS. Usted puede cambiar el nombre del titular de los vehículos de la persona protegida (automóviles, motocicletas, botes, vehículos de recreo o autocaravanas) al nombre de la tutela / curatela.*

*C. INVENTARIO de los ACTIVOS de la persona protegida. En su calidad de curador, será necesario que investigue y haga una lista de los activos de la persona protegida. El valor indicado en el inventario para un activo en particular es el valor a la primera fecha de nombramiento como curador. Todos los activos del patrimonio de la persona protegida deberán incluirse en el inventario. En esta serie de documentos (paquete), usted encontrará un formulario e instrucciones para completar el inventario.*

*Nota: Envíe por correo una copia del inventario a la persona protegida, si esta persona tiene 14 o más años de edad, y a otras "personas interesadas" que no han renunciado a su derecho de que se les notifique.* 

#### *D. ARCHIVACIÓN.*

- *1. COMPILE y ORGANICE los registros, expedientes y documentos importantes de la persona protegida.*
- *2. COMIENCE A MANTENER los registros y expedientes de la persona protegida y haga esto durante todo el período de su nombramiento como tutor / curador.*

*E. CREE UN PRESUPUESTO para el patrimonio. Use los formularios e instrucciones específicos para "Cómo completar el presupuesto del patrimonio (Formulario 5)" de esta serie de documentos (paquete).*

# *DENTRO DE LOS 90 DÍAS DESPUÉS DE LA AUDIENCIA:*

*PASO 7: COMPLETE un PRESUPUESTO/una CONTABILIDAD para el período de reporte contable de 9 meses. Por favor vea el formulario para el presupuesto/ contabilidad (Formulario 5) y las instrucciones específicas en esta serie de documentos (paquete).*

> *A. El primer presupuesto/contabilidad (Formulario 5) debe presentarse a más tardar 90 días calendario después de la expedición de las Cartas de nombramiento.*

*B. DECLARACIÓN DE HONORARIOS: Si está cobrando honorarios o está solicitando el reembolso de gastos, será necesario que llene la DECLARACIÓN DE HONORARIOS y que la presente ante el tribunal. Por favor vea el formulario de Declaración de honorarios e instrucciones en esta serie de documentos (paquete).*

#### *PASO 8: VAYA a la Secretaría del Tribunal testamentario y PRESENTE los documentos que se indican a continuación:*

- *Hoja de portada*
- *Prueba de cuenta restringida (si la orden judicial le exige hacerlo)*
- *Formulario para el Presupuesto / la contabilidad del patrimonio Y* 
	- o *LISTA 1: Declaración de los ingresos y desembolsos*
	- o *HOJA DE DATOS FINANCIEROS A (si procede): Información detallada acerca de otros ingresos y desembolsos*
	- o *LISTA 2: Declaración de activos netos*
	- o *HOJA DE DATOS FINANCIEROS B (si procede): Información detallada de otro inventario y pasivos*
	- o *LISTA 3: Declaración de la sostenibilidad de la curatela*
	- o *HOJA DE DATOS FINANCIEROS C (si procede): Información detallada acerca de los ajustes*
- *Inventario*
- *Declaración de honorarios*

*PASO 9: PRESENTE EL INFORME ANUAL: A MÁS TARDAR en la fecha* 

*del aniversario de su Orden de nombramiento como tutor / curador. Por favor ve las instrucciones para el Informe anual en esta serie de documentos (paquete).*

#### *\*ADVERTENCIA*

- *Los documentos definidos como "confidenciales" requieren un manejo especial.*
- *Siga las "Instrucciones para el manejo especial de documentos confidenciales" (página siguiente)*

*Toda la información, documentos y anexos del Formulario 5 son documentos confidenciales y requieren un manejo especial. Cuando se presenten información y documentos confidenciales ante la Secretaría del Tribunal, ponga el documento original en un sobre con la inscripción del nombre y número de caso, el nombre del documento que se está presentando, el nombre de la parte que está presentando el documento, y un rótulo que diga "Documento confidencial".*

# *¡IMPORTANTE! INSTRUCCIONES PARA EL MANEJO ESPECIAL\* para INFORMACIÓN y DOCUMENTOS CONFIDENCIALES*

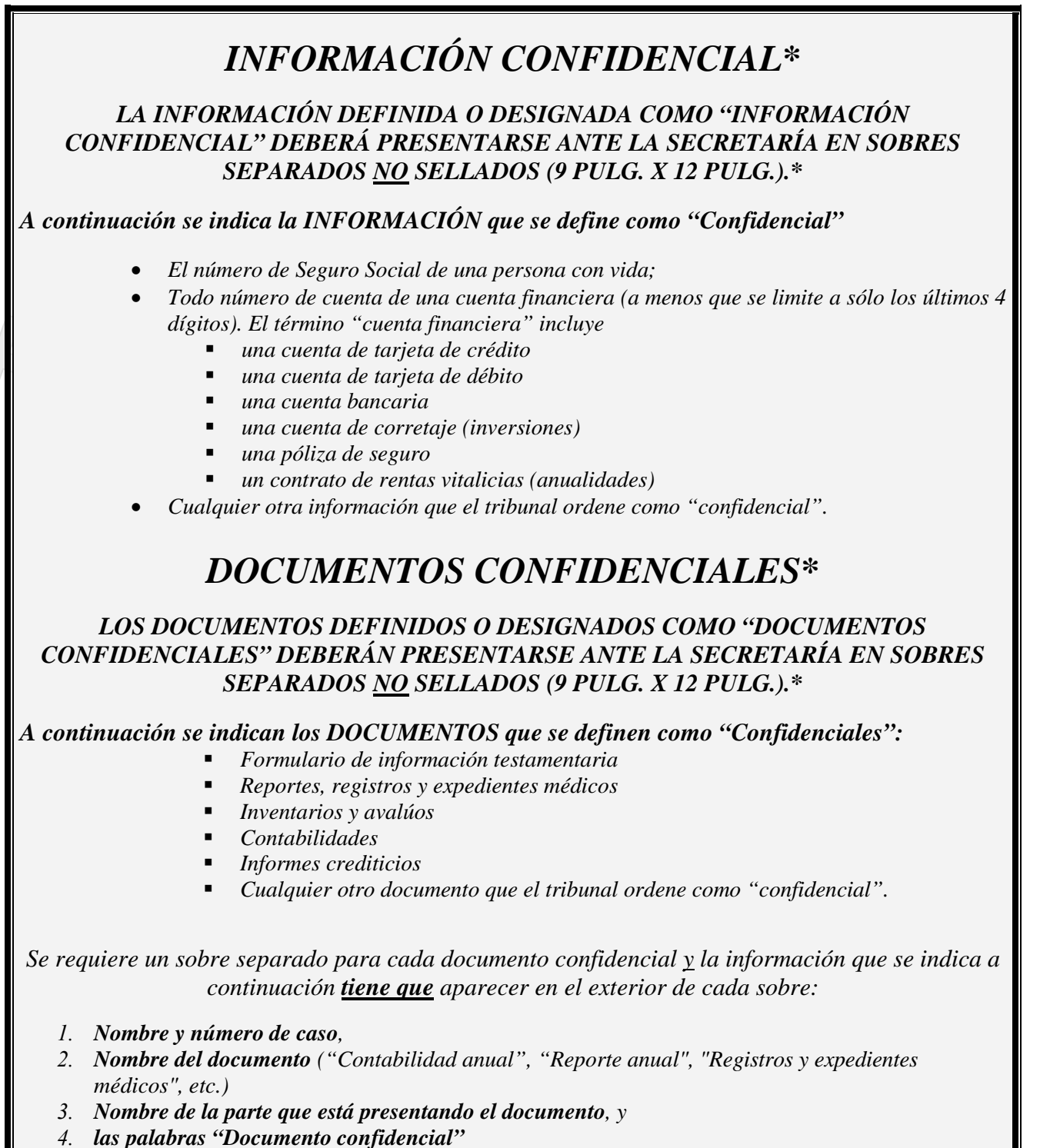

*\* Exigido por el Reglamento Estatal de Procedimientos Testamentarios de Arizona (Regla 7)*

#### *CENTRO DE AUTOSERVICIO*

# *PROCEDIMIENTOS para COMPROBAR UNA CUENTA RESTRINGIDA*

- *1. BIENES RESTRINGIDOS: ¿QUÉ SIGNIFICA si el tribunal "restringe" un bien? Cuando un tribunal restringe un bien o una cuenta, esto significa que usted no tiene permitido usar, vender o transferir un bien sin la aprobación del tribunal. El tribunal puede restringir cualquier bien del patrimonio de la persona protegida, pero usualmente restringe cuentas bancarias, cuentas de corretaje (inversiones) o bienes inmuebles. Cuando el tribunal restringe un bien, la restricción se resume en sus Cartas de nombramiento, de manera que todas las partes sepan lo que usted puede y no puede hacer como curador.*
- *2. CUANDO NECESITA UN COMPROBANTE DE CUENTA RESTRINGIDA: Si usted es el curador del dinero de una persona protegida, es posible que le haya pedido al Juez o Comisionado que ordene que se restrinja parte o todos los bienes de la persona protegida. Si el Juzgador ordenó la restricción, y esta restricción aparece en sus Cartas de nombramiento, será necesario que muestre al tribunal prueba de que obedeció la orden y colocó los bienes (activos) en una cuenta restringida. Esto se hace llenando este formulario: COMPROBANTE DE CUENTA RESTRINGIDA (PBC1F), y luego presentando este formulario en un plazo de 30 días contados a partir de la expedición de la Carta u Orden.*
- *3. CÓMO OBTENER UN "COMPROBANTE DE CUENTA RESTRINGIDA": Inmediatamente después de que el Juez o Comisionada ordene la restricción, lleve el dinero al banco u a otra institución financiera e informe al gerente o al personal que:*
	- *a. A usted se le ha nombrado curador por medio de una orden judicial, y*
	- *b. La orden judicial requiere que el dinero se coloque en una cuenta restringida.*

*Traiga consigo una copia certificada de las CARTAS DE NOMBRAMIENTO, así como una copia de la ORDEN que autoriza la restricción (ya que la ORDEN contiene términos que tanto usted como la institución financiera tendrán que obedecer.*

*Una vez que el dinero se haya depositado en una cuenta restringida, haga que el gerente del banco u otra institución financiera firme el formulario de COMPROBANTE DE CUENTA RESTRINGIDA que también tendrá que ser notariada. Haga las copias necesarias para usted o para la institución financiera, pero quédese con el original para presentar ante el tribunal.*

- *4. PRESENTACIÓN DEL formulario DE COMPROBANTE DE CUENTA RESTRINGIDA: Después de que el formulario de COMPROBANTE DE CUENTA RESTRINGIDA se ha firmado y notariada en el banco, presente el formulario original ante la Secretaría del Tribunal Testamentario en un plazo de 30 días después de la expedición de la orden judicial o las Cartas de Nombramiento.*
- *5. INFORMACIÓN SOBER LA FIANZA: Una vez que se haya establecido la cuenta y se haya llenado el COMPROBANTE DE CUENTA RESTRINGIDA, usted podría calificar para la reducción o disolución de la fianza (garantía), dependiendo del patrimonio y de los términos de la Orden. De ser así, usted podría necesitar una copia adicional del COMPROBANTE DE CUENTA RESTRINGIDA con la fecha estampada que indique que se ha establecido la cuenta restringida y que el comprobante se encuentra en los expedientes judiciales.*

*Centro de autoservicio* 

# *EL INVENTARIO (Una parte del formulario 5) INFORMACIÓN E INSTRUCCIONES*

#### *I. INFORMACIÓN:*

*El inventario brinda una lista detallada de todos los activos y pasivos de la persona protegida, lo que ayuda al tribunal a hacer un avalúo del patrimonio y dar cuenta de todas las posesiones de la persona protegida. El inventario sirve como el saldo inicial para la curatela.*

*El curador tiene que presentar un inventario. El curador tiene que anexar este Inventario al Formulario 5. El Código estatal revisado en su sección § 14-5418 declara que "En un plazo de noventa días después de su nombramiento, un curador debe preparar y presentar ante el tribunal un inventario de los activos de la persona protegida en la fecha del nombramiento del curador, presentándolo con detalle razonable e indicando el valor justo de mercado de cada activo a la fecha del nombramiento. Nota: Se considera que la fecha del nombramiento es la fecha de expedición de las cartas del curador.* 

#### *II. INSTRUCCIONES:*

#### *A. El inventario*

- *Compile toda la documentación que necesitará para llenar los cuadros del inventario*
	- o *Reúna los estados de cuenta bancaria, recibos, facturas, estados de cuentas inversiones, información acerca de propiedades e impuestos, etc.*
- *Durante la preparación del inventario, incluya todos los detalles que sean necesarios para razonablemente identificar el activo.* 
	- o *Por ejemplo, si la persona protegida tiene una cuenta corriente (cheques) con el Bank of America, usted la documentaría como "Bank of America" y suministraría el número de cuenta corriente.*
- *Poder del curador. En el inventario sólo incluya bienes sobre los que usted, en su calidad de curador, pueda ejercer poder de dirección sobre el activo. (A menos que el tribunal ordene lo contrario, NO incluya en el inventario ninguna propiedad o bien cuyo título esté a nombre de una entidad legal distinta, como por ejemplo propiedad o bienes bajo el control de un fideicomiso o corporación, a menos que usted, en su calidad de curador, pueda ejercer poder de dirección sobre el activo.)*
- *Fotografías o video de los bienes personales*
	- o *Las instrucciones para la curatela recomiendan que, sin importar la cantidad de detalles que usted decida incluir para LOS artículos del hogar, siempre tome fotografías o grabe en video los bienes personales.*

#### *B. El formulario para el inventario*

#### *Información general*

- *Llene el formulario por completo usando tinta negra.*
- *Si está llenando el formulario a mano y necesita añadir líneas adicionales en cualquier categoría, será necesario que imprima otro formulario en blanco.*
- *REPORTE DE CRÉDITO: En su calidad de curador, será necesario que incluya una copia del reporte de crédito de la persona protegida emitido por una agencia de reporte crediticio cuando presente este inventario. El reporte de crédito tiene que estar fechado dentro de los noventa (90) días de la presentación del reporte ante el tribunal. Puede obtener una copia del reporte de crédito escribiendo una carta a la agencia de reporte crediticio o puede obtener una copia gratis a través de AnnualCreditReport.com.*

#### *Página 1*

- *Llene la parte superior del formulario en su totalidad.*
- *Deje en blanco los "Valores totales estimados" en el número 2 hasta completar el inventario para todos los activos.*
- *Número 4) Aviso: Haga esta parte al último, después de completar el inventario para todos los activos.*

#### *Páginas 2-4*

- *Anote su número de caso en la esquina superior derecha de cada página.*
- *Llene cada cuadro del inventario anotando información apropiada bajo los encabezados de las columnas.*
- *Use la información más RECIENTE acerca de la cuenta para los bienes para los que existe documentación de avalúo, como cuentas bancarias y cuentas de inversiones. Será necesario que deduzca los cheques pendientes de pago o que sume los depósitos que todavía no se han recibido.*
- *Valor en efectivo: El valor en efectivo de las cuentas bancarias, cuentas de corretaje (inversiones), anualidades y/o pólizas de seguro de vida será el valor en la fecha de su nombramiento. Nota: Se considera que la fecha del nombramiento es la fecha de expedición de las cartas de nombramiento.*
- *Cuando indique el valor de un activo, indique su valor de mercado. NO deduzca ninguna hipoteca o gravamen.*
- *Bienes raíces: Incluya el domicilio y el número de parcela para cada parcela de propiedad.*
- *Reporte la deudas (montos adeudados por bienes raíces u otros bienes personales) por separado, pero identifique si una deuda está garantizada por un activo en particular. Recuerde lo siguiente: el valor de un activo es el valor justo de mercado del activo. Por ejemplo, use el valor actual de una vivienda como valor de inventario, no el saldo adeudado en la hipoteca.*
- *Automóviles:*
	- o *Cuando documente un automóvil, deberá incluir la marca, modelo, año y número de identificación del vehículo (VIN).*
	- o *Una manera confiable de determinar el valor de un automóvil podría ser usar el avalúo indicado por Kelley Blue Book.*
- *Se puede obtener avalúos para viviendas, joyas, obras de arte y antigüedades. Los avalúos pueden ser muy caros, de manera que usted no tiene la intención de liquidar los activos en un futuro muy cercano, lo mejor sería suministrar un estimado razonable del valor del activo. Si usted suministra un estimado del valor, cerciórese de incluir una nota de esto en el inventario.*
- *Artículos del hogar: Siempre tome fotografías o haga una grabación de video de los bienes personales. No se olvide de incluir todos los detalles que sean necesarios para razonablemente identificar el activo.*

#### *Total de los estimados*

- *Una vez que haya terminado el inventario, y haya indicado toda la información requerida, sume los valores en las columnas del lado derecho. Luego obtenga el total de los valores e indíquelos en la parte inferior de las páginas 3 y 4.*
- *Transfiera los mismos totales a la lista de la Página 1 en el Punto 2.*

 *Importante: De conformidad con el Código estatal revisado en su sección § 14-5418, "[e]l curador deberá anexar al inventario una copia del reporte crediticio de la persona protegida de una agencia de reporte crediticio que esté fechado dentro de los noventa días anteriores a la presentación del inventario".*

#### *Para terminar*

- *Examine su trabajo.*
- *¿Se acordó de anotar su número de caso en la esquina superior derecha en cada página?*
- *¿Se acordó de transferir los números del valor total estimado y deuda a la Página 1, Punto 2?*
- *Fotocopie (haga todas las copias que necesite para notificar a las personas apropiadas) el formulario para el inventario llenado y envíelo por correo o entrégueselo a las partes o personas interesadas.*
- *Anexe el Formulario de inventario llenado al Presupuesto del patrimonio.*

# *Centro de autoservicio*

# *Instrucciones: Cómo completar el presupuesto / contabilidad del patrimonio*

*(Formulario 5 para contabilidad del curador)*

*Si el tribunal expidió cartas que lo nombraban a usted curador antes del 1ro de septiembre de 2012, usted no tiene que llenar el Formulario 5. Si no está seguro de cuál formulario usar, comuníquese con el tribunal que lo nombró curador.*

# *Índice*

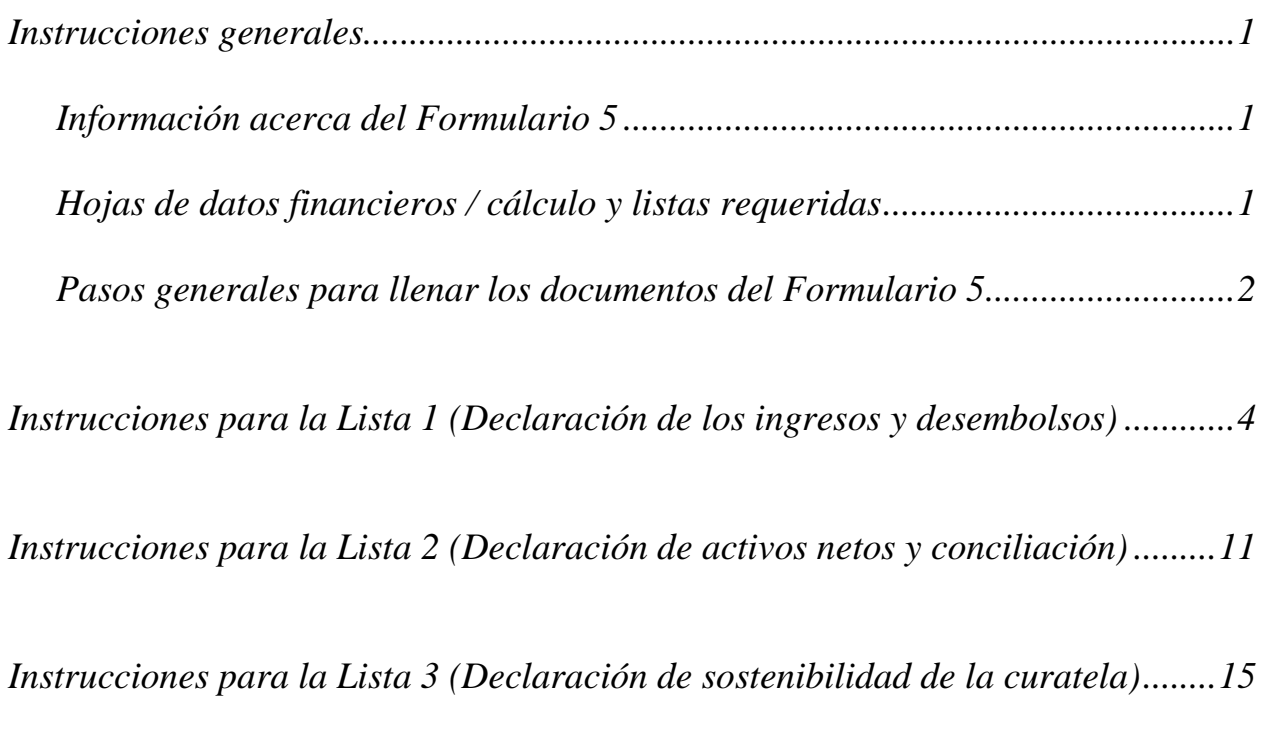

# *Instrucciones generales*

#### *I. Información acerca del formulario 5*

*Estas instrucciones son aplicables al presupuesto del patrimonio de la curatela y las listas, hojas de datos financieros / cálculo e inventarios asociados (todos estos documentos, con la hoja de portada titulada Formulario 5). Le Formulario 5 titulado "Presupuesto / contabilidad del patrimonio" es el primer estimado de los ingresos y desembolsos anticipados para la persona protegida durante los primeros 9 meses del nombramiento. El período de reporte contable comienza el día siguiente a la fecha de expedición de las cartas y debe presentarse a más tardar 90 días calendario después de la expedición de las cartas, a menos que el tribunal ordene lo contrario. El resumen que se incluye a continuación describe las partes del Formulario 5.* 

*Es muy útil obtener la información financiera en el transcurso de todo el período de reporte contable en lugar de esperar a compilar toda la información justo antes de llenar y presentar el formulario o los formularios contables. Si se le acaba de nombrar curador, deberá comenzar a documentar las transacciones financieras el primer día después de la emisión de sus cartas. También tenga presente las fechas específicas de los períodos de reporte contable, de manera que usted pueda comenzar y terminar registrando las transacciones financieras durante el período de reporte correcto.* 

*Las instrucciones para el Formulario 5 y las hojas de datos financieros asumen que el curador llenará las listas y las hojas de datos financieros / cálculo manualmente. Sin embargo, si el curador llena los formularios electrónicamente (se puede encontrar acceso electrónico en el sitio de Internet: [www.azcourts.gov/probate](http://www.azcourts.gov/probate) ) ciertas líneas se calcularán automáticamente y otras líneas se llenarán automáticamente, sobre la base de la información ingresada previamente.* 

*Nota: Si esta curatela consiste en un patrimonio pequeño o tiene muy poca actividad, usted puede peticionar al tribunal que simplifique su requerimiento de presentación, como por ejemplo:* 

- *Presentar sólo un inventario en lugar de un Formulario 5 completo, o*
- *Presentar una contabilidad del curador simplificada (Formulario 9).*

*Sin embargo, usted podrá simplificar sus requisitos de presentación solamente si el tribunal aprueba su solicitud.*

*Dependiendo en qué formulario está haciendo la preparación (vea a continuación la lista de los componentes del Formulario 5), algunas columnas en las listas estarán sombreadas. Una columna sombreada significa que usted no debe incluir información en esas columnas.* 

*Aunque las instrucciones en este documento suministran orientación detallada para llenar cada línea y columna de las listas requeridas, podrían no cubrir todas las circunstancias asociadas con su caso. Si tiene preguntas con respecto a cómo explicar o justificar ciertas transacciones, activos o pasivos, sería conveniente que consulte a su contador u funcionario de finanzas.* 

#### *II. Listas y hojas de datos financieros / cálculo requeridas*

*Lista 1: Brinda una declaración (estado) resumida de los ingresos y desembolsos del patrimonio de la persona protegida. Nota: El curador también tiene que presentar detalles que respalden la Lista 1 que suministra una lista particularizada de cada ingreso y desembolso. Remítase a las instrucciones para la Lista 1 para mayores detalles.* 

*Se requiere si su presupuesto de curatela incluye "otros ingresos", "otros desembolsos" y "otras cuotas, tarifas y costos administrativos".* 

*Lista 2: Suministra un resumen del valor del patrimonio de la persona protegida.* 

#### *Hoja de datos financieros / cálculo B:*

*Se requiere si necesita reportar "otros activos generales", "otros activos denominados en dinero" y otras deudas en la Lista 2.* 

*Lista 3: Suministra al tribunal un estimado de si la curatela puede cubrir los gastos de la persona protegida por el período de tiempo que se anticipa que la persona protegida necesitará cuidado y servicios fiduciarios.* 

#### *Hoja de datos financieros / cálculo C:*

*Se requiere si es necesario reportar ajustes en la Lista 3.* 

*Inventario: El curador también tiene que presentar un inventario con el Formulario 5 al comienzo de la curatela (debe presentarse 90 días después de la emisión de las cartas del curador). El inventario suministrar una lista de todos los activos y pasivos de la persona protegida y sirve como el saldo inicial para la curatela. Mientras que se requiere un inventario, no se impone un formato para que el curador liste los artículos inventariados. Hay, no obstante, un formato opcional disponible en el sitio web del Poder Judicial.* 

#### *Registro de transacciones:*

*Mientras que el curador tiene la obligación de presentar un Registro de transacciones (que detalle todos los ingresos y desembolsos durante el período de reporte contable), no se impone un formato específico para el registro de transacciones. No obstante, hay un formato opcional disponible en el sitio web del Poder Judicial, el que brinda ayuda al curador en el seguimiento de los ingresos y desembolsos de manera continua.* 

*Nota: Además de las listas y hojas de datos financieros / cálculo antes mencionadas, es posible que tenga que suministrar documentos de respaldo adicionales solicitados por el Tribunal.*

#### *III. Sugerencias generales para llenar los documentos del Formulario 5 (Vea las instrucciones específicas en la siguiente sección)*

#### *1. Prepare:*

- *Repase el Formulario 5 y sus hojas de datos financieros / cálculo para familiarizarse con la información que tiene que reportar.*
- *Evalúe qué registros de la persona protegida necesitará para llenar los formularios.*
- *Compile toda la documentación que necesitará para llenar los formularios, la que incluye estados de cuenta bancaria, recibos, facturas, estados de cuenta de inversiones, información sobre bienes, etc.*

#### *2. Llene las columnas correctas:*

 *Dependiendo del formulario que llene, ciertas columnas de las listas estarán sombreadas, lo que indica que no debe incluir ninguna información en esas columnas.*

#### *3. Guarde su trabajo para el siguiente reporte:*

 *Salve e imprima la hoja de portada del formulario, las listas, las hojas de datos financieros/cálculo, y todos los demás documentos de respaldo El salvar los formularios de reporte contable ayudarán al curador al suministrar información acerca de la contabilidad previa en los formularios de reporte contable futuros.*

#### *4. Repaso:*

 *Examine detenidamente todas las listas, hojas de datos financieros / cálculo y anexos requeridos para cerciorarse de que estén completos.*

#### *5. Hoja de portada y copias del Formulario 5*

- *Firme y feche la hoja de portada del formulario solamente después de haber repasado las listas y hojas de datos financieros / cálculo llenadas.*
- *Lleve todos los documentos del Formulario 5 y la Hoja de portada para que los fotocopien. Haga \_\_\_\_\_ copias de todos los documentos originales y todas las copias que sea necesario hacer para suministrarlas a todas las personas interesadas.*

#### *6. Documentos confidenciales*

- *Todos los anexos del Formulario 5, sin incluir la hoja de portada del formulario, son documentos confidenciales y no están a la disposición del público para su examen público.*
- *Cuando presente documentos confidenciales ante la Secretaría del Tribunal, ponga el documento original en un sobre con la inscripción del nombre y número de caso, el nombre del documento que se está presentando, el nombre de la parte que está presentando el documento, y un rótulo que diga "Documento confidencial". (De conformidad con la Regla 7(C)2 del Reglamento Estatal de Procedimientos Testamentarios de Arizona). Los documentos que se indican a continuación se definen como "Confidenciales":*
	- o *Formulario de información testamentaria*
	- o *Reportes, registros y expedientes médicos*
	- o *Inventarios y avalúos*
	- o *Cuentas y contabilidades*
	- o *Informes crediticios*
	- o *Cualquier otro documento que el tribunal ordene como "confidencial".*

#### *7. Lleve a la Secretaría del Tribunal, División de Testamentarías.*

 *Presente la hoja de portada, las listas, las hojas de datos financieros / cálculo, y cualquier otra documentación de respaldo ante el Registrador de Testamentarías o la Secretaría del Tribunal en el tribunal que lo nombró curador. Organice todos los anexos requeridos en el mismo orden que se muestra en la hoja de portada del formulario. Nota: Cómo se indicó en su orden de nombramiento, será necesario que también suministre copias de la contabilidad a todas las personas interesadas.*

#### *8. Mantenga sus registros y expedientes*

- *En su calidad de curador, será necesario que llene registros del dinero recibido (es decir, ingresos, beneficios de Seguro Social, ingresos de jubilación o pensión, etc.), dinero gastado para la persona protegida (es decir pago de vivienda o alquiler, cuentas de servicios públicos, gastos del hogar, alimentos, ropa, atención médica, etc.), y el valor actual de los activos (como por ejemplo cuentas bancarias, cuentas de inversiones, vehículos, etc.) y pasivos o deudas (como por ejemplo el monto que todavía se debe por la vivienda de la persona protegida, deudas de tarjetas de crédito, y préstamos para vehículo u otros préstamos.*
- *Si llena las listas electrónicamente, es importante que las salve en su computadora para usarlas en la compilación de las listas del curador futuras.*

#### *9. Fechas límites para la presentación y períodos de reporte contable*

- *El Formulario 5 y todos los documentos asociados deben presentarse 90 días calendario después de la expedición de las Cartas de nombramiento (contado a partir del día después de la fecha de expedición de las cartas).*
- *El Formulario 6 y otros formularios por lo general deben presentarse en la fecha del aniversario de la emisión de las cartas de nombramiento del curador; no obstante, el tribunal podría determinar fechas distintas.*

#### *10. Curador sucesor*

- *Si se le nombró curador sucesor para una curatela existente y ésta es su primera contabilidad como curador, será necesario que incluya la información del curador previo. Usted no es responsable de verificar la actividad la actividad por el curador previo o la exactitud de la información que el curador presentó previamente.*
- *Tome nota de que, en su calidad de curador sucesor, usted tiene la obligación de presentar un Inventario dentro de un plazo de 90 días después de la emisión de las cartas de nombramiento como curador.*
- *El inventario sirve como el saldo inicial para la curatela. Por consiguiente, el inventario del curador sucesor deberá mostrar los activos que todavía pertenecen a la persona protegida cuando se nombre al curador sucesor.*

# *IV. INSTRUCCIONES ESPECÍFICAS PARA EL FORMULARIO DE PRESUPUESTO / CONTABILIDAD*

#### *INSTRUCCIONES PARA LA LISTA 1 (Declaración de los ingresos y desembolsos)*

#### *Encabezamiento de lista 1*

*En la parte superior de la Lista 1, inserte el nombre de la persona protegida después de que dice, En lo referente a: e inserte el número de caso después de que dice, Núm. de caso. Ejemplo: En lo referente a "JANE DOE" y Núm. de caso "PB-2000-123456".* 

#### *Instrucciones para las columnas*

*Para el Formulario 5, sólo necesita llenar una columna (Columna F) de la Lista 1; las otras columnas están sombreadas y no se necesitarán hasta contabilidades posteriores.* 

# *Columna F*

*Aquí es donde usted presenta un presupuesto para el año en curso. Ya que el Formulario 5 representa los ingresos y desembolsos iniciales para la curatela, sus estimados se basarán solamente en los primeros nueve meses de la curatela, comenzando en la fecha de emisión de las cartas del curador y terminando el último día del noveno mes. (Los ejemplos a continuación brindan más instrucciones acerca de cómo determina las fechas de inicio y final, así como cómo calcular los ingresos y desembolsos presupuestados para el período de reporte contable.)* 

#### *Instrucciones línea por línea*

#### *Línea 1 (Fecha de inicio del período de reporte contable)*

*Ingrese la fecha de emisión de las cartas del curador. Example: If your letters were issued on 1/10/2012, you would enter 1/10/2012 in Column F.*

#### *Línea 2 (Fecha final del período de reporte contable)*

*Ingrese el último día del 9no mes después de la emisión de las cartas del curador. Ejemplo:*

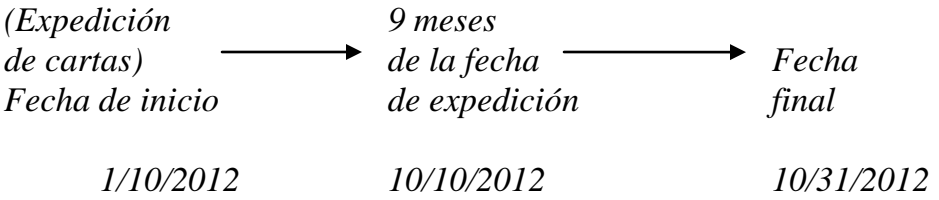

#### *Líneas 3 al 10: Ingresos (dinero recibido):*

*Los ingresos incluyen todo dinero recibido, ya sea ingresos, venta de activos generales del patrimonio, o dinero recibido de cualquier préstamo al patrimonio. Incluya sólo el dinero que el patrimonio realmente recibió o se anticipa que recibirá durante el período de reporte contable. NO dé cuenta de un ingreso en dos líneas distintas.*

*A menos que el tribunal ordene lo contrario, cuando reporte ingresos presupuestados en el Formulario 5, ingrese el monto proyectado para los primeros 9 meses de la curatela, comenzando en la fecha de emisión de las cartas. Por ejemplo, usted calcularía un ingreso mensual de \$1,000 por jubilación de la siguiente manera: \$1,000 X 9 = \$9,000 (ingrese 9,000 en la Columna F en la línea correspondiente a Ingresos por jubilación y discapacidad).* 

 *Si no hay información que reportar para una categoría de ingresos, indíquelo colocando un "0" en esa línea.*

#### *Línea 3 (Ingresos de jubilación y discapacidad)*

*Ingrese todos los ingresos regulares por jubilación o discapacidad.* 

*Ejemplos: Seguro Social, Jubilación del Sistema Ferroviario, beneficios de pensión, beneficios del Seguro Social por discapacidad, ingresos suplementarios de seguridad y beneficios por accidentes de trabajo. NO incluya pagos recibidos de inversiones con impuestos diferidos, como por ejemplo fondos de planes 401K y de cuentas de jubilación individuales (RA); incluya estas fuentes de ingresos en la línea 7.* 

# *Línea 4 (Anualidades, liquidaciones estructuradas e ingresos provenientes de fideicomisos)*

*Ingrese todos los ingresos provenientes de anualidades, liquidaciones estructuradas y fideicomisos. Nota: Estos términos se definen en la sección de definiciones de las Instrucciones generales.*

#### *Línea 5 (Sueldos e ingresos devengados)*

*Ingrese todos los sueldos e ingresos devengados de la persona protegida.* 

#### *Línea 6 (Ingresos de inversiones y rendimientos empresariales)*

*Ingrese todos los ingresos de inversiones y rendimientos empresariales. Ejemplos: Intereses, dividendos, alquiler e ingresos por concepto de regalías. Nota: si el interés devengado de una cuenta de jubilación o inversiones se regresa al saldo del fondo, en lugar de como un monto separado pagado a la persona protegida, NO lo incluya como ingresos (esta información se reportará en la Lista 2).*

#### *Línea 7 (Otros ingresos)*

*Ingrese otros ingresos presupuestados que todavía no se hayan incluido en las líneas 3 a 6. Ejemplos: Toda distribución proveniente de inversiones con impuestos diferidos, como por ejemplo fondos de planes 401K y de cuentas de jubilación individuales (IRA), todo monto proveniente de la venta de un activo, o entradas de un nuevo préstamo al patrimonio de la persona protegida.* 

*Use la Hoja de datos financieros / cálculo A para indicar e ingresar los montos presupuestados para otros ingresos (Columna F). Sume todos los demás ingresos y coloque los totales del período contable en la esquina superior derecha de la hoja de datos financieros / cálculo. Copie el total de la casilla en la esquina superior derecha de la hoja de datos financieros / cálculo a la línea 7, Lista 1. Si está llenando el formulario electrónicamente, el total se calculará automáticamente y se ingresará en la línea 7, Lista 1.* 

#### *Línea 8 (Total de los ingresos)*

*Sume las líneas 3 al 7. Si está llenando el formulario electrónicamente, el total se calculará automáticamente.* 

#### *Línea 9 (Activos/pasivos como ingresos)*

*Ingrese el monto de dinero que anticipa que la curatela recibirá que ya está incluido en la línea 8 que provendrá de la venta o liquidación de un activo o de una nueva deuda o pasivo.* 

#### *Ejemplos:*

 *Cuando se vende o liquida un activo, como una vivienda para la persona protegida, el monto recibido de la venta se ingresa en la línea 7 y en la línea 9.*

 *Cuando se toma prestado dinero para pagar cuentas para la persona protegida, el monto del nuevo préstamo se ingresa en la línea 7 y en la línea 9 de la Lista 1 y se incluye como pasivo en la Lista 2, línea 17.*

 *Si usted anticipa una distribución mínima requerida de un fondo de cuenta de jubilación individual que paga a partir de las ganancias así como un cierto monto del capital, ingrese el total de la distribución en la línea 7 e ingrese el monto de capital anticipado en la línea 9.*

 *Si anticipa las entradas de una venta a plazos por un período de años, y este año anticipa interés por el saldo pendiente además de un pago por el saldo adeudado, ingrese el pago total anticipado este año en la línea 7 e ingrese la porción de capital del monto recibido en la línea 9.*

*Es importante para el tribunal saber si la curatela puede cubrir los requerimientos futuros de la persona protegida mientras esa persona necesite cuidado y servicios fiduciarios. Por consiguiente, el tribunal necesita saber qué cantidad de los ingresos presupuestados ya reportados resultará de la venta o liquidación de activos o de dinero prestado. Al restar estos ingresos del total de los ingresos reportados en las líneas 3 a 7, el tribunal tendrá una mejor idea de por cuánto tiempo puede durar el patrimonio de la persona protegida para cubrir todos los gastos.* 

#### *Línea 10 (Ingresos totales incluidos en los ingresos)*

*Reste la línea 9 de la línea 8 (es decir, línea 8 menos línea 9). Si está llenando el formulario electrónicamente, el total se calculará automáticamente.*

#### *Líneas 11 al 17: Desembolsos (Dinero gastado para la persona protegida)*

*A menos que el tribunal ordene lo contrario, cuando reporte desembolsos presupuestados en el Formulario 5, llene solamente la Columna F ingresando el desembolso proyectado para los primeros 9 meses de la curatela, comenzando en la fecha de emisión de las cartas. Por ejemplo, usted multiplicaría un pago mensual hipotecario de \$500 por 9 para el desembolso hipotecario proyectado total de \$4,500. Si un desembolso va a ocurrir menos de una vez al mes, como por ejemplo trimestral o semestralmente, multiplique el monto por el número de veces que se hará el pago durante el período contable. Por ejemplo, usted multiplicaría un desembolso trimestral por 3, ya que el gasto en particular se pagará 3 veces en el período de 9 meses.*

 *Si no hay información que reportar para una categoría de desembolsos, indíquelo colocando un "0" en esa línea.*

#### *Línea 11 (Alimentos, ropa y vivienda)*

*Ingrese el monto de los desembolsos por alimentos, ropa y vivienda (compuesto de los gastos del hogar, costos de instalaciones que brindan cuidado y gastos de atención personal) para la persona protegida. Los artículos en esta categoría de desembolsos incluyen pero no se limitan a los ejemplos que se incluyen a continuación:* 

- *Alimentos y ropa comestibles, ropa y artículos de tocador.*
- *Gastos del hogar pagos hipotecarios, servicios públicos (los que incluyen electricidad, gas, agua, teléfono y cable), y cuotas de asociación de propietarios.*
- *Instalación que brinda cuidado cuotas o tarifas regulares a una instalación que brinda servicios de atención y cuidado.*
- *Atención personal cuidado brindado por un acompañante, atención en el hogar y transporte.*

*Los pagos realizados por concepto de alimentos, ropa y vivienda son aquellos considerados esenciales para la supervivencia, incluso si hay alternativas menos costosas.*

#### *Línea 12 (Costos médicos)*

*Ingrese los costos médicos presupuestados para la persona protegida, los que incluyen costos médicos, dentales, de la vista y del oído.* 

*Ejemplos: Equipo y suministros médicos (los que incluyen artículos para problemas de incontinencia o pañales para adultos), medicamentos de venta con y sin receta, primas de seguro médico y copagos.* 

#### *Línea 13 (Estipendio personal)*

*Ingrese la cantidad de dinero que tiene planificado suministrar directamente a la persona protegida como estipendio.* 

#### *Línea 14 (Pagos de deudas)*

*Ingrese el monto presupuestado para pagos a cuenta de las deudas de la persona protegida, como por ejemplo deudas y préstamos personales.* 

*Ejemplos: Pagos a cuenta de un préstamo para un vehículo pendiente de pago, pagos a cuenta de deuda de tarjetas de crédito pendiente de pago, pagos a cuenta de préstamos obtenidos para cubrir los servicios de cuidado y pagos por los servicios de cuidado de la persona protegida. NO incluya aquí los pagos de la hipoteca de la vivienda de la persona protegida; esos pagos deberán reportarse en la línea 11 (alimentos, ropa y vivienda).* 

#### *Línea 15 (Gastos discrecionales)*

*Ingrese el monto presupuestado para gastos discrecionales (opcional). Los gastos discrecionales incluyen todos los bienes y servicios proporcionados a la persona protegida que no son esenciales para la supervivencia, pero están destinados a mejorar o prolongar la calidad y el disfrute de la vida. Ejemplos: Costos de entretenimiento, salir a cenar y vacaciones.*

#### *Línea 16 (Otros desembolsos para la persona protegida)*

*Ingrese otros desembolsos que se anticipan para la persona protegida pero no se incluyeron en las líneas 11 a 15.* 

*Ejemplos: La compra de un activo (como un vehículo, computadora o un pago inicial en efectivo para una residencia), pagos de impuestos, o compras de acciones o fondos mutuos. Usted también debería incluir en otros reembolsos los pagos que se hacen para dependientes de la persona protegida.* 

*Use la Hoja de datos financieros / cálculo A para indicar otros desembolsos presupuestados que no estén incluidos en las líneas 11 a 15. Sume todos los demás desembolsos presupuestados y coloque los totales del período contable en la esquina superior derecha de la hoja de datos financieros / cálculo. Copie el total de la casilla en la esquina superior derecha de la hoja de datos financieros / cálculo a la línea 16, Lista 1. Si está llenando el formulario electrónicamente, el total se calculará automáticamente y se ingresará en la línea 16, Lista 1.* 

#### *Línea 17 (Total de desembolsos para la persona protegida)*

*Sume las líneas 11 al 16. Si está llenando el formulario electrónicamente, el total se calculará automáticamente.* 

#### *Líneas 18 al 22: Desembolsos (Dinero gastado para honorarios y costos administrativos)*

*A menos que el tribunal ordene lo contrario, cuando reporte honorarios y costos administrativos de la curatela presupuestados en el Formulario 5, llene solamente la Columna F ingresando los honorarios y costos administrativos proyectados para los primeros 9 meses de la curatela, comenzando en la fecha de emisión de las cartas.* 

 *Si no hay información que reportar para una categoría de gastos, indíquelo colocando un "0" en esa línea.*

#### *Línea 18 (Honorarios y costos fiduciarios*

*Ingrese el monto de los honorarios y costos fiduciarios que anticipa pagar durante el período de reporte contable. Los honorarios son la compensación pagada al fiduciario. Los costos incluyen cargos administrativos autorizados en las Directrices estatales para cuotas y honorarios, como por ejemplo cuotas procesales y franqueo.*

#### *Línea 19 (Costos y honorarios legales del fiduciario*

*Ingrese el monto de los honorarios legales y costos fiduciarios que anticipa pagar durante el período de reporte contable.* 

#### *Línea 20 (Costos y honorarios legales de la persona protegida)*

*Ingrese los honorarios y costos que anticipa pagar durante el período de reporte contable por concepto de abogado de la persona, lo que incluye abogados designados por el tribunal y un tutor ad litem, si los paga el patrimonio de la persona protegida.* 

#### *Línea 21 (Otros honorarios y costos administrativos)*

*Ingrese otros honorarios y costos administrativos que usted anticipa pagar durante el período de reporte contable que no haya incluido en las líneas 18 a 20. Ejemplos:* 

*Ejemplos: Pagos hechos a un tasador, asesor financiero, investigador judicial o contador.* 

*Use la Hoja de datos financieros / cálculo A para indicar otros honorarios y costos administrativos presupuestados que no estén incluidos en las líneas 18 a 20. Sume todos los demás honorarios y costos administrativos y coloque los totales del período contable en la esquina superior derecha de la hoja de datos financieros / cálculo. Copie el total de la casilla en la esquina superior derecha de la hoja de datos financieros / cálculo a la línea 21, Lista 1. Si está llenando el formulario electrónicamente, el total se calculará automáticamente y se ingresará en la línea 21, Lista 1.* 

#### *Línea 22 (Honorarios y costos fiduciarios)*

*Sume las líneas 18 al 21. Si está llenando el formulario electrónicamente, el total se calculará automáticamente.* 

#### *Línea 23 (Total de los desembolsos)*

*Sume la línea 17 y la línea 22. Si está llenando el formulario electrónicamente, el subtotal se calculará automáticamente.* 

#### *Línea 24 (Activos/pasivos como desembolsos)*

*Identifique la cantidad de dinero que anticipa gastar del patrimonio para la compra de activos o para reducir el saldo de capital de las deudas de la persona protegida.* 

*Ya que estos gastos no son gastos continuos y regulares, es necesario restarlos del monto total de los gastos indicado en la línea 23.* 

#### *Ejemplos:*

 *Cuando compre un activo, como una vivienda para la persona protegida, el desembolso inicial (entrada) se ingresa en la línea 16 y en la línea 24.*

 *Como otro ejemplo, si la curatela previamente tomó prestado dinero para pagar las cuentas de la persona protegida, ingrese el pago del préstamo en la línea 14 (lo que incluye el capital principal y el interés) e ingrese el monto del capital principal pagado (pero no el interés (en la línea 24).*

 *Si va a hacer pagos por concepto de una compra a plazos en el transcurso de un período de años, y este año paga interés por el saldo pendiente además de un pago por el saldo adeudado, ingrese el monto total (interés y capital principal) en la línea 14 e ingrese el monto del capital principal en la línea 23.*

#### *Línea 25 (Total de los gastos en desembolsos)*

*Reste la línea 24 de la línea 23 (es decir, línea 23 menos línea 24). Si está llenando el formulario electrónicamente, el total se calculará automáticamente.* 

#### *Línea 26 [Total del superávit / (Total del exceso)]*

*Reste la línea 23 de la línea 8 (es decir, línea 8 menos línea 23). Si está llenando el formulario electrónicamente, el total se calculará automáticamente.* 

*Si el monto es un número positivo, esto significa que hay un superávit de flujo de caja en el patrimonio. Si el monto es un número negativo, esto significa que hay un déficit en el flujo de caja para el patrimonio (o el patrimonio no tiene suficientes ingresos para cubrir todos los desembolsos). Sírvase tomar nota de lo siguiente: para indicar un número negativo, ponga paréntesis alrededor del número o un signo de menos delante del número, si está llenando la versión en PDF del formulario. Ejemplo: \$1,000 negativo se muestra como -1,000 o (1,000).* 

#### *Línea 27 [Ingreso neto / (Gastos netos)]*

*Reste la línea 25 de la línea 10 (es decir, línea 10 menos línea 25).* 

*Si está llenando el formulario electrónicamente, el monto se calculará automáticamente. Si el monto es positivo, esto significa que los ingresos exceden los gastos. Si el monto es negativo, esto significa que los gastos exceden los ingresos. Sírvase tomar nota de lo siguiente: para indicar un número negativo, ponga paréntesis alrededor del número o un signo de menos delante del número, si está llenando la versión en PDF del formulario.* 

*Ejemplo: Un gasto neto de \$1,000 se mostraría como -1,000 o (1,000).*

# *Presupuesto enmendado*

*Después de proyectar razonablemente que los gastos para una categoría específica excederán el presupuesto aprobado en un diez por ciento (10%) o \$2,000, lo que sea mayor, el curador deberá presentar una enmienda al presupuesto y hacer la notificación de la misma manera que con el presupuesto inicial en un plazo de treinta días (De conformidad con la Regla 30.3(D) del Reglamento Estatal de Procedimientos Testamentarios.)* 

*No obstante, cabe notar que los criterios que requieren un presupuesto enmendado están sujetos a cambio. Por consiguiente, usted debería consultar al tribunal para verificar el requerimiento actual para la presentación de un presupuesto enmendado.* 

*No se olvide de usar la información del presupuesto enmendado para el período de reporte contable que acaba de terminar cuando llene la Columna B en la Lista 1.* 

# *LISTA 2*

# *(Declaración (estado) de activos netos y conciliación)*

#### *Encabezamiento de la Lista 2*

*En la parte superior de la Lista 2, inserte el nombre de la persona protegida después de donde dice "Número de caso". Ejemplo: En lo referente a "JANE DOE" y Núm. de caso "PB-2000-123456".* 

#### *Instrucciones para las columnas*

*Para el Formulario 5, sólo necesita llenar una columna (Columna B) de la Lista 2; las otras columnas están sombreadas y no se necesitarán hasta contabilidades posteriores.*

*Column B Enter a summary of the conservatorship Inventory.* 

#### *Instrucciones línea por línea*

#### *Sección 1: Activo neto (Inventario)*

#### *Línea 1 (Fecha de reporte del valor del inventario)*

*Ingrese la fecha en la que completó el inventario.* 

#### *Líneas 2 al 9: Activos generales, a exclusión de dinero en efectivo y cuentas bancarias:*

*Cuando reporte el valor de todos sus activos generales, NO deduzca los gravámenes o hipotecas; las deudas de la persona protegida se reportarán por separado en la línea 17.* 

 *Si no hay información que reportar para una categoría de gastos, indíquelo colocando un "0" en esa línea.*

#### *Línea 2 (Bienes raíces)*

*Ingrese el valor de los bienes raíces de propiedad del patrimonio.* 

*Ejemplos: La residencia, propiedades de alquiler o vacacionales, y parcelas de cementerio de propiedad de la persona protegida. No se olvide de ingresar el valor justo de mercado de los bienes raíces sin deducir ningún monto que todavía se adeuda por los bienes raíces, como por ejemplo gravámenes o saldos hipotecarios; el monto adeudado por los bienes raíces se ingresarán en la línea 17.*

#### *Línea 3 (Vehículos)*

*Ingrese el valor de los vehículos de propiedad del patrimonio. Ejemplos: Automóviles, motocicletas, carrito de golf, embarcaciones, aeronaves o vehículos recreacionales personales.* 

#### *Línea 4 (Participación en la propiedad de una entidad comercial)*

*Ingrese el valor de toda participación en la propiedad de una entidad comercial, como por ejemplo un negocio familiar. NO indique las acciones (es decir, acciones y fondos mutuos) en una empresa cotizada en Bolsa; esta información se incluirá en la línea 6 (o en la línea 7, si los impuestos son diferidos).* 

#### *Línea 5 (Artículos del hogar y efectos personales)*

*Ingrese el valor de los artículos del hogar y efectos personales de propiedad de la persona protegida.* 

*Ejemplos: Los artículos que se encuentran en la residencia principal de la persona protegida, como por ejemplo muebles, televisores, computadoras, ropa, joyas de fantasía, y objetos de colección a la vista. Sin embargo, NO incluya en la línea 5 ningún artículo del hogar o efectos personales que tengan un valor importante, como joyas preciosas y objetos de colección valiosos, que pudieran venderse para suministrar fondos adicionales para el cuidado de la persona protegida; estos objetos se indicarán en la Hoja de datos financieros / cálculo B y se incluirán el valor total en la línea 8.* 

#### *Línea 6 (Acciones, bonos y fondos mutuos - Sin impuestos diferidos)*

*Ingrese el valor actual de las acciones, bonos, fondos mutuos y otros títulos y valores realizables. Ejemplos: Títulos de ahorro y títulos al portador.* 

#### *Línea 7 (Activos por impuestos diferidos)*

*Ingrese el valor actual de los activos por impuestos diferidos.* 

*Ejemplos: Cuentas de jubilación individuales (IRA) y 401(K), cuentas de dinero en efectivo con impuestos diferidos, certificados de depósito, cuentas de ahorros y cuentas de corretaje (inversiones).* 

#### *Línea 8 (Otros activos generales)*

*Ingrese el valor actual de todos los demás activos que todavía no se han indicado en las líneas 2 a 7. Ejemplos: Colecciones valiosas (inclusive colecciones de monedas), joyas preciosas, el valor en dinero de pólizas de seguros o beneficios pagados por anticipado, como por ejemplo planes funerarios pagados por anticipado. NO incluya dinero en efectivo y cuentas bancarias regulares; esta información se tomará en cuenta en las líneas 10 a 15.* 

*Use la Hoja de datos financieros / cálculo B para suministrar una lista particularizada y el monto total de los otros activos generales de la persona protegida que no se han incluido en las líneas 2 a 7. Sume todos los demás activos generales y ponga el total en la esquina superior derecha de la hoja de datos financieros / cálculo. Copie el total de la casilla en la esquina superior derecha de la hoja de datos financieros / cálculo a la línea 8, Lista 2. Si está llenando el formulario electrónicamente, el total se calculará automáticamente y se ingresará en la línea 8, Lista 2.* 

#### *Línea 9 (Total de los activos generales)*

*Sume las líneas 2 al 8. Si está llenando el formulario electrónicamente, el total se calculará automáticamente.* 

#### *Líneas 10 al 14: Dinero en efectivo y cuentas bancarias regulares:*

 *Si no hay información que reportar para una categoría de gastos, indíquelo colocando un "0" en esa línea.*

#### *Línea 10 (Cuentas bancarias – Aceso restringido)*

*Ingrese el saldo total de efectivo en cuentas bancarias que están restringidas por el tribunal. Esto significa fondos que no pueden retirarse sin una orden judicial.* 

*Ejemplos: Cuentas corrientes (cheques), cuentas de ahorros, certificados de depósito, cuentas de mercado monetario, y todas otras cuentas similares, ya sea que sean con un banco, cooperativa de crédito, sociedades de ahorro y préstamo, u otras instituciones financieras similares. NO incluya ninguna de las cuentas con impuestos diferidos que se incluyeron en la línea 7.* 

#### *Línea 11 (Cuentas bancarias – Libre acceso)*

*Ingrese el saldo total de efectivo en cuentas bancarias que NO están restringidas por el tribunal; esto significa que los fondos pueden retirarse sin una orden judicial.* 

*Ejemplos: Cuentas corrientes (cheques), cuentas de ahorros, certificados de depósito, cuentas de mercado monetario, y todas otras cuentas similares, ya sea que sean con un banco, cooperativa de crédito, sociedades de ahorro y préstamo, u otras instituciones financieras similares.* 

#### *Línea 12 (Efectivo en caja)*

*Ingrese el monto de moneda que tiene en nombre del patrimonio. Recuerde que toda colección de monedas con un valor que exceda el valor nominal de las monedas deberá reportarse como "Otros activos generales" en la línea 8.* 

#### *Línea 13 (Otros activos denominados en dinero)*

*Ingrese el valor actual de todos los demás activos denominados en dinero con valor en dinero que todavía no se han indicado en las líneas 10 a 12.* 

*Ejemplos: Tarjeta de dinero o tarjeta de regalo. Estos activos son similares al dinero en una cuenta bancaria o efectivo en caja y no cambian de valor con las fluctuaciones del mercado, excepto cuando se recibe un dividendo o interés.* 

*Use la Hoja de datos financieros / cálculo B para suministrar una descripción y el monto total de los otros activos denominados en dinero de la persona protegida que no se han incluido en las líneas 10 a 12.* 

*Sume todos los demás activos denominados en dinero y ponga el total en la esquina superior derec ha de la hoja de datos financieros / cálculo. Copie el total de la casilla en la esquina superior derecha de la hoja de datos financieros / cálculo a la línea 13, Lista 2. Si está llenando el formulario electrónicamente, el total se calculará automáticamente y se ingresará en la línea 13, Lista 2.* 

#### *Línea 14 (Total de dinero en efectivo y cuentas bancarias)*

*Sume las líneas 10 al 13. Si está llenando el formulario electrónicamente, el total se calculará automáticamente.* 

#### *Línea 15 (Total de los activos disponibles)*

*Sume la línea 9 y la línea 14. Si está llenando el formulario electrónicamente, el total se calculará automáticamente.* 

## *Líneas 16 al 18: Pasivos (Deuda):*

#### *Línea 16 (Efectos pagaderos y cuentas por pagar vencidos hace más de 30 días)*

*Ingrese el monto de efectos pagaderos y cuentas por pagar vencidos hace más de 30 días además de TODOS los honorarios y costos legales y fiduciarios por servicios ya suministrados pero que todavía no se han pagado, a la fecha del final del período contable.* 

*Use la Hoja de datos financieros / cálculo B para suministrar una lista particularizada y el monto total de las cuentas por pagar y efectos pagaderos de la persona protegida vencidos hace más de 30 días a la fecha del final del período contable. Sume todas las cuentas por pagar y efectos pagaderos y ponga el total en la esquina superior derecha de la hoja de datos financieros / cálculo. Copie el total de la casilla en la esquina superior derecha de la hoja de datos financieros / cálculo a la línea 16, Lista 2. Si está llenando el formulario electrónicamente, el total se calculará automáticamente y se ingresará en la línea 16, Lista 2.* 

#### *Línea 17 (Otras deudas)*

*Ingrese el monto de otras deudas que no se hayan incluido en la línea 16. Las otras deudas incluyen cuentas y efectos pagaderos con una antigüedad de menos de 30 días. Ejemplos: Notas, hipotecas, tarjetas de crédito y préstamos personales.* 

*Use la Hoja de datos financieros / cálculo B para brindar una descripción y monto del saldo total de*  las otras deudas de la persona protegida. Sume todas las demás deudas y ponga el total en la *esquina superior derecha de la hoja de datos financieros / cálculo. Copie el total de la casilla en la esquina superior derecha de la hoja de datos financieros / cálculo a la línea 17, Lista 2. Si está llenando el formulario electrónicamente, el total se calculará automáticamente y se ingresará en la línea 16, Lista 2.* 

#### *Línea 18 (Total de los pasivos)*

*Sume la línea 16 y la línea 17. Si está llenando el formulario electrónicamente, el total se calculará automáticamente.* 

#### *Línea 19 (Activos netos)*

*Reste la línea 18 de la línea 15 (es decir, línea 15 menos línea 18). Si está llenando el formulario electrónicamente, el monto se calculará automáticamente.* 

*Si el monto del total de los pasivos (línea 18) es mayor que el monto del total de los activos disponibles (línea 15), indique el valor de los activos netos como un valor negativo colocando paréntesis alrededor del número o signo de menos delante del número, si está llenando la versión en PDF del formulario.* 

#### *Sección 2: Conciliación de la contabilidad del curador*

*Para el Formulario 5, no necesita llenar la Sección 2 (Conciliación de la cuenta del curador).* 

# *LISTA 3 (Declaración de la sostenibilidad de la curatela)*

*En su calidad de curador, es necesario que usted informe al tribunal si los gastos estimados del patrimonio exceden los ingresos anuales y, de ser así, si los otros activos a la disposición de la persona protegida son suficientes para mantener a la persona durante el período de tiempo que la persona protegida necesita cuidado o servicios fiduciarios. En otras palabras, ¿tiene la persona protegida suficientes ingresos y activos para satisfacer sus necesidades para el resto estimado de su vida?* 

*Se puede encontrar un examen minucioso de la Sostenibilidad de la curatela en las página 23 a 25 de la guía impresa o de Internet en:* 

<http://www.azcourts.gov/Portals/151/PRINTVersionCONSERVATOR-FINAL.pdf>

*La información suministrada en esta lista es un estimado de buena fe basado en la información que está razonablemente a su disposición. Esta lista requiere que usted reporte lo que usted piensa que es cierto en este caso en particular para esta persona protegida en particular, no lo que usted puede probar que es cierto.* 

 *El objetivo del curador tendrá que siempre enfocarse en lo que más le conviene a la persona protegida, a la vez que respeta los deseos de la persona protegida de una manera que no sean incongruentes con lo que más le conviene a la persona protegida.* 

#### *Encabezamiento de la Lista 3*

*En la parte superior de la Lista 3, inserte el nombre de la persona protegida después de donde dice "Número de caso". Ejemplo: En lo referente a "JANE DOE" y Núm. de caso "PB-2000-123456".* 

#### *Instrucciones para las columnas*

*Para el Formulario 5, sólo necesita llenar dos columnas de la Lista 3; las otras columnas están sombreadas y no se necesitarán hasta contabilidades posteriores.* 

#### *Columna B*

*Llene la Columna B para suministrar una sostenibilidad estimada de la curatela. Su estimado deberá basarse en la información más reciente que esté razonablemente a su disposición y deberá incluir todo cambio importante en las circunstancias para la persona protegida (como deterioro médico que requiera un nivel distinto de cuidado), incluso si el cambio ocurrió después del final del período contable pero antes de la fecha de presentación de la Lista 3.* 

#### *Columna E*

*Llene la Columna E para suministrar una Explicación de ajuste de los activos netos y/o el ingreso neto / gastos netos en la Columna B. Si se requiere más espacio, incluya detalles de respaldo en un documento separado. Cerciórese de incluir el nombre de la persona protegida, el número de caso, la fecha de inicio y la fecha del final de los períodos contables, y el número de formulario.* 

#### *Línea 1 (Reporte la fecha del estimado de sostenibilidad)*

*Ingrese la fecha del reporte de sostenibilidad. Para el Formulario 5, ésta es la fecha en la que llenó esta lista.*

#### *Líneas 2 al 4: Activos netos a disposición de la curatela*

*En la lista 2, usted calculó los activos netos de la curatela. No obstante, puede haber factores adicionales que podrían tener un impacto en el patrimonio de la persona protegida en adelante, como por ejemplo dinero recibido de una herencia o un reclamo por una lesión física. Asimismo, podrían requerirse ciertos activos para gastos conocidos que se hacen sólo una vez, como un gasto médico mayor o los costos de establecer la curatela. Una vez que se hayan hecho estos ajustes, de haberlos, los activos netos restantes deberían estar disponibles para cubrir las necesidades típicas recurrentes de la persona protegida de este punto en adelante.* 

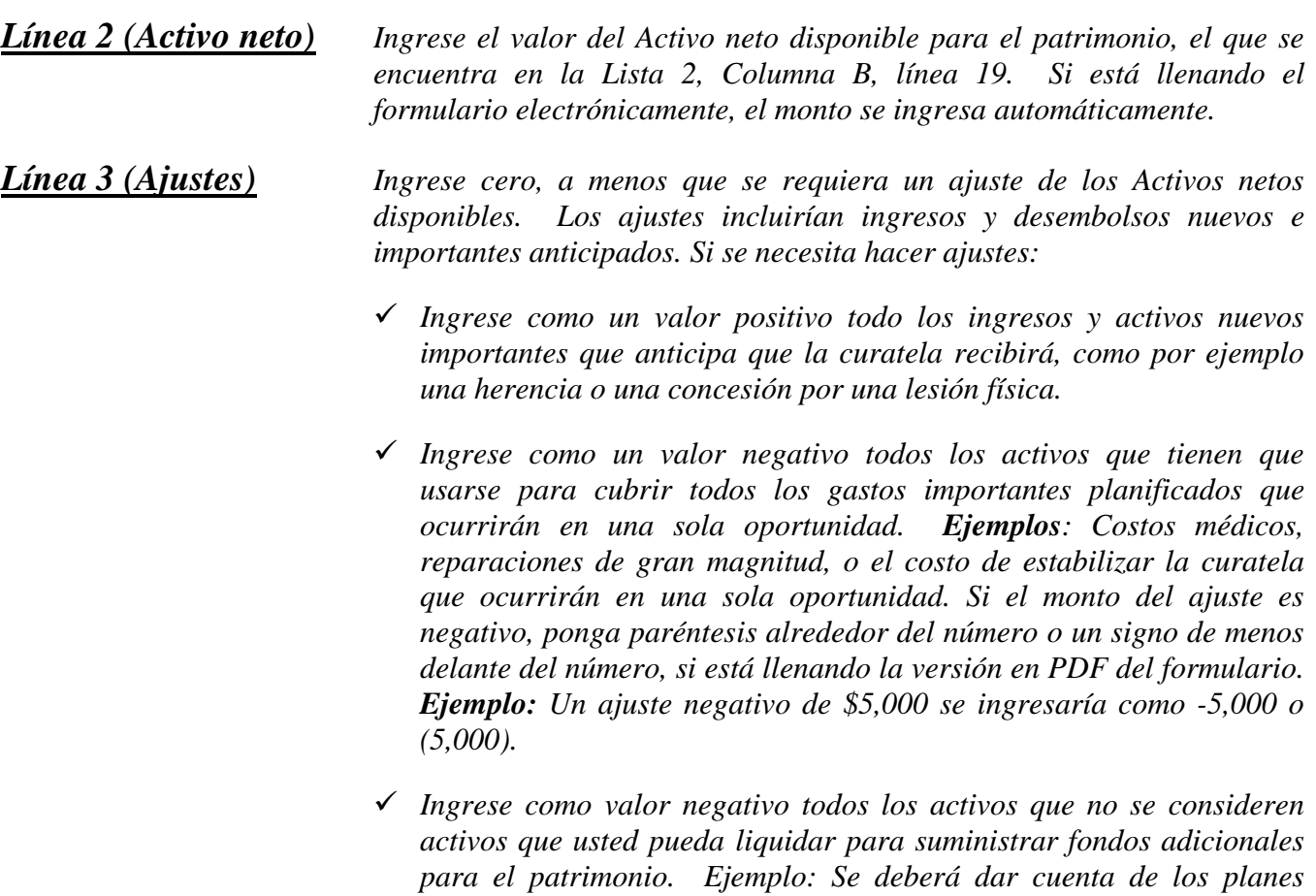

*funerarios pagados por anticipado en el inventario, pero deberán restarse de los activos netos para determinar la sostenibilidad, ya que éstos se consideran irrevocables y no pueden venderse por dinero en efectivo.*

*Use la Hoja de datos financieros / cálculo C para suministrar una descripción y el monto del ajuste o*  los ajustes a los activos netos. Sume todos los montos de los ajustes y ponga el total en la *esquina superior derecha de la hoja de datos financieros / cálculo. Copie el total en la línea 3,* 

*Columna B, Lista 3. Si está llenando el formulario electrónicamente, el total se calculará automáticamente y se ingresará en la línea 3, Columna B, Lista 3. No se olvide de también llenar la Columna E en la Lista 3 para suministrar una explicación breve del ajuste.* 

#### *Línea 4 (Activo neto ajustado)*

*Éste es su estimado de los activos que estarán disponibles para cubrir los requerimientos continuos de la persona protegida. Si el monto del ajuste en la línea 3 es un valor positivo, sume la línea 2 y la línea 3. Si el monto del ajuste en la línea 3 es un valor negativo, reste la línea 3 de la línea 2. (es decir, línea 2 menos línea 3). No se olvide de indicar un número negativo colocando paréntesis alrededor del número o un signo de menos delante del número, si está llenando la versión en PDF del formulario, como \$5,000 negativo se mostraría como -5,000 o (5,000). Si está llenando el formulario electrónicamente, el monto se calcula automáticamente.*

*Ejemplo: Si el valor del activo neto en la línea 2 tiene un valor positivo de \$100,000, y la línea 3 tiene un valor positivo de \$5,000, sume ambos números y coloque 105,000 en la línea 4. Sin embargo, si la línea 3 tiene un valor negativo de (\$8,000), restaría los \$8,000 en la línea 3 de los \$100,000 en la línea 3 para obtener un monto de activo neto ajustado de 92,000.*

#### *Ingreso neto / (Gastos netos) recurrentes: Líneas 5 al 7*

*En la lista 1, usted calculó los ingresos netos o los gastos netos presupuestados de la curatela. No obstante, puede haber factores adicionales que pueden cambiar los ingresos y desembolsos típicos continuos de un punto en adelante.* 

#### *Línea 5 (Ingreso neto / (Gastos netos)*

*Ingrese el valor del ingreso neto o de los gastos netos del patrimonio según lo calculado en la Lista 1, línea 27, Columna F. Si el monto en la línea 27 es un número positivo (ingreso neto), ingrese el monto como un número positivo. Si el monto en la línea 27 es un número negativo (gasto neto), ingrese el monto como un número negativo poniendo paréntesis alrededor del número o un signo de menos delante del número, si está llenando la versión en PDF del formulario. Si está llenando el formulario electrónicamente, el monto se calculará automáticamente.* 

*Línea 6 (Ajustes) Ingrese cero, a menos que se requiera un ajuste. Si se requiere un ajuste:* 

- *Ingrese como un valor positivo todos los ingresos importantes o recurrentes que no se reconocieron (o no se reconocieron en su totalidad) cuando se calculó el ingreso neto o los gastos netos para el año que acaba de terminar, como una nueva fuente de ingresos, como por ejemplo beneficios de discapacidad.*
- *Ingrese como un valor positivo todo desembolso importante realizado en sólo una oportunidad que no se haya reconocido como un gasto cuando se calcularon los gastos netos o el ingreso neto para el año que acaba de terminar.*

*Ejemplos: Costos médicos, reparaciones de gran magnitud, o el costo de estabilizar la curatela que ocurrirán en una sola oportunidad.*

 *Ingrese como un valor negativo todo desembolso importante y recurrente que no se haya reconocido (o no se haya reconocido en su totalidad) cuando se calcularon los gastos netos o el ingreso neto para el año que acaba de terminar.*
*Ejemplo: Gastos nuevos o que han aumentado para el cuidado de la persona protegida.* 

- *Una vez que se hayan determinado otros ajustes por primera vez, es importante para el cálculo del estimado de sostenibilidad que usted convierta lo que queda como presupuesto de nuevo meses en una cantidad anual.*
	- o *Ejemplo: Si la persona protegida ahora recibe un pago por discapacidad regular y recurrente por un monto de \$1,000 mensuales, y sólo los primeros tres meses de beneficios se incluyeron en el ingreso neto o los gastos netos para el año que acaba de terminar (como se reportó en la línea 27 de la Lista 1), será necesario que incluya un ajuste positivo de 9,000. Este monto de ajuste reconoce los ingresos adicionales que se recibirán en un año típico (ya que ya se han reconocido tres meses)*
	- o *Ejemplo: Si después de hacer todos los ajustes usted calcula que los gastos netos presupuestados son aproximadamente \$9,000 en un período de nueve meses, esto deberá ser equivalente a gastos anuales de aproximadamente \$12,000 (determinado esto dividiendo el monto de los nueve meses, \$9,000 por ejemplo, entre nueve y luego multiplicando esto por 12).*

*Use la Hoja de datos financieros / cálculo C para suministrar una descripción y el monto del ajuste. Nota: si el ajuste es un gasto, indique un número negativo poniendo paréntesis alrededor del número o un signo de menos delante del número, si está llenando la versión en PDF del formulario. Sume todos los montos de los ajustes y ponga el total en la esquina superior derecha de la hoja de trabajo (recuerde que todo valor negativo debe restarse de un valor positivo para el resultado neto). Copie el total en la línea 6, Columna B, Lista 3. Si está llenando el formulario electrónicamente, el total se calculará automáticamente y se ingresará en la línea 6, Columna B, Lista 3. No se olvide de también llenar la Columna E en la Lista 3 para suministrar una explicación breve del ajuste.* 

# *Línea 7 Ingreso neto / (Gastos netos) ajustados*

*El monto en esta línea brinda un estimado del ingreso neto o los gastos netos que la curatela anticipa de manera regular y continua. Si el monto del ajuste en la línea 6 es un valor positivo, sume la línea 5 y la línea 6. Si el monto del ajuste en la línea 6 es un valor negativo, reste la línea 6 de la línea 5. Si está llenando el formulario electrónicamente, el monto se calcula automáticamente.* 

*Si la línea 7 es un valor positivo, usted está estimando que la curatela es sostenible porque se anticipa que la curatela produzca más ingresos de lo que gasta.* 

# *Línea 8 (Ingrese los activos netos ajustados)*

*Ingrese el monto calculado en la línea 4. Si está llenando el formulario electrónicamente, el monto se ingresa automáticamente.* 

# *Línea 9 Ingrese el ingreso neto / (Gastos netos) ajustados*

*Ingrese aquí el valor absoluto del monto calculado en la línea 7. Esto significa que usted ingresará un número positivo para el valor que se muestra en la línea 7, incluso si se trata de un número negativo.* 

*Ejemplo: Ingrese 5,000 para \$5,000 negativo. Si está llenando el formulario electrónicamente, el monto se ingresa automáticamente.* 

# *Línea 10 (Estimado de los años de sostenibilidad)*

*Éste es el número estimado de años que la curatela puede proveer los fondos para los gastos regulares y continuos de la persona protegida antes de que el patrimonio neto se agote por completo. Para hacer el cálculo, divida la línea 8 por la línea 9. Si está llenando el formulario electrónicamente, el estimado se calculará automáticamente.* 

# *Línea 11 (¿Es la curatela sostenible?)*

*Ingrese "Sí" si los años de sostenibilidad, como se indica en la línea 10 es igual a o mayor que el número de años que se anticipa que la persona protegida vaya a necesitar cuidado o servicios fiduciarios. De lo contrario, ingrese "No".* 

# *Línea 12 (Plan de administración desde el período previo y en adelante)*

*Ya que el Formulario 5 es el primer formulario contable del curador que usted está presentando, no necesita llenar la primera casilla en la parte inferior de la lista. Si ingresó "No" en la línea 11, Columna B, indique su plan de administración para la curatela en adelante en la segunda casilla en la parte inferior de la lista. Ya que no se anticipa que el patrimonio dure todo el tiempo que la persona protegida necesitará cuidado o servicios fiduciarios, el plan deberá incluir cómo se cumplirá con el cuidado y las necesidades futuras de la persona.* 

*Ejemplo: Podría ser necesario hacer un ajuste en el nivel de vida de la persona protegida o una necesidad futura de asistencia pública.* 

## *Centro de autoservicio*

# *Instrucciones para el Registro de Transacciones*

# *I. INFORMACIÓN GENERAL*

*El Registro de transacciones es un documento de respaldo clave para la Lista 1. Incluye un registro de todos los ingresos recibidos y todos los gastos pagados durante el período de reporte contable. Usted tiene la obligación de suministrar información detallada de respaldo para todas las transacciones financieras de la curatela durante el período de reporte contable.*

*Cuando registre las transacciones financieras en la Hoja de registro, indique lo siguiente:*

- *Categoría de transacción*
- *La fecha en la que se recibió el pago (ingresos recibidos),*
- *El tipo de transacción (es decir, débito, cheque, depósito, etc.)*
- *Cuenta financiera en la que se recibió o gastó el dinero,*
- *Número de cheque escrito (si corresponde),*
- *El pagador (si se recibió dinero) o el beneficiario (si se hizo un pago),*
- *Propósito o descripción del pago o ingreso, y*
- *Monto del pago realizado o de los ingresos recibidos.*

*Siempre incluya su número de caso y la fecha final del Período de reporte en cada hoja del Registro de transacciones. Puede usar hojas adicionales, de ser esto necesario.*

*A pesar de que no hay un formato específico que tiene que observar, sería conveniente que usara el formato presentado en el ejemplo al final de estas instrucciones para ayudarle a mantener la lista de transacciones detallada, por categoría de reporte.* 

### *II. INSTRUCCIONES (De la columna de la izquierda a la columna de la derecha)*

*COLUMNA 1: CATEGORÍA DE LA TRANSACCIÓN: El agrupar las transacciones por categoría hará que sea más fácil calcular los montos totales de ingresos y gastos al final del período de reporte contable y poner el monto total en la línea correspondiente en la Lista 1. Vea las categorías que se indican a continuación y los ejemplos de páginas del Registro de transacciones que se encuentran a continuación de estas instrucciones.*

*Cuando registre los ingresos en el Registro de transacciones, será necesario que use las categorías de ingresos que se incluyen a continuación para organizar las transacciones, ya que éstas son las categorías que tendrá que usar en la Lista 1.* 

### *Categorías de transacciones de ingresos:*

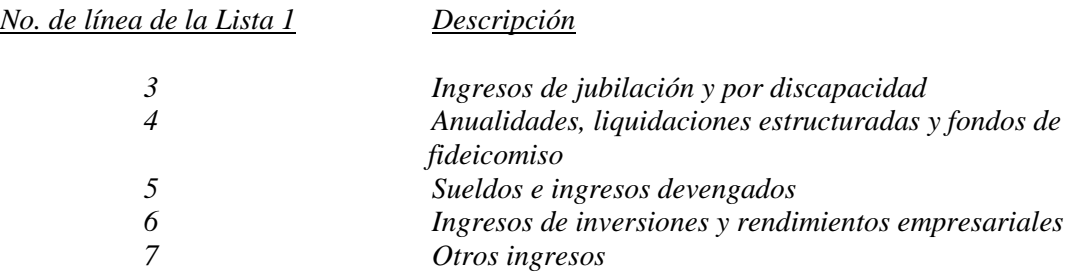

*Cuando registre los gastos en el Registro de transacciones, será necesario que use las categorías de gastos que se incluyen a continuación para organizar las transacciones, ya que éstas son las categorías que tendrá que usar en la Lista 1.* 

### *Categorías de gastos:*

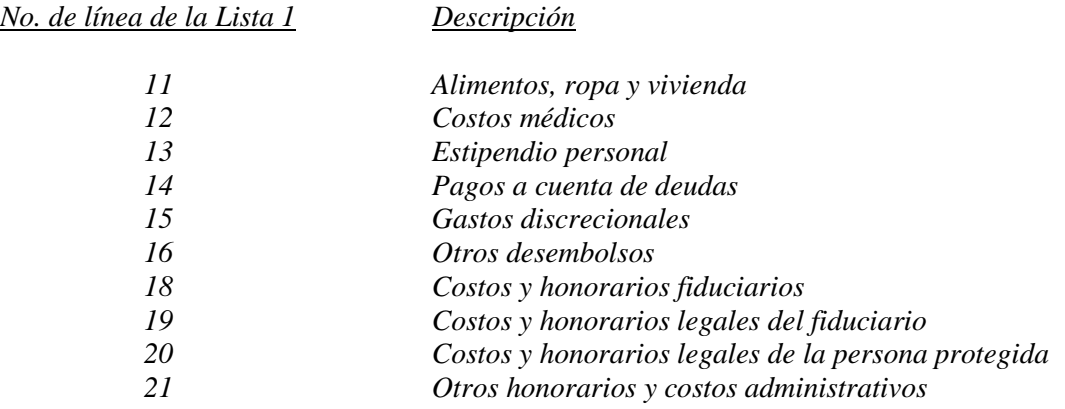

*COLUMNA 2: FECHA: Anote la fecha en que tuvo lugar la transacción financiera.*

*COLUMNA 3: NÚMERO DE CUENTA: Anote los últimos cuatro (4) dígitos del número de cuenta en la que puso los ingresos; o los últimos cuatro (4) dígitos del número de cuenta de donde retiró los fondos.*

### *COLUMNA 4: TIPO DE TRANSACCIÓN:*

- *Anote la palabra "Depósito" si puso dinero en la cuenta.*
- *Anote la palabra "Crédito" si el banco o entidad de inversiones le debe los ingresos a la persona protegida.*
- *Anote la palabra "Cheque" por un gasto que se enviará de los fondos de la persona protegida.*

### *COLUMNA 5: NÚMERO DE CHEQUE: Anote el número del cheque recibido o del cheque que se está enviando.*

- *COLUMNA 6: PAGADOR / BENEFICIARIO Anote el nombre o título de la entidad que emitió el cheque.*
- *COLUMNA 7: PROPÓSITO / DESCRIPCIÓN: Anote las palabras que indiquen la razón por la que se recibió o envió el cheque.*

### *COLUMNA 8: MONTO DEL INGRESO: Anote el monto del cheque que se recibió.*

*COLUMNA 9: MONTO DEL GASTO: Anote el monto del cheque que se envió.* 

### *Opciones para llevar el Registro de Transacciones*

*Si usa el formato mostrado al final de las instrucciones, puede elegir una de dos opciones para el registro de las transacciones financieras:*

- *1. Excel Si usa la versión en Excel del Registro de transacciones, ciertos cálculos y funcionalidad estarán incorporados en la hoja electrónica que lo ayudarán aún más para completar el resumen de las transacciones, organizando las transacciones sobre la base de categorías, y totalizando los montos de las categorías.*
	- *a. Seleccione la pestaña "Organizar" ("Sort") para organizar las transacciones por categoría, propósito/descripción y fecha. Los totales se colocarán en la parte superior del Registro de transacciones.*
- *2. PDF Si usa la versión de PDF del Registro de transacciones, no tendrá disponible la funcionalidad de organización disponible en la versión de Excel. Por lo tanto, será necesario que se cerciore de que todas las transacciones financieras estén organizadas por categoría (será más fácil si registra y organiza las transacciones por categoría al comienzo del período de reporte contable en lugar de esperar hasta el final del período.*
	- *a. Si está llenando el formulario en su computadora y necesita líneas adicionales en cualquier categoría, haga clic en el lado derecho del ratón sobre el lugar donde le gustaría insertar una fila, haga clic en "insertar" y haga clic en si desea que la fila se inserte arriba o abajo.*
	- *b. Si está llenando el formulario a mano y necesita añadir líneas adicionales en cualquier categoría, será necesario que imprima otro formulario en blanco.*

# *Ejemplo de Registro de transacciones*

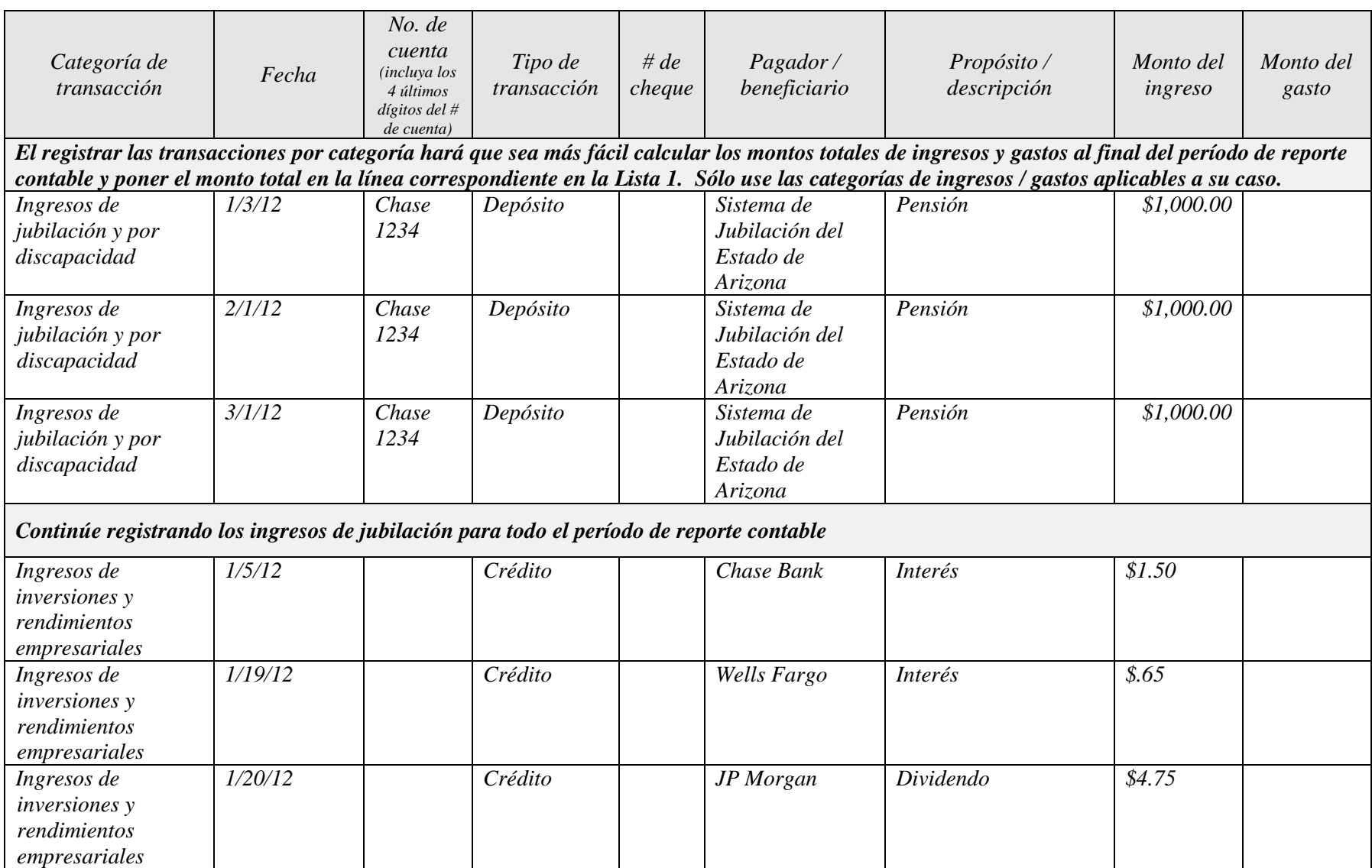

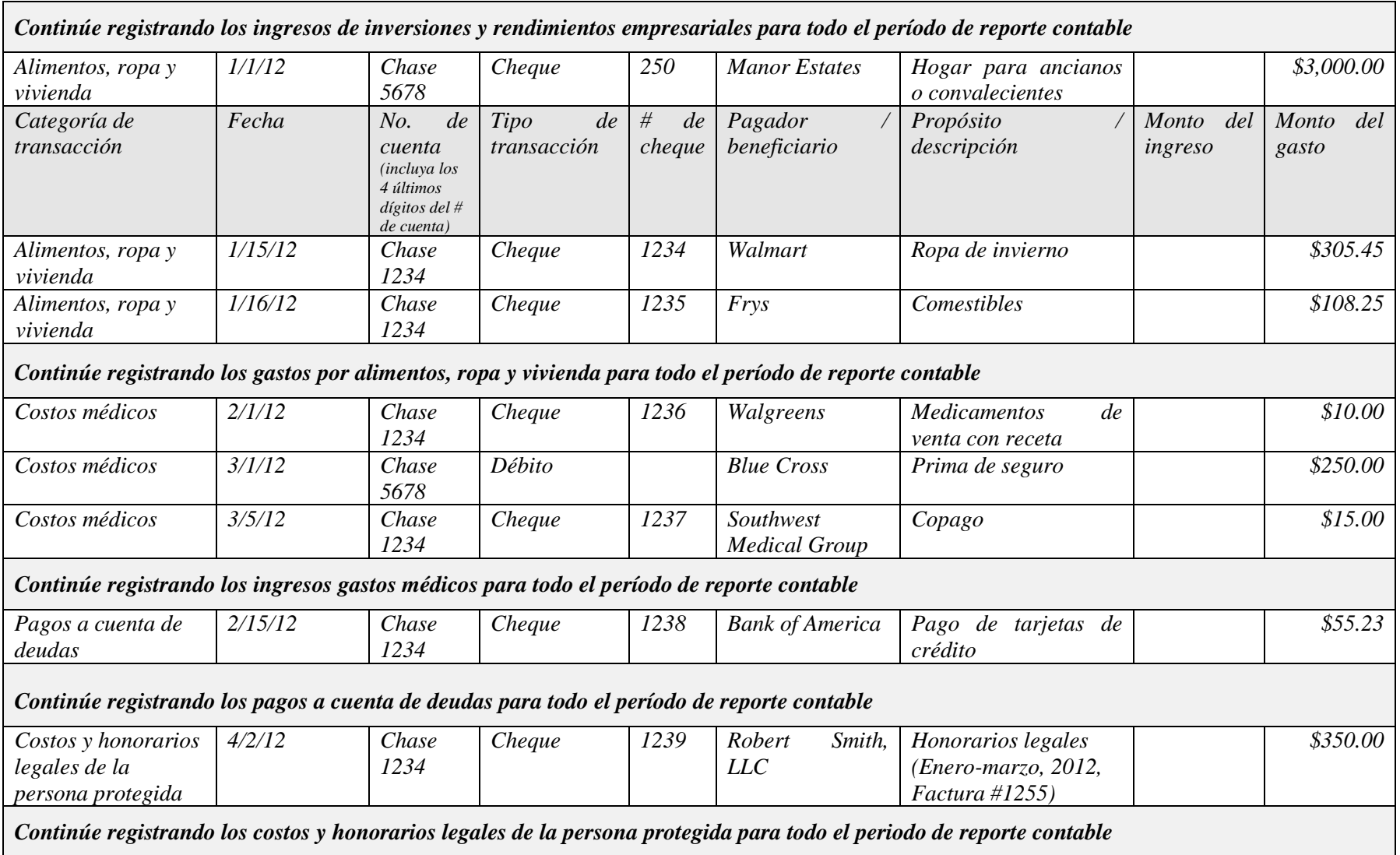

# *CENTRO DE AUTOSERVICIO*

# *DIRECTRICES PARA LOS ARANCELES Y HONORARIOS*

*Conforme a la Regla 33(F) del Reglamento Estatal de Procedimientos Testamentarios de Arizona, "Cuando se esté determinado una compensación razonable, el Tribunal Superior deberá observar las directrices estatales para los Aranceles y Honorarios establecidas en el Código de Administración Judicial de Arizona." El día 31 de julio del año 2012, el Tribunal Supremo de Arizona expidió la [Orden administrativa 2012-63,](http://www.azcourts.gov/Portals/22/admorder/orders12/2012-63.pdf) "Adoptando la § 3-303 del Código Estatal de Administración Judicial de Arizona: Servicios profesionales: Directrices para los aranceles, honorarios y licitaciones a nivel estatal." La Sección D cuyo texto se ha extraído y se presenta a continuación resume las directrices para los honorarios y aranceles que deberán utilizarse en procedimientos testamentarios.*

# *A. Uso de las directrices para los aranceles y honorarios.*

- *1. Cada juzgador deberá, conforme a la Regla 33(F) del Reglamento Estatal de Procedimientos Testamentarios de Arizona,*
	- *a) Utilizar y cumplir con las directrices para aranceles y honorarios y factores de compensación generales adoptados por esta sección;*
	- *b) Considerar todas las circunstancias en cada caso. Los servicios profesionales deberán adaptarse a las circunstancias específicas de cada caso para brindar lo que sea en beneficio de cada pupilo, persona protegida, patrimonio y fideicomiso singular. Por lo tanto, la mejor manera de determinar una compensación razonable es caso por caso, a la vez que se aplican directrices para la compensación consistentes; y*
	- *c) Ejercer discreción para asignar más o menos peso a cualquiera de los factores de compensación según el juzgador lo considere justo y razonable.*
- *2. Compensación del profesional. A menos que el tribunal ordene lo contrario, la compensación y el reembolso por los servicios profesional deberán cumplir con los siguientes requisitos:*
	- *a. Todas las solicitudes de aranceles y honorarios deberán cumplir con la Regla 33 del Reglamento Estatal de Procedimientos Testamentarios de Arizona.*
	- *b. Todos los aranceles y honorarios cobrados por hora deberán estar en incrementos llevado al décimo de hora más cercano, sin haber una unidad de cobro mínima en exceso de un décimo de hora. No se permite cobrar "por el precio del servicio", en lugar de la cantidad efectiva de tiempo que se dedicó.*
	- *c. No se permite el cobro "en bloque". El cobro en bloque ocurre cuando la persona que está llevando cuenta del tiempo utilizado sólo suministra un monto de tiempo total que pasó trabajando en tareas múltiples, en lugar de información detallada del tiempo que pasó en una tarea específica.*
	- *d. El tiempo de viaje necesario y el tiempo en espera puede cobrarse al 100% de la tarifa cobrada normalmente por hora, excepto cuando se trata de tiempo que se pasa en otra actividad facturable; el tiempo de viaje y el tiempo en espera no son necesarios cuando el servicio puede brindarse con mayor eficacia por correspondencia o comunicación electrónica, como por ejemplo audiencias judiciales telefónicas.*
- *e. El tiempo facturable que beneficie a múltiples clientes, inclusive tiempo de viaje y en espera, deberá distribuirse apropiadamente entre cada cliente.*
- *f. El tiempo facturable no incluye:*
	- *1. El tiempo que se pasa en actividades de facturación o cuentas por cobrar, inclusive el tiempo que se pasa en la preparación de declaraciones de tareas realizadas, copiado o distribución de declaraciones o estados; sin embargo, el tiempo que se pasa redactando los documentos adicionales exigidos por una orden judicial, regla o estatuto, inclusive cualquier audiencia relacionada, es tiempo facturable. El tribunal deberá determinar la compensación razonable, de haberla, según su criterio exclusivo, en lo relativo a todo litigio impugnado por aranceles, honorarios o costos; y*
	- *2. Actividades comerciales internas del profesional, inclusive apoyo de oficina o secretarial brindado al profesional.*
- *g. La tarifa cobrada por hora por una tarea determinada deberá cobrarse de conformidad con la tarifa autorizada, que corresponda a la tarea realizada, sin importar quién haya efectivamente realizado la tarea, pero el profesional no podrá cobrar las actividades secretariales y de oficina por separado. El profesional deberá regirse por los siguientes requisitos:*
	- *1. Un abogado sólo puede cobrar una tarifa de abogado cuando realice servicios que requieren un abogado; una tarifa de asistente paralegal cuando realice servicios paralegales; una tarifa de fiduciario cuando realice servicios fiduciarios; y no deberá cobrar cuando realice servicios secretariales o de oficina, por ejemplo, y*
	- *2. Un fiduciario sólo puede cobrar una tarifa de fiduciario cuando realiza servicios que requieren un nivel de destreza de fiduciario; una tarifa de acompañante cuando realiza servicios de acompañantes; una tarifa de contador cuando realiza servicios de contabilidad y pago de facturas para un cliente; y no deberá cobrar cuando realice servicios de secretariado o de oficina, por ejemplo.*
- *h. Los costos razonables incurridos para el beneficio del Patrimonio son rembolsables al costo real, sin un aumento en el precio. Los costos rembolsables incluyen pero no se limitan a:*
	- *1. Bienes o servicios que se obtengan para el Patrimonio o que el Patrimonio consuma;*
	- *2. Costos de franqueo y envío;*
	- *3. Costos de deposiciones y transcripciones;*
	- *4. Honorarios cobrados por un notificador;*
	- *5. Aranceles de publicación;*
	- *6. Honorarios de peritos;*
	- *7. Costos de mensajería;*
	- *8. Fianzas y garantías específicas al caso; y*
	- *9. Aranceles de bases de datos electrónicas cobrados por un proveedor externo (por ejemplo Westlaw, LexisNexis, PACER) excepto por cargos para la investigación de estatutos, jurisprudencia y normas del estado de Arizona (u otros que sean aplicables).*
- *i. Los costos rembolsables no incluyen ningún costo que no esté asociado específica o directamente con el suministro de bienes o servicios a un Patrimonio identificado, por ejemplo gastos generales.*
- *j. No se compensa el tiempo y los gastos por transgresión o malversación.*
- *k. No se puede cobrar al Patrimonio por el tiempo y los gastos para corregir o mitigar errores causados por el profesional o su personal.*
- *I. El tiempo o los gastos para responder o defenderse contra una demanda reglamentaria contra el profesional y la entidad comercial autorizada del profesional no pueden cobrarse al Patrimonio.*
- *m. Un profesional solo puede cobrar interés sobre la compensación adeudada o rembolso adeudado con la aprobación del tribunal.*
- *3. Examen por parte del juzgador. El juzgador deberá considerar los factores generales de compensación que se indican a continuación cuando examine los cargos y tarifas cobradas por hora y determine lo que constituye una compensación razonable:* 
	- *a. Los honorarios y aranceles habituales y acostumbrados o tarifas de mercado cobradas en la comunidad profesional pertinente por servicios semejantes. Conforme a la Regla 10.1 del Reglamento Estatal de Procedimientos Testamentarios de Arizona, las tarifas de mercado para bienes y servicios son una consideración apropiada y continua para el tribunal en los procesos del Título 14.*
	- *b. En la medida que la ley lo autorice, un fiduciario no autorizado que esté relacionado con una persona protegida, pupilo o difunto podrá recibir una compensación razonable por servicios como curador, tutor o representante personal, respectivamente, que corresponda a los servicios prestados. El juzgador también deberá considerar el número de horas facturables y servicios prestados en casos comparables.*
	- *c. Servicios fiduciarios comunes prestados en un puesto de tutela o curatela de rutina. El fiduciario deberá suministrar una explicación razonable si excede estos servicios. Los servicios fiduciarios comunes son:*
		- *1. Contabilidad de rutina, como por ejemplo desembolsos, conciliación bancaria, ingreso de información acerca de ingresos y gastos, y procesamiento de correspondencia: Cuatro (4) horas mensuales, a una tarifa que corresponda a este tipo de servicios;*
		- *2. Compras de rutina; seis (6) horas mensuales si el pupilo está en casa, y dos (2) horas mensuales si el pupilo se encuentra en una instalación, a una tarifa que corresponda a este tipo de servicios;*
		- *3. Una visita personal mensual de rutina al pupilo o persona protegida por parte del fiduciario;*
		- *4. Preparación del presupuesto y contabilidad del curador: cinco (5) horas anuales;*
		- *5. Preparación del reporte anual de la curatela: dos (2) horas anuales; y*
		- *6. Organización de los activos y preparación del inventario inicial: ochenta (80) horas.*
	- *d. No más de lo que un abogado puede cobrar por asistir a audiencias, deposiciones y otras acciones judiciales en nombre y representación de un cliente, ni facturar para que personal asista, a menos que exista causa suficiente;*
	- *e. Cada fiduciario y defensor de menores no deberá facturar por la asistencia de más de una persona a audiencia, deposiciones y otros actos judiciales en nombre y representación de un Patrimonio, a menos que exista causa suficiente. Esta disposición no excluye que un abogado, que representa a un fiduciario o defensor de menores, presente una factura separada.*
	- *f. El monto total de todos los gastos anuales, inclusive los honorarios profesionales razonables, no deberán agotar el Patrimonio durante la vida anticipada del pupilo o persona protegida, hasta que o a menos que el curador haya informado que la curatela tiene un objetivo alternativo, como por ejemplo la transición planificada a asistencia pública o recobro de bienes, según lo establecido en la divulgación exigida por la Regla 30.3 del Reglamento Estatal de Procedimientos Testamentarios de Arizona.*
	- *g. La solicitud de compensación en comparación con la base antes indicada para los aranceles y honorarios, todo estimado previo por parte del Profesional, y toda orden judicial;*
	- *h. Los conocimientos, capacitación, educación, experiencia y destrezas del Profesional en acciones del Título 14;*
	- *i. Si el nombramiento en un asunto en particular impidió otro empleo;*
	- *j. La naturaleza del trabajo a realizar, inclusive la dificultad, complejidad, importancia, necesidad, tiempo, destreza o licencia o autorización que se requiere, o responsabilidad asumida;*
	- *k. Las condiciones o circunstancias del trabajo, inclusive asuntos de emergencia que requieren atención urgente, servicios prestados fuera de horas de trabajo regulares, posible peligro (por ejemplo: materiales peligrosos, bienes inmuebles contaminados o personas peligrosas) u otras condiciones extraordinarias;*
- *l. El trabajo realmente realizado, inclusive el tiempo invertido realmente, y la atención y nivel de destreza requerido para cada tarea, inclusive si una persona distinta hubiera podido prestar un servicio mejor, más rápido o menos caro;*
- *m. El resultado, específicamente si se obtuvieron beneficios como resultado de los esfuerzos y si los beneficios probables excedieron los costos;*
- *n. Si el Profesional informó oportunamente que un costo proyectado iba probablemente a exceder el beneficio probable, dándole al tribunal la oportunidad de modificar su orden en fomento de lo que sea de beneficio para el Patrimonio;*
- *o. Los aranceles y honorarios cobrados normalmente y el tiempo normalmente invertido para prestar servicios similares en la comunidad;*
- *p. El grado de riesgo financiero o profesional y la responsabilidad que se asume; y*
- *q. La fidelidad y lealtad mostrada por el Profesional, inclusive si el Profesional puso el beneficio del Patrimonio antes del interés económico del Profesional.*

# *4. Arreglos de compensación no tradicionales.*

- *a. Tarifa fija: A menos que la ley o una regla judicial lo prohíba, se permite la compensación con tarifa fina en las siguientes condiciones:*
	- *1. La tarifa fija puede incluir parte de una tarea, si se mejora la previsibilidad de los costos y si los intereses económicos del Profesional están de esta manera mejor alineados con el Patrimonio;*
	- *2. La base para cualquier compensación con tarifa fija la divulgará el Profesional por anticipado, por escrito, especificando en detalle los servicios que se incluyen en cualquier tarifa fija, las unidades de cada servicio, y la tarifa cobrada por hora por estos servicios; y*
	- *3. El Profesional documentará la prestación efectiva de servicios incluidos con la tarifa fija.*
- *b. Honorarios contingentes: A menos que la ley o una regla lo prohíba, nada en estas directrices prohíbe un acuerdo con honorarios contingentes con un abogado que se haya puesto por escrito y debidamente firmado. Un ejemplo de honorarios contingentes incluye la representación en una demanda por lesiones físicas.*

*Véase el texto completo de ACJA § 3-303 en la Orden Administrativa No. 2012-63 en:* 

<http://www.azcourts.gov/Portals/22/admorder/orders12/2012-63.pdf>

# **GUARDIAN and CONSERVATORSHIP**  *(TUTELLA Y CURADURÍA)*

# **What to do AFTER the Court Hearing** *(¿Qué hacer después de la audiencia?)*

164 A

PAGIN

**(Adult OR Minor)** *(Para un ADULTO o un MENOR)*

> **(FORMS)** *(Serie de FORMULARIOS)*

121120

# *CENTRO DE AUTOSERVICIO*

# *¿QUÉ HACER DESPUÉS SON DESIGNADOS TUTOR Y CURADOR?*

## *LISTA DE CONTROL*

*Utilice los formularios contenidos en esta serie de documentos sólo si los siguientes factores se aplican a su situación…* 

> *Usted ha sido nombrado tutor y curador para un adulto o menor, o crees que vas a ser.*

*Si lo que necesitas saber lo que necesita hacer después de su designación.*

*LÉASE: Se recomienda que consulte con un abogado antes de presentar sus documentos ante el Tribunal para evitar resultados inesperados. En el sitio web del Centro de Auto-Servicio se ofrece una lista de abogados que pueden aconsejarle sobre el manejo del caso o para desempeñar determinadas funciones, además de una lista de mediadores aprobados por el tribunal.*

# *Tutor y curador permanente para un adulto o menor*

# *Parte 4: ¿Qué hacer después de la audiencia?*

# *(Serie de Formularios)*

*Este paquete (serie de documentos) contiene formularios e instrucciones para obtener después de la audiencia en la corte para el nombramiento de un tutor permanente y curador de un adulto o menor*. *Los artículos indicados en negrilla son formularios que deberá presentar ante el Tribunal. Los artículos que no están en negrilla son instrucciones o procedimientos. ¡No copie ni presente esas páginas!*

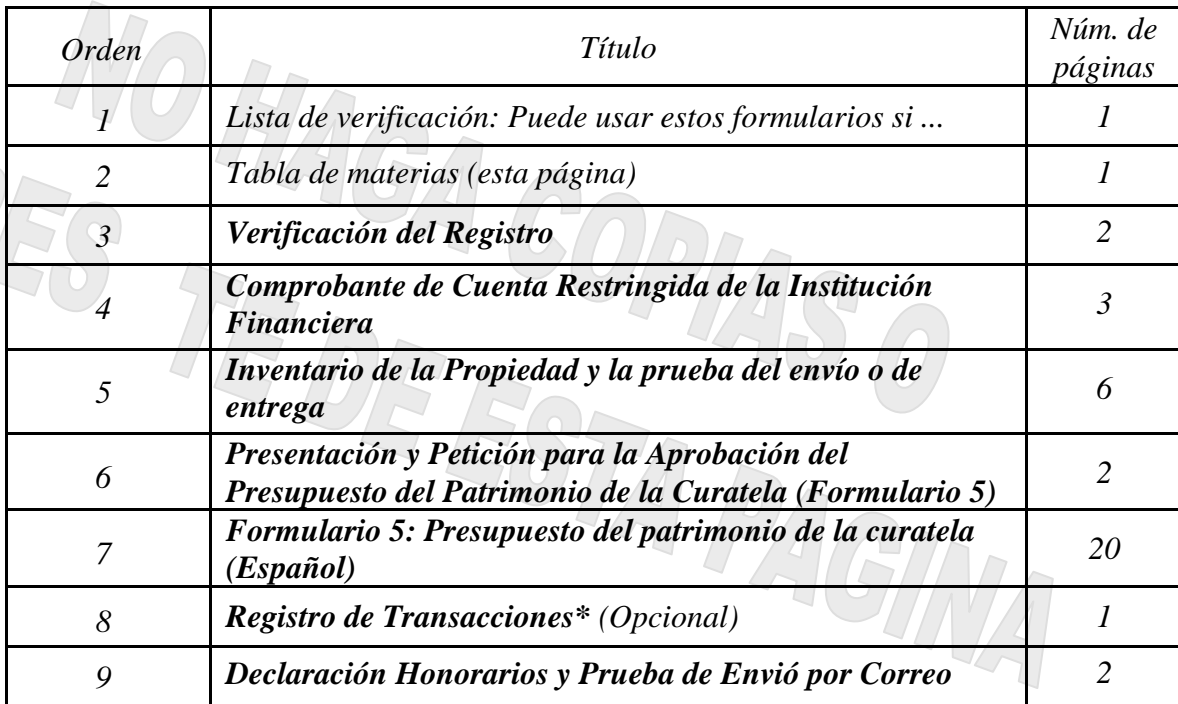

*\* Puede usar y seguir el formato de este formulario o presentar una copia de un registro de cheques o impresión de un registro de cuenta de un software de contabilidad como* Quicken™*.*

*El Tribunal Superior de Arizona del condado Maricopa cuenta con los derechos de autor sobre los documentos que ha recibido. Se le autoriza utilizarlos con fines legítimos. Estos formularios no deberán usarse en la práctica no autorizada de la ley. El Tribunal no asume responsabilidad alguna y no acepta obligación alguna por las acciones de los usuarios de estos documentos, ni por la confiabilidad de su contenido. Estos documentos se revisan continuamente y tienen vigencia sólo para la fecha en que se reciben. Se le recomienda enfáticamente verificar periódicamente que posea los documentos más actualizados.* 

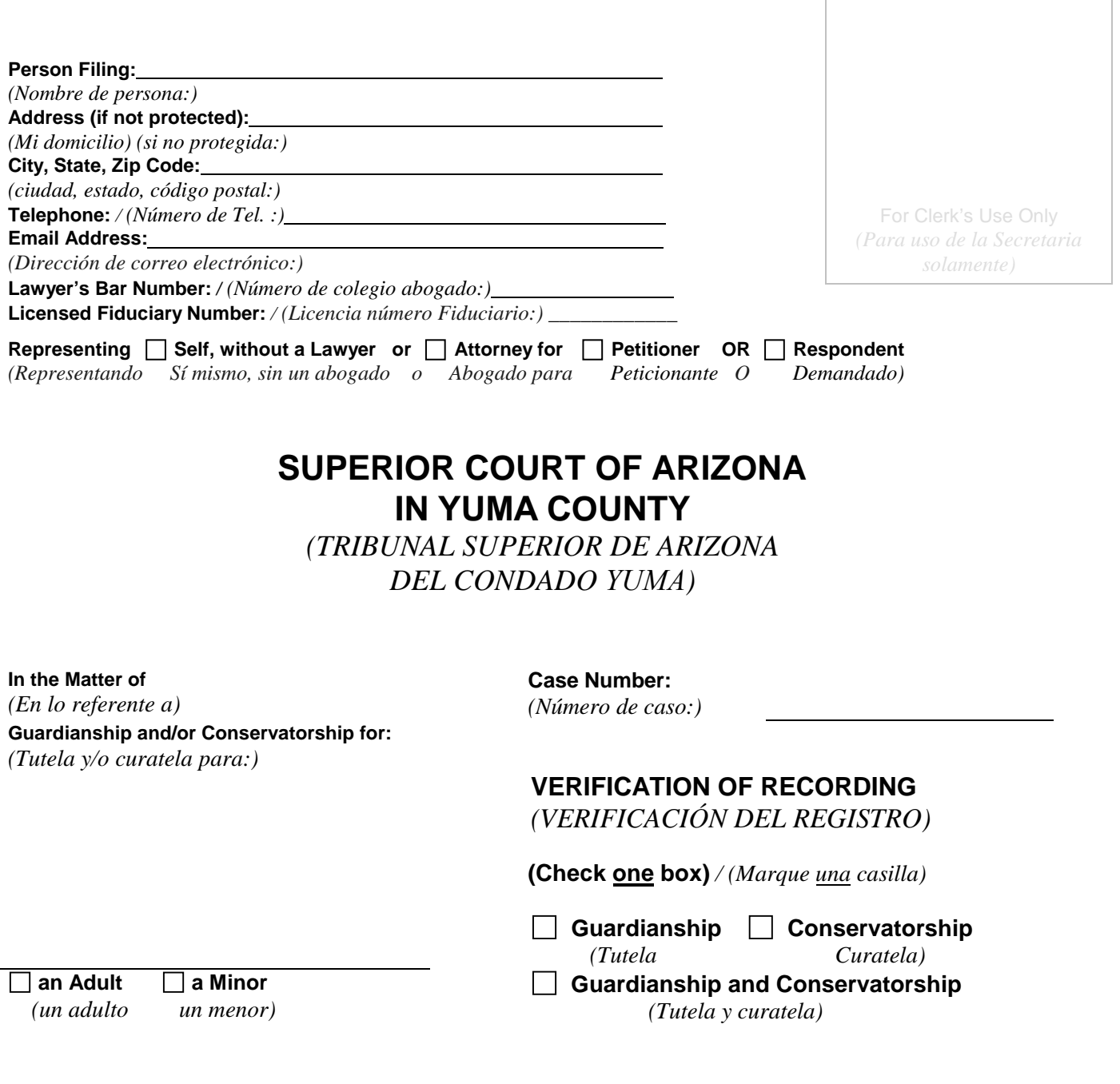

**1. NOTICE IS GIVEN** that I, the (Check at least one box)  $\Box$  Guardian  $\Box$  Conservator have **Recorded/Filed the Letters of Appointment with the Office of the County Recorder of** (Check at least one of the following boxes)  $\hskip10mm\Box$  Maricopa, **other county** \_\_\_\_\_\_\_\_\_\_\_\_\_\_\_\_\_\_\_\_\_\_\_.

*(SE NOTIFICA que yo, el (marque por lo menos una casilla) Tutor Curador he registrado / presentado las Cartas de nombramiento ante la Oficina del Registrador del Condado (marque por lo menos una de las siguientes casillas) Maricopa, otro condado)*

Case No.  *(Número de caso)*

# **2. RECORDING. A copy of the recorded Letter of Appointment attached hereto was recorded as follows:**

*(REGISTRO. Una copia de la Carta de nombramiento registrada anexa al presente se registró como se indica a continuación:)*

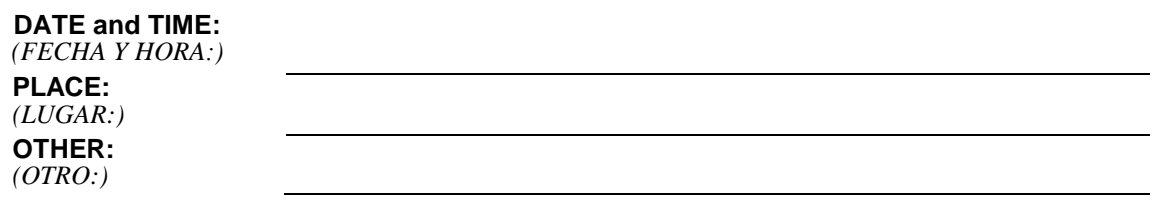

# **3. UNDER OATH OR BY AFFIRMATION**

*(BAJO JURAMENTO O PROTESTA)*

# **I swear or affirm under penalty of perjury that the contents of this document are true and correct to the best of my knowledge and belief.**

*(Juro y afirmo bajo pena de perjurio que el contenido de este documento es verdadero y correcto según mi mejor saber y entender.)*

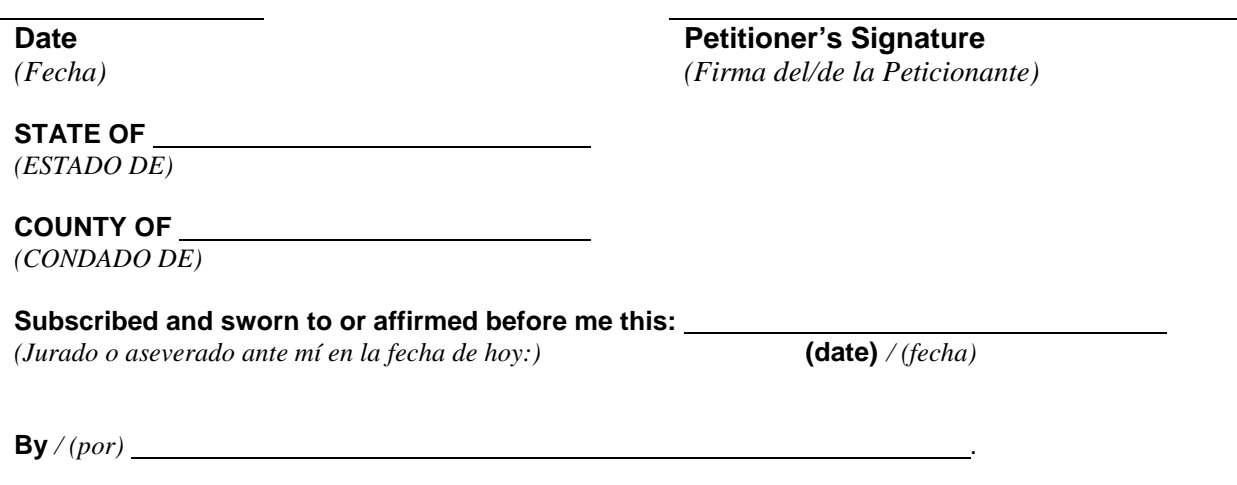

 $\frac{1}{\sqrt{2}}$  ,  $\frac{1}{\sqrt{2}}$  ,  $\frac{1}{\sqrt{2}}$  ,  $\frac{1}{\sqrt{2}}$  ,  $\frac{1}{\sqrt{2}}$  ,  $\frac{1}{\sqrt{2}}$  ,  $\frac{1}{\sqrt{2}}$  ,  $\frac{1}{\sqrt{2}}$  ,  $\frac{1}{\sqrt{2}}$  ,  $\frac{1}{\sqrt{2}}$  ,  $\frac{1}{\sqrt{2}}$  ,  $\frac{1}{\sqrt{2}}$  ,  $\frac{1}{\sqrt{2}}$  ,  $\frac{1}{\sqrt{2}}$  ,  $\frac{1}{\sqrt{2}}$ **(notary seal)** */ (sello notarial)* **Deputy Clerk or Notary Public**  *(Secretario Auxiliar o Notario público)*

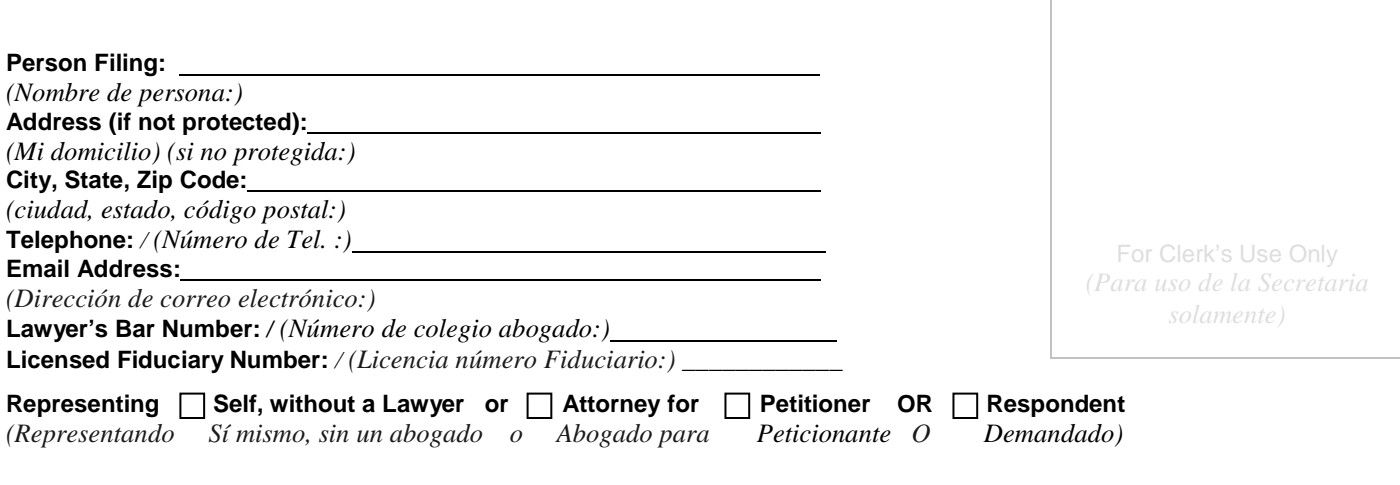

# **SUPERIOR COURT OF ARIZONA IN YUMA COUNTY**

*(TRIBUNAL SUPERIOR DE ARIZONA DEL CONDADO YUMA)* 

> ) )

> > ) ) )

> > )

\_\_\_\_\_\_\_\_\_\_\_\_\_\_\_\_\_\_\_\_\_\_\_\_\_\_\_\_\_\_\_\_\_\_\_\_\_\_\_\_\_\_\_\_\_\_\_\_\_\_\_\_\_\_\_\_\_\_\_\_\_\_\_\_\_\_\_\_\_\_\_\_\_\_\_\_\_\_\_\_\_\_\_\_\_\_\_\_

**IN THE MATTER OF THE CONSERVATORSHIP FOR:** ) *(EN LO REFERENTE A* )

*LA CURATELA PARA:)* )

**Case No.:** \_\_\_\_\_\_\_\_\_\_\_\_\_\_\_\_\_\_\_\_\_\_\_

*(Núm. de caso:)*

## **PROOF OF RESTRICTED ACCOUNT from FINANCIAL INSTITUTION** *(COMPROBANTE DE CUENTA RESTRINGIDA de la INSTITUCIÓN FINANCIERA)*

**(Protected Person's Name)** )

*(Nombre de la persona protegida)* )

\_\_\_\_\_\_\_\_\_\_\_\_\_\_\_\_\_\_\_\_\_\_\_\_\_\_\_\_\_\_ )

\_\_\_\_\_\_\_\_\_\_\_\_\_\_\_\_\_\_\_\_\_\_\_\_\_\_\_\_\_\_\_\_\_\_\_\_\_\_ )

 **)** 

**a Minor an Adult** )

*(un menor) (un adulto)* )

#### Page 1 of 3

NAME OF FINANCIAL INSTITUTION: *(NOMBRE DE LA INSTITUCIÓN FINANCIERA:)*

**BRANCH ADDRESS:** *(DOMICILIO DE LA SUCURSAL:)* PHONE:

*(NÚM. DE TELÉFONO:)*

**State of Arizona )** 

*(Estado de Arizona)* **)**

# **County of** \_\_\_\_\_\_\_\_\_\_\_\_\_\_\_\_\_\_\_ **)**

*(Condado de)*

\_\_\_\_\_\_\_\_\_\_\_\_\_\_\_\_\_\_\_\_ *(Número de* 

*caso)*

# **THE UNDERSIGNED STATES UNDER OATH AS FOLLOWS:**

*(EL SUSCRITO DECLARA LO SIGUIENTE BAJO JURAMENTO:)*

## We have opened the following accounts for the estate in the name of

*(Hemos abierto las cuentas que se indican a continuación para el patrimonio en nombre de)* 

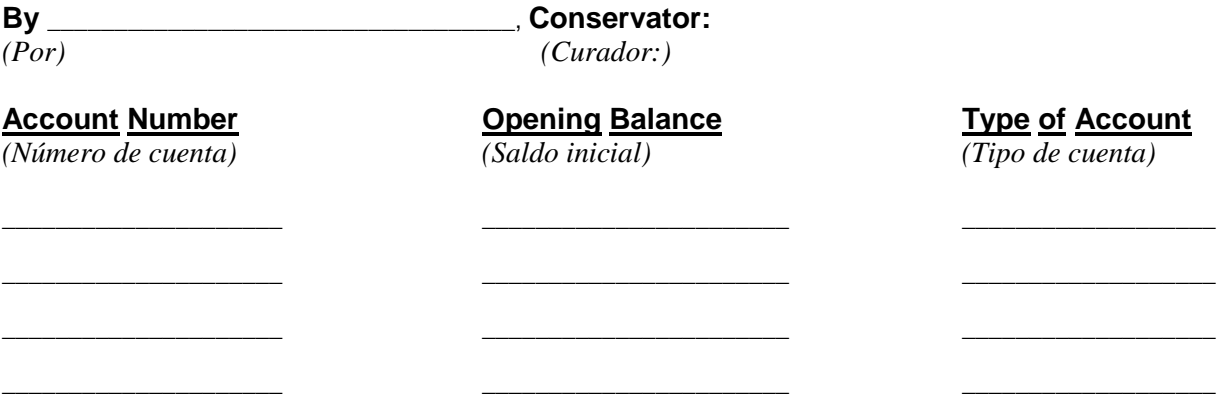

**Unless otherwise ordered by the court, each account is federally insured by the FDIC or NCUA and is restricted as follows:**

*(A menos que el tribunal ordene lo contrario, cada cuenta está asegurada a nivel federal por la FDIC o NCUA y está restringida de la manera que se indica a continuación:)* 

**No withdrawals of principal, income, or interest will be allowed except by certified order of the Superior Court. Reinvestment may be made without further court order so long as funds remain insured and restricted in this institution at this branch. In the case of a minor, the funds shall not be released to the minor at age eighteen until a certified court order is received.**

*(No está permitido hacer ningún retiro de capital, ingreso o interés sin una orden certificada del Tribunal Superior. Se pueden hacer reinversiones sin ninguna otra orden judicial, siempre y cuando los fondos continúen estando asegurados y restringidos en esta institución y en esta sucursal. En el caso de un menor, los fondos no deberán cederse al menor cuando cumpla los dieciocho años de edad hasta que se reciba una orden judicial certificada.)*

We have received a copy of the court's order of **we come a controlled a controlled a** that requires the **restricted account(s) and we will comply with the order.**

*(Hemos recibido una copia de la orden judicial de xxx que requiere la(s) cuenta(s) restringida(s) y vamos a cumplir con la orden.)*

**DATED**: \_\_\_\_\_\_\_\_\_\_\_\_\_\_\_\_\_\_\_\_ \_\_\_\_\_\_\_\_\_\_\_\_\_\_\_\_\_\_\_\_\_\_\_\_\_\_\_\_\_\_\_\_\_\_\_\_\_\_\_\_\_\_\_\_\_\_\_\_\_\_\_

*(FECHADO:)* **Signature of Financial Institution Representative** *(Firma del Representante de la Institución Financiera)*

**Case No.:** \_\_\_\_\_\_\_\_\_\_\_\_\_\_\_\_\_\_\_\_ *(Número de caso)*

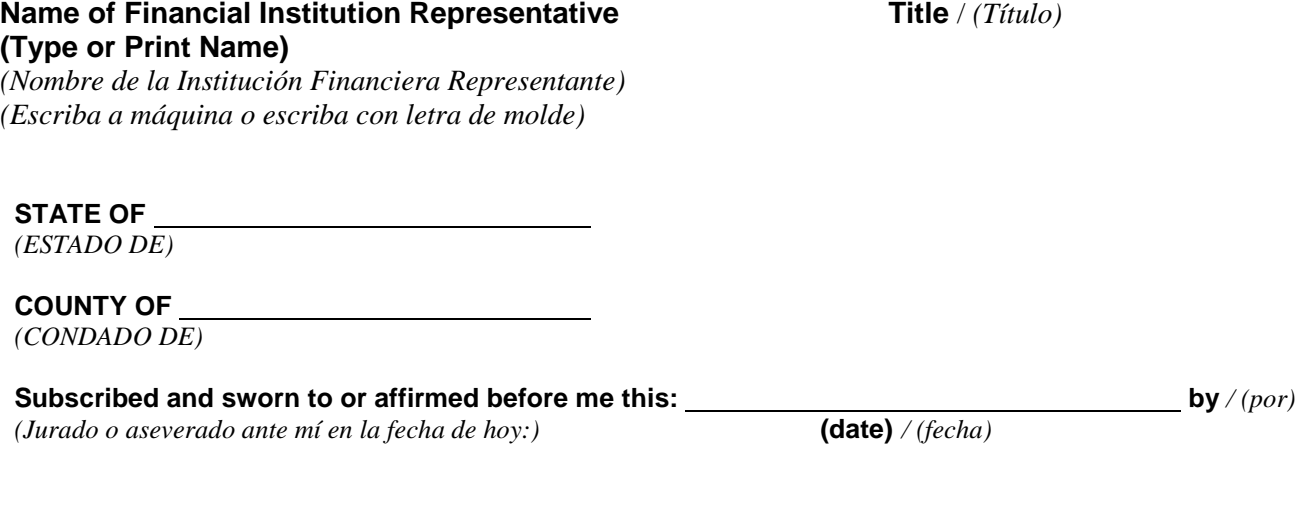

 $\overline{\phantom{a}}$  , and the contribution of the contribution of the contribution of the contribution of the contribution of the contribution of the contribution of the contribution of the contribution of the contribution of the

**(notary seal)** */ (sello notarial)* **Deputy Clerk or Notary Public**  *(Secretario Auxiliar o Notario público)* 

.

# **APPLIES TO ALL ASSIGNEES**

*(PROCEDE PARA TODOS LOS CESIONARIOS)*

# **By signing the above, you are stating for yourself and your successors that you have restricted these accounts from all debit activity unless otherwise ordered by the court.**

*(Con su firma más arriba, usted está declarando en su propio nombre y de sus sucesores que usted ha restringido estas cuentas de toda actividad de débito, a menos que el tribunal le ordene lo contrario.)* 

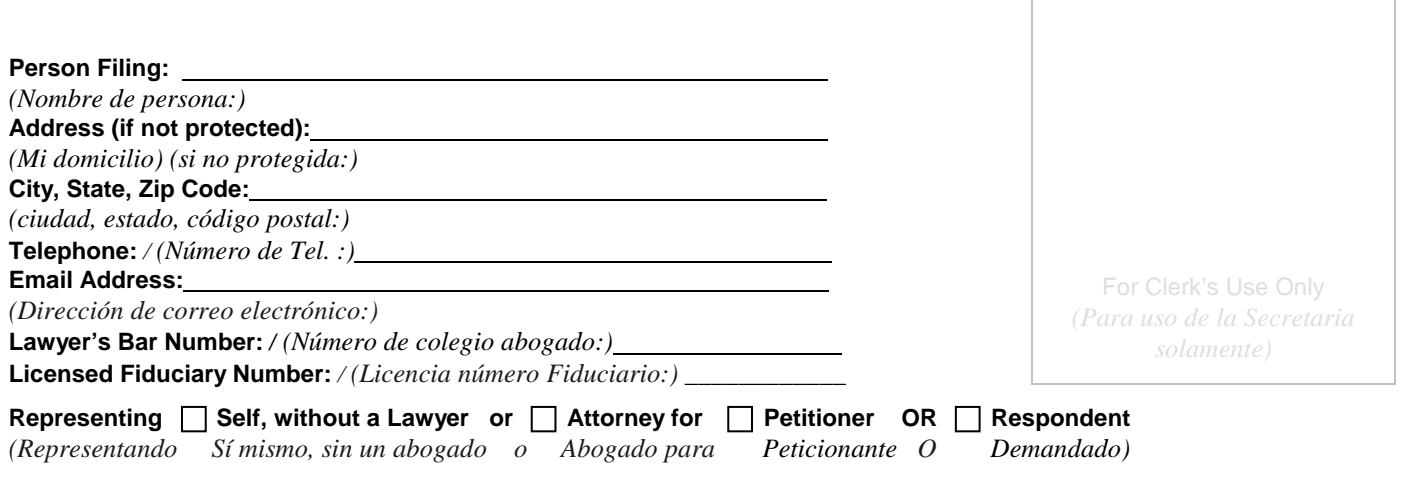

# **SUPERIOR COURT OF ARIZONA IN MARICOPA COUNTY**

*(TRIBUNAL SUPERIOR DE ARIZONA DEL CONDADO MARICOPA)*

**In the Matter of** :

*(En lo referente a)*

**Case Number:**  *(Número de caso:)*

**an Adult a Minor**   *(un adulto un menor)*  **INVENTORY OF PROPERTY and PROOF of its MAILING OR DELIVERY** *(INVENTARIO DE LOS BIENES y COMPROBANTE de que se ha ENVIADO POR CORREO O* 

*ENTREGADO)*

**I am the Conservator for the above-named person and I state under oath or by affirmation as follows:**  *(Soy el curador de la persona antes mencionada y declaro lo siguiente bajo juramento o por afirmación:)*

**1. TRUE AND CORRECT STATEMENT. The following inventory of property is a true and correct statement of all the property known to me to be owned by the person named above at the time of my appointment.**

*(DECLARACIÓN VERDADERA Y CORRECTA. El inventario de bienes que se incluye a continuación es una declaración verdadera y correcta de los bienes que yo sé que pertenecían a la persona antes mencionada cuando se me nombró.)*

- **2. TOTAL VALUE. The total estimated fair market value and estimated debt of all real property in the estate, supported by the following itemization of property is:** *(VALOR TOTAL. El valor justo de mercado estimado total y la deuda estimada de todos los bienes inmuebles del patrimonio, con respaldo de la información detallada que se indica a continuación es:)*
	- **The total estimated fair market value of all real property in the estate is \$** . *(El valor justo de mercado estimado total de todos los bienes inmuebles del patrimonio es \$)*
	- The total estimated fair market value of all personal property in the estate is *(El valor justo de mercado estimado total de todos los bienes personales del patrimonio es)*
	- The total estimated debt of all real property in the estate is \$ *(La deuda total estimada de todos los bienes inmuebles del patrimonio es \$)*
	- The total estimated debt of all personal property in the estate is \$ *(La deuda total estimada de todos los bienes personales del patrimonio es \$)*

**3. DESCRIPTION OF PROPERTY AND DEBT. This document accurately describes each item of real and personal property, estimates the fair market value of the property as of the inventory date, describes the nature of the property as community or separate property, and itemizes the type and amount of all debts, mortgages, or liens relating to each item of property.**

*(DESCRIPCIÓN DE LOS BIENES Y LAS DEUDAS. Este documento describe con exactitud cada artículo de bienes personales y bienes inmuebles, estima el valor justo de mercado de los bienes a la fecha del inventario, describe la naturaleza de los bienes como bienes en común o bienes separados, e indica de manera particularizada el tipo y el monto de todas las deudas, hipotecas o gravámenes relacionados con cada bien.)*

**4. CREDIT REPORT: Pursuant to Arizona Revised Statutes § 14-5418, I attached to this inventory a copy of the protected person's consumer credit report that is dated within ninety days before the filing of the inventory, and is from a credit reporting agency.**

*(REPORTE DE CRÉDITO: De conformidad con el Código estatal Revisado de Arizona en su sección § 14- 5418, anexo a este inventario una copia del reporte de crédito de la persona protegida que está fechado dentro de los noventa días anteriores a la presentación del inventario y proviene de una agencia de reporte de crédito.)*

**5. NOTICE TO OTHER PARTIES. A copy of this document was hand-delivered or mailed by first class mail, postage prepaid, to the following persons: (Attach additional paper if necessary.)**

*(AVISO A LAS OTRAS PARTES. Se entregó una copia de este documento personalmente o se envió por correo de primera clase, con franqueo pagado de antemano, a las personas que se indican a continuación: (Anexe hojas adicionales, de ser esto necesario.))*

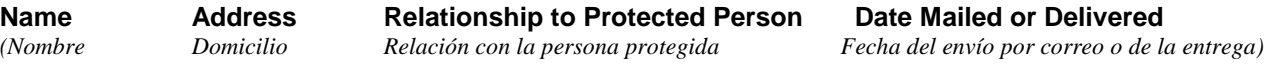

**Date**

*(Fecha)* 

**Petitioner's Signature** *(Firma del Peticionante)* 

**STATE OF** 

*(ESTADO DE)*

**COUNTY OF** *(CONDADO DE)*

**Subscribed and sworn to or affirmed before me this:**  $\qquad \qquad$ *(Jurado o aseverado ante mí en la fecha de hoy:)*

**By** */ (por)* .

\_\_ \_\_ **(notary seal)** */ (sello notarial)* **Deputy Clerk or Notary Public** *(Secretario Auxiliar o Notario público)*

# **INVENTORY AND APPRAISEMENT OF PROPERTY IN ESTATE**

*(INVENTARIO Y AVALÚO DE LOS BIENES DEL PATRIMONIO)*

**(use additional sheets of paper if necessary)** *(Use hojas adicionales, de ser esto necesario)*

**Inventory Date:** / *(Fecha del inventario:)* 

# **CHECKING ACCOUNTS SAVINGS ACCOUNTS, MONEY MARKET ACCOUNTS**

*(CUENTAS DE CHEQUES, CUENTAS DE AHORROS, CUENTAS DE MERCADO MONETARIO)*

# **(Include both Restricted and Unrestricted Bank Accounts)**

*((Incluya cuentas bancarias restringidas y no restringidas))* 

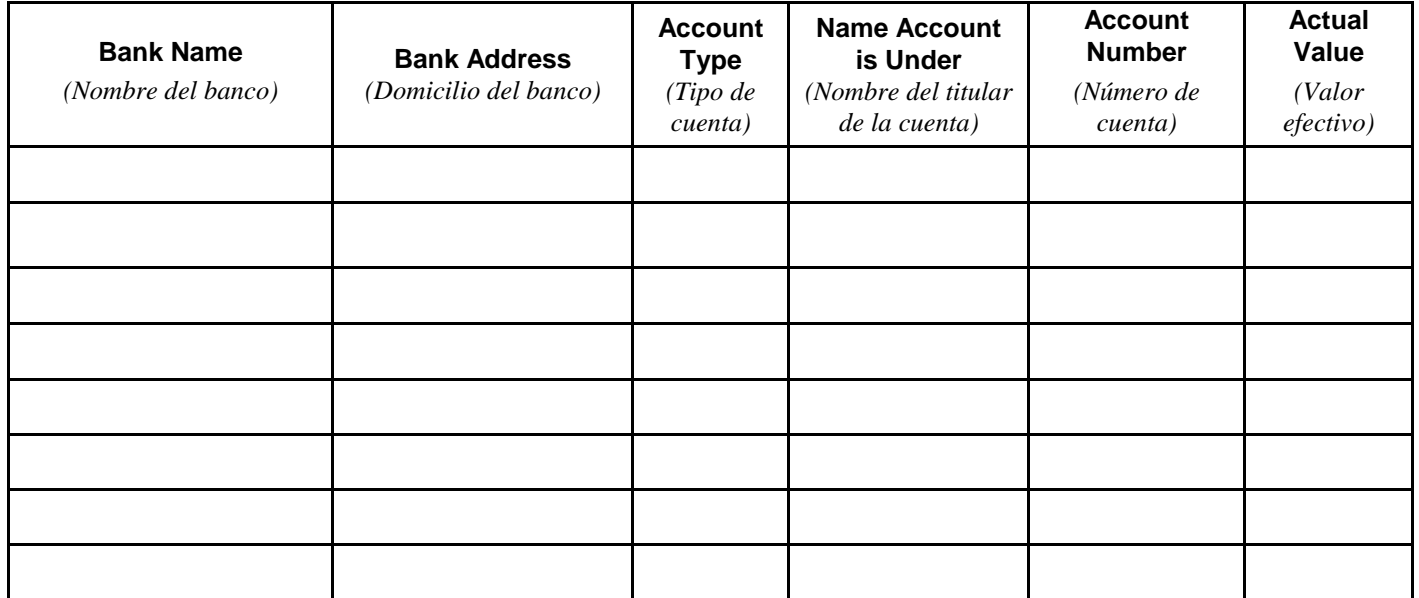

**Case No.:** \_\_\_\_\_\_\_\_\_\_\_\_\_\_\_\_\_\_\_\_ *(Número de caso:)*

# **STOCKS, BONDS, MUTUAL FUNDS AND OTHER INVESTMENTS**

*(ACCIONES, BONOS, FONDOS MUTUOS Y OTRAS INVERSIONES)*

#### **(Include Other Money-Denominated Assets, and Tax-Deferred Assets)**

*(Incluya otros activos denominados en dinero y activos por impuestos diferidos)*

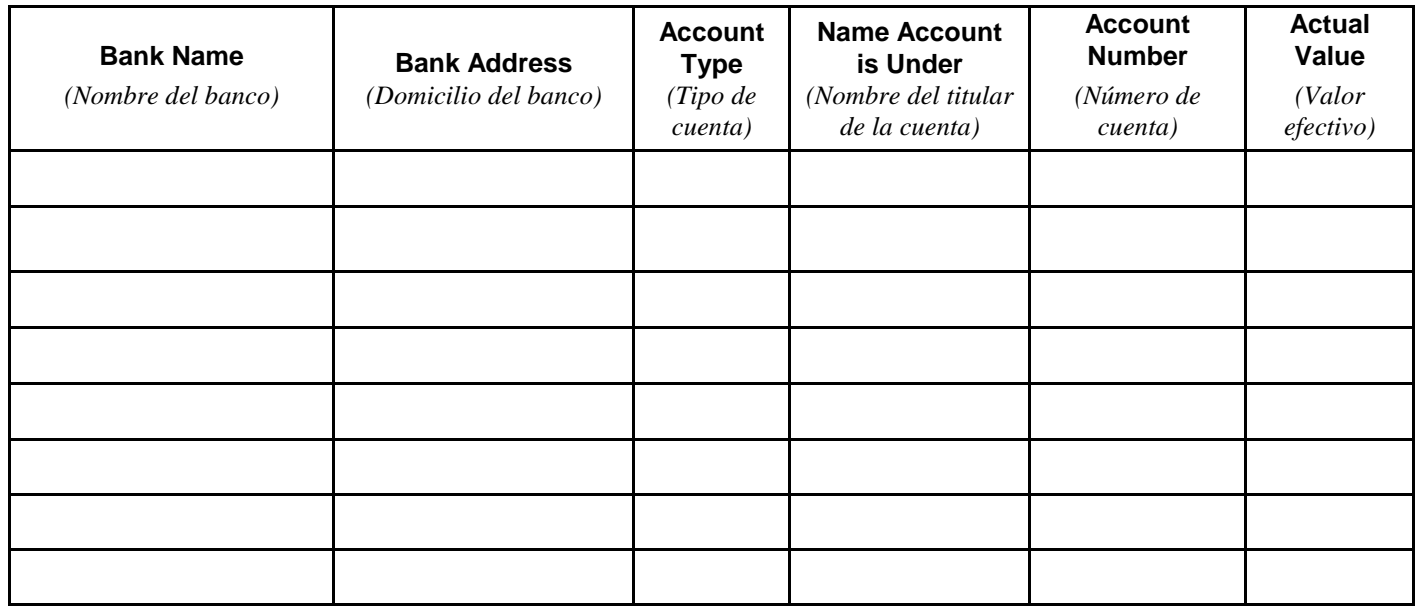

# **LIFE INSURANCE POLICIES**

*(PÓLIZAS DE SEGURO DE VIDA)*

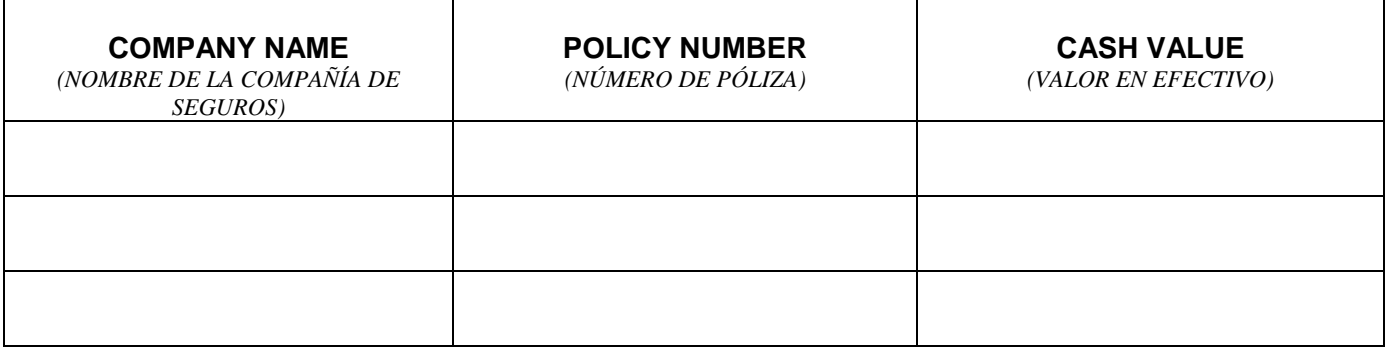

# **CASH ON HAND**

*(EFECTIVO EN CAJA)*

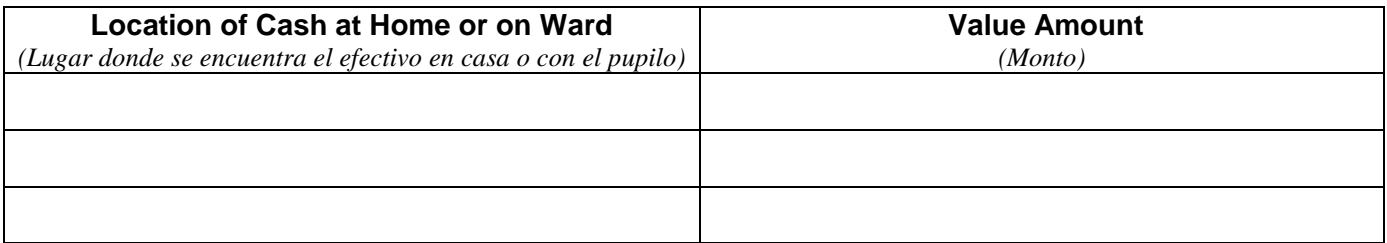

**Case No.:** \_\_\_\_\_\_\_\_\_\_\_\_\_\_\_\_\_\_\_\_ *(Número de caso:)*

# **REAL PROPERTY (Real Estate)**

*(BIENES INMUEBLES (Bienes raíces))*

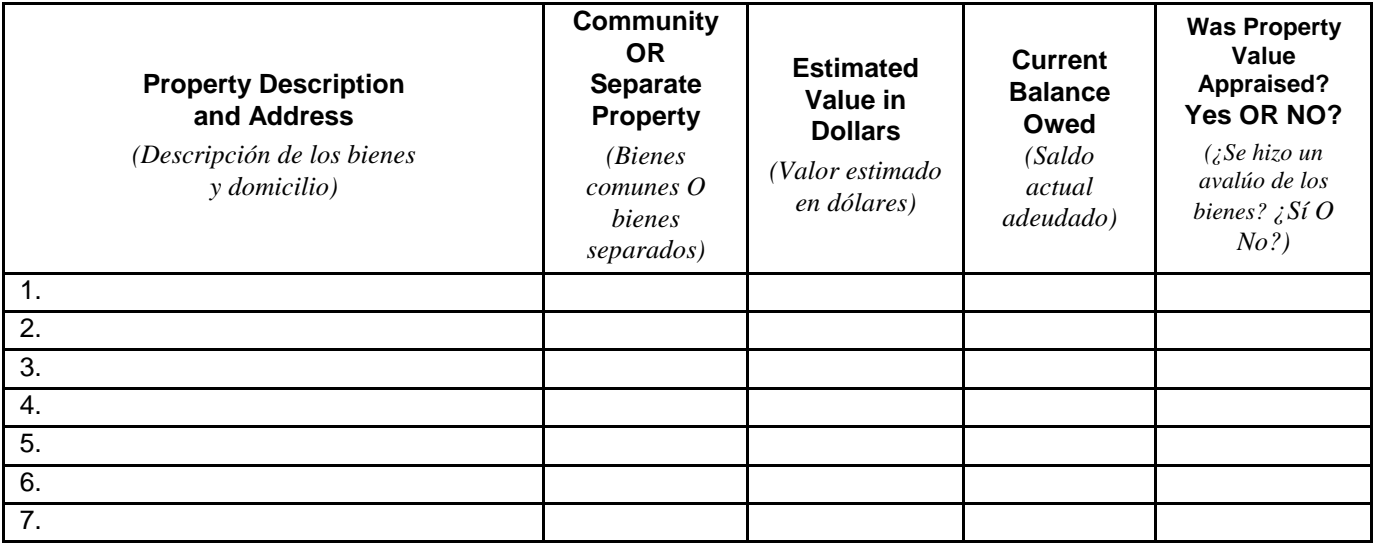

## **Total estimated fair market value of real property:**  $\qquad \$

*(Valor justo de mercado estimado total de los bienes inmuebles:)* 

# **Total estimated debt on real property:**  $\frac{1}{2}$

*(Deuda total estimada sobre los bienes inmuebles:)*

# **PERSONAL PROPERTY**

*(BIENES PERSONALES)*

### **(Include Vehicles (year, make, model), Business Ownership Interests, Household Items and Personal Effects, Art or Jewelry (itemize) and other (itemize))**

*(Incluya vehículos (año, marca, modelo), participación en la propiedad de una entidad comercial, artículos del hogar y efectos personales, objetos de arte o joyas (detallar) y otros (detallar))*

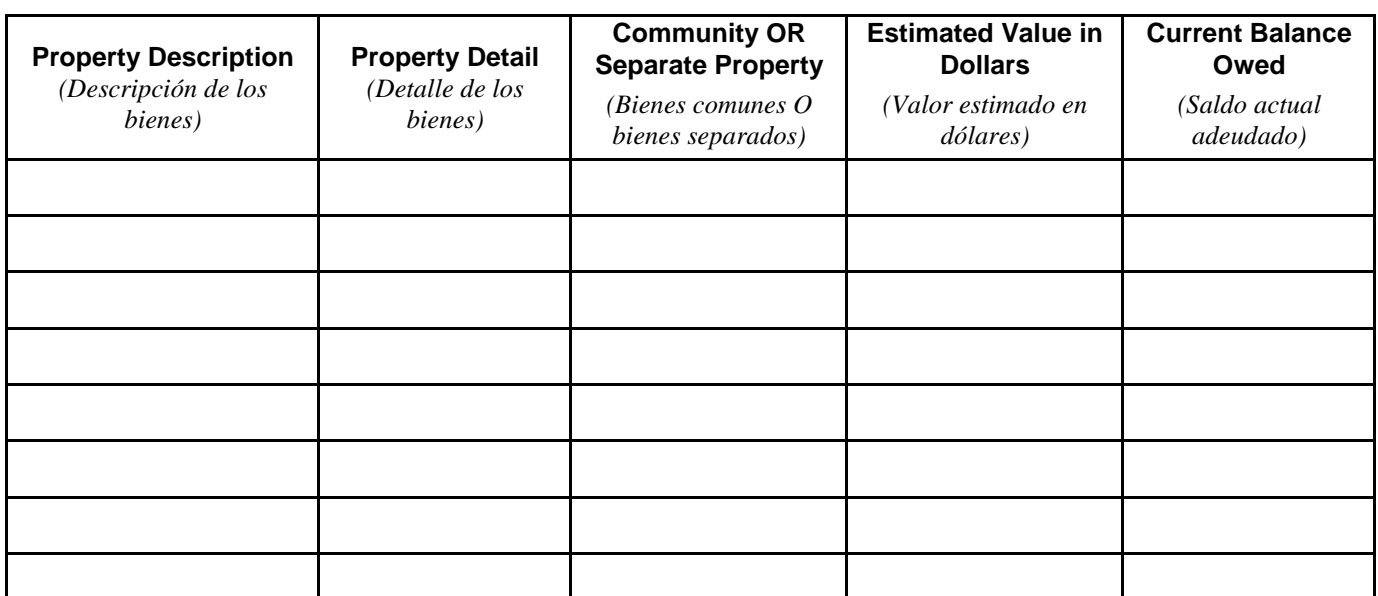

**Case No.:** \_\_\_\_\_\_\_\_\_\_\_\_\_\_\_\_\_\_\_\_ *(Número de caso:)*

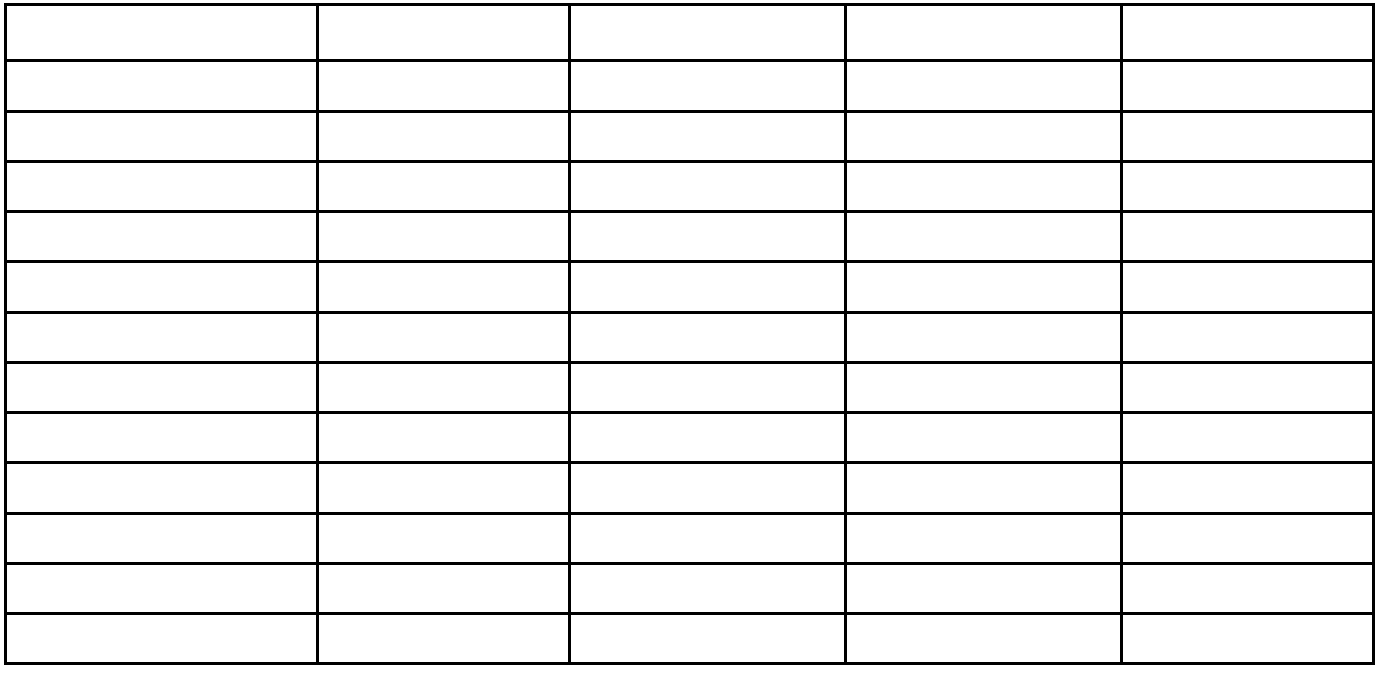

**Total estimated fair market value of personal property:** \$ *(Valor justo de mercado estimado total de los bienes personales:)* 

# **Total estimated debt on personal property:** \$

*(Deuda total estimada sobre los bienes personales:)*

 **NOTE: Pursuant to Arizona Revised Statutes § 14-5418, "[t]***he conservator shall attach to the inventory a copy of the protected person's consumer credit report from a credit reporting agency that is dated within ninety days before the filing of the inventory."*

*(NOTA: De conformidad con el Código estatal revisado en su sección § 14-5418, "[e]l curador deberá anexar al inventario una copia del reporte crediticio de la persona protegida de una agencia de reporte crediticio que esté fechado dentro de los noventa días anteriores a la presentación del inventario".)*

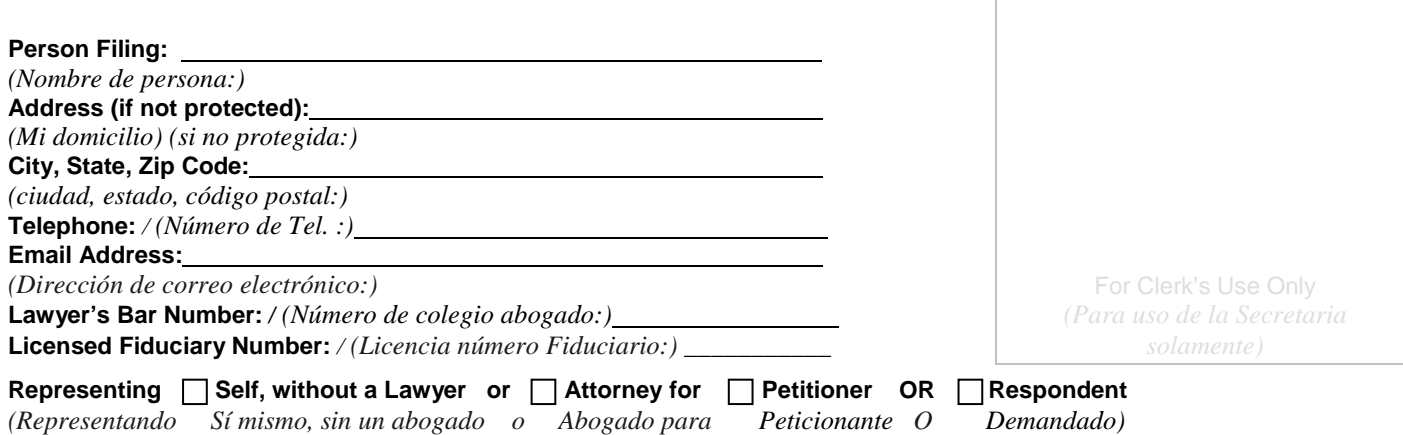

# **SUPERIOR COURT OF ARIZONA IN YUMA COUNTY**

*(TRIBUNAL SUPERIOR DE ARIZONA DEL CONDADO YUMA)* 

**In the Matter of the Conservatorship for:**

*(En lo referente a la curatela para)*

**Case No.** 

*(Núm. de caso)*

## **SUBMISSION OF AND PETITION FOR APPROVAL OF CONSERVATORSHIP ESTATE BUDGET (FORM 5)**

*(PRESENTACIÓN Y PETICIÓN PARA LA APROBACIÓN DEL PRESUPUESTO DEL* 

*PATRIMONIO DE LA CURATELA)* 

*(FORMULARIO 5)* **AMENDMENT**  *(ENMIENDA)*

# **THE PETITIONER STATES UNDER PENALTY OF PERJURY:**

*(EL PETICIONANTE DECLARA BAJO PENA DE PERJURIO:)* 

**INSTRUCTIONS: For approval of account, put a check mark in boxes 1 and 2, and complete number 1.** *(INSTRUCCIONES: Para la aprobación de la contabilidad, coloque una marca en las casillas 1 y 2 y llene el número 1.)*

# **1. 1.** This account covers the account reporting period from

**(date)**

*to* \_\_\_\_\_\_\_\_\_\_\_\_\_\_\_\_\_\_\_\_\_\_\_\_\_\_\_\_\_ **(date) and is** *due on* \_\_\_\_\_\_\_\_\_\_\_\_\_\_\_\_\_\_\_\_ **(date).** *(Esta contabilidad cubre el período de reporte contable a partir de xxx (fecha) a xxx (fecha) y debe presentarse el xxx (fecha).)* 

**2. Unless otherwise ordered by the court, I attached the REQUIRED DOCUMENTS in the following order:**

> *(A menos que el tribunal ordene lo contrario, anexo los DOCUMENTOS REQUERIDOS en el orden que se indica a continuación:)*

*(Nombre del menor protegido (o) del adulto protegido) (o persona de* 

**Name of Protected** □ Minor (or) **Adult (or person age 17.5 or older)** 

*17.5 años de edad o mayor))* 

**Case No.: \_\_\_\_\_\_\_\_\_\_\_\_\_\_\_**  *(Número de caso)*

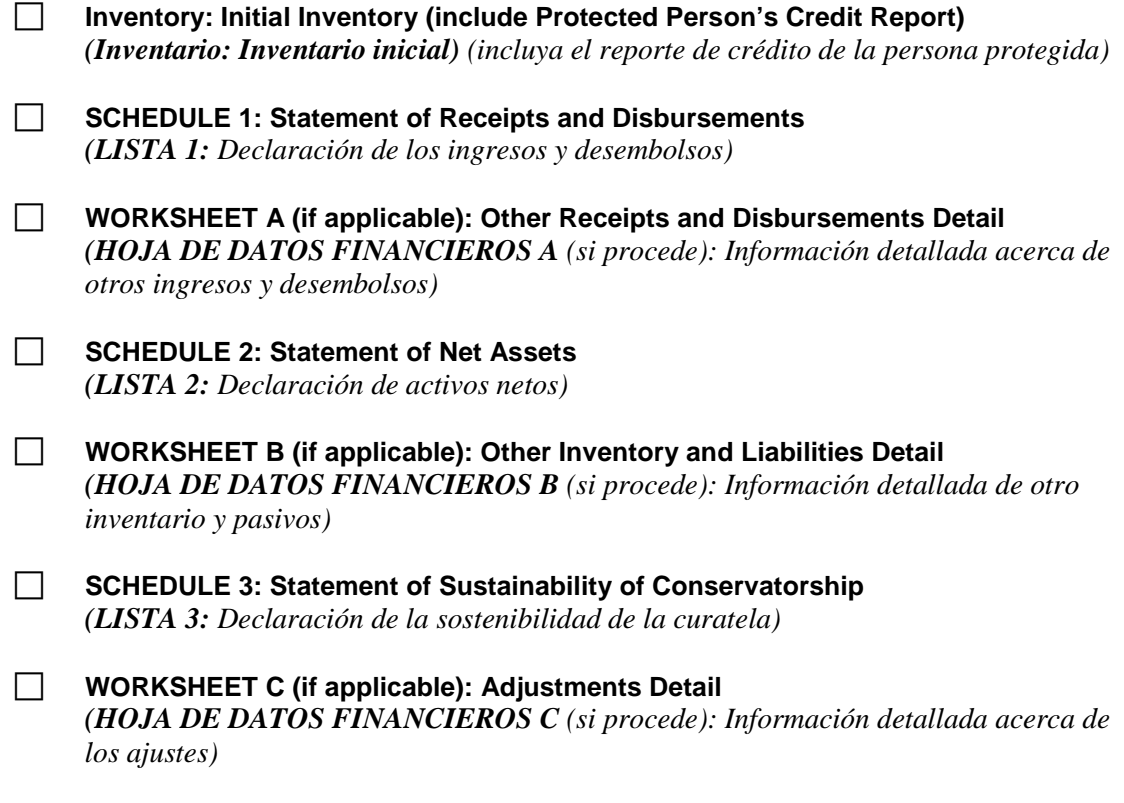

# **CONSERVATOR'S CERTIFICATION** *(CERTIFICACIÓN DEL CURADOR)*

**I, the undersigned, acknowledge that I have read and reviewed this form, accompanying schedules, and attached supplements, and after reasonable inquiry have a good faith belief that the information in this report is true, accurate and complete to the best of my knowledge and belief.**

*(Yo, el suscrito, declaro que he leído y examinado este formulario, las listas anexas y los suplementos anexos, y después de haber hecho las indagaciones razonables pienso de buena fe que la información que se presenta en este reporte es verdadera, correcta y completa según mi leal saber y entender.)*

**Date** *(Fecha)* **Conservator's Signature** *(Firma del curador)*

**Printed Name** *(Nombre en letra de molde)*

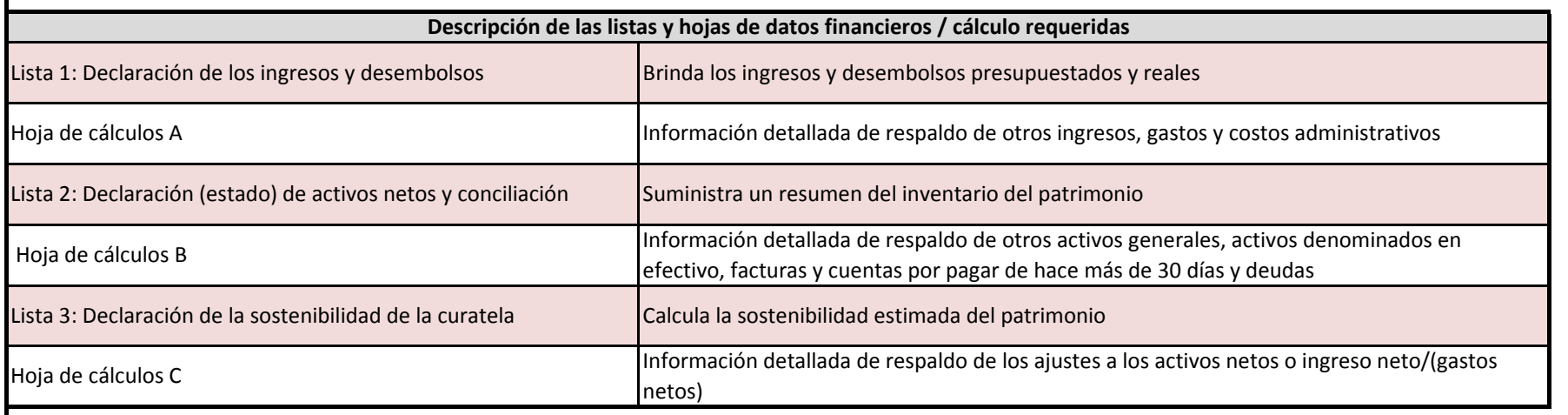

# No presente esta página de instrucciones

**Instrucciones para navegar por el documento en Excel**

**1. Cómo navegar de una lista/hoja de datos financieros y cálculo a otra:**

**a. Puede usar las pestanas ubicadas en la parte inferior de la pantalla con los rotulos "Lista 1, Hoja de datos financieros/calculo A, etc.; haciendo clic en estas pestanas, usted puede seleccionar la lista u hoja de datos financieros/calculo especificada que quiere llenar.**

- **b. Una vez que salga de una página, puede avanzar o retroceder entre las páginas haciendo clic en las pestañas.**
- **2. Hojas de datos financieros/cálculo adicionales**

**a. Si necesita espacio adicional para suministrar información detallada de respaldo para ya sea la Hoja de datos financieros / cálculo A, la Hoja de datos financieros / cálculo B o la Hoja de datos financieros / cálculo C, haga clic en las pestañas en la parte inferior con la tecla derecha del ratón y seleccione "mostrar" (mostrar);**

**elija la hoja de datos financieros / cálculo especificada que desea llenar.**

**3. Salvar / imprimir**

**a. No deje de salvar su información, ya que necesitará usar la información en contabilidades posteriores.**

**i. Para salvar el documento, haga clic en el botón "Oficina" (Office) en la esquina superior izquierda y elija "Salvar como" (Save as).**

**ii. Para imprimir, haga clic en el botón "Oficina" (Office) en la esquina superior izquierda y elija "Imprimir" (Print).**

**a. Una vez que esté en la función de imprimir, podrá imprimir las listas y hojas de datos financieros / cálculo individualmente seleccionando "Imprimir" (Print) mientras se encuentre en la página especificada; o)**

**b. Podrá imprimir la contabilidad en su totalidad seleccionando "Imprimir" (Print) y luego haciendo clic en "Todo el cuaderno" (Entire Workbook) en las configuraciones para la impresión.**

**4. Cálculos automáticos**

**a. Cuando esté realizando la contabilidad en Excel, fórmulas incorporadas automáticamente llenarán ciertos campos (i.e., totales, porcentajes, cambio en comparación con el período previo, etc.). Los campos que se calcularán automáticamente están sombreados en verde; usted no tendrá que hacer nada en esos campos, ya que la computadora generará el valor.**

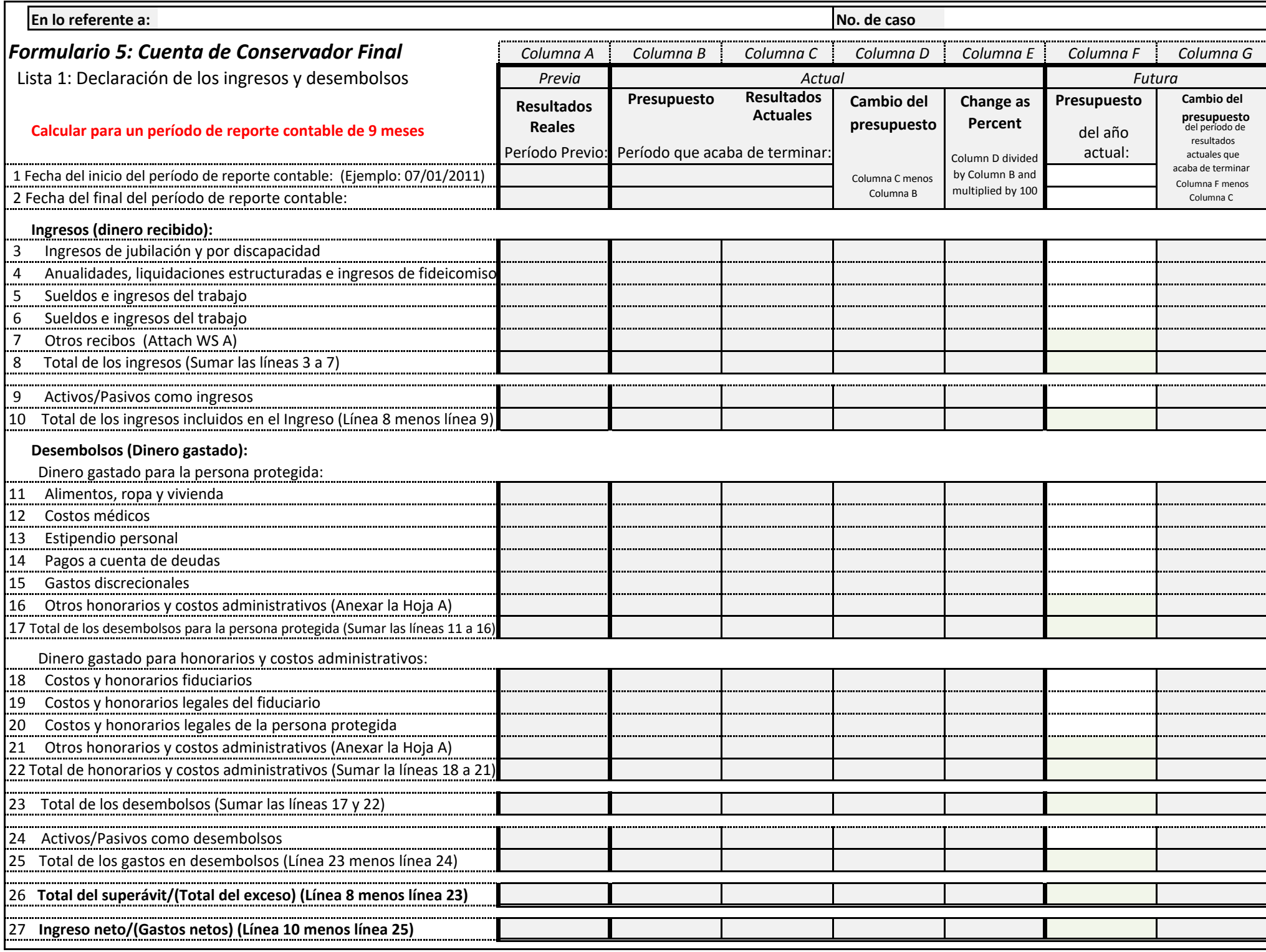

**En lo referente a: No. de caso Fecha del inicio del período de reporte contable: Calcular para un período de reporte contable de 9 meses** *HOJA DE CÁLCULO A* **Categoría** *Columna F: Total (Para la Página)* Información detallada de respaldo para el Formulario 5, Lista 1: Línea 7: Otros ingresos Otros ingresos; otros desembolsos; otros honorarios y costos administrativos [Línea 16: Otros desembolsos] Línea 21: Otros honorarios y costos administrativos 0.00 0.00 0.00

# **Descripción**  *Columna F:*  Monto del presupuesto para el año en curso **Descripción Descripción** Monto del presupuesto **Otros ingresos (Línea 7) Otros desembolsos (Línea 16) Otros costos y honrarios administrativos (Línea 21)**  *Columna F:*  para el año en curso Monto del presupuesto para el año en curso

 *Columna F:* 

**En lo referente a: No. de caso Fecha del inicio del período de reporte contable:** Información detallada de respaldo para el Formulario 5, Lista 1: Línea 7: Otros ingresos Otros ingresos; otros desembolsos; otros honorarios y costos administrativos Línea 16: Otros desembolsos Línea 21: Otros honorarios y costos administrativos  $\mathsf{C} = \mathsf{N} \mathsf{K}$   $\mathsf{D}$   $\mathsf{L} \mathsf{H} \mathsf{K}$   $\mathsf{C}$   $\mathsf{C}$   $\mathsf{C}$   $\mathsf{C}$   $\mathsf{C}$   $\mathsf{C}$   $\mathsf{C}$   $\mathsf{C}$   $\mathsf{C}$   $\mathsf{C}$   $\mathsf{C}$   $\mathsf{C}$   $\mathsf{C}$   $\mathsf{C}$   $\mathsf{C}$   $\mathsf{C}$   $\mathsf{C}$   $\mathsf{C}$   $\mathsf{C}$ 0.00 0.00 0.00

#### **Calcular para un período de reporte contable de 9 meses**

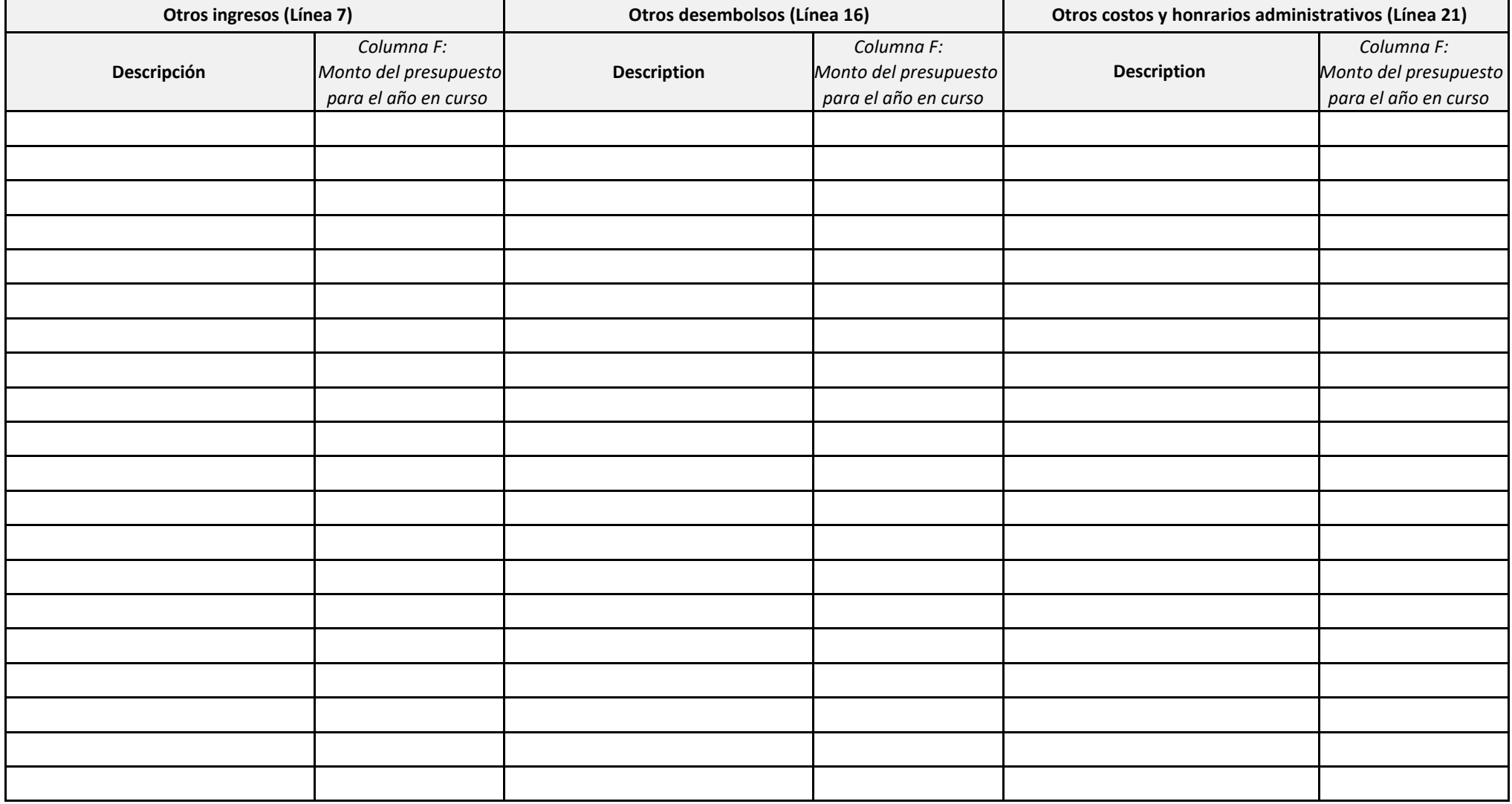

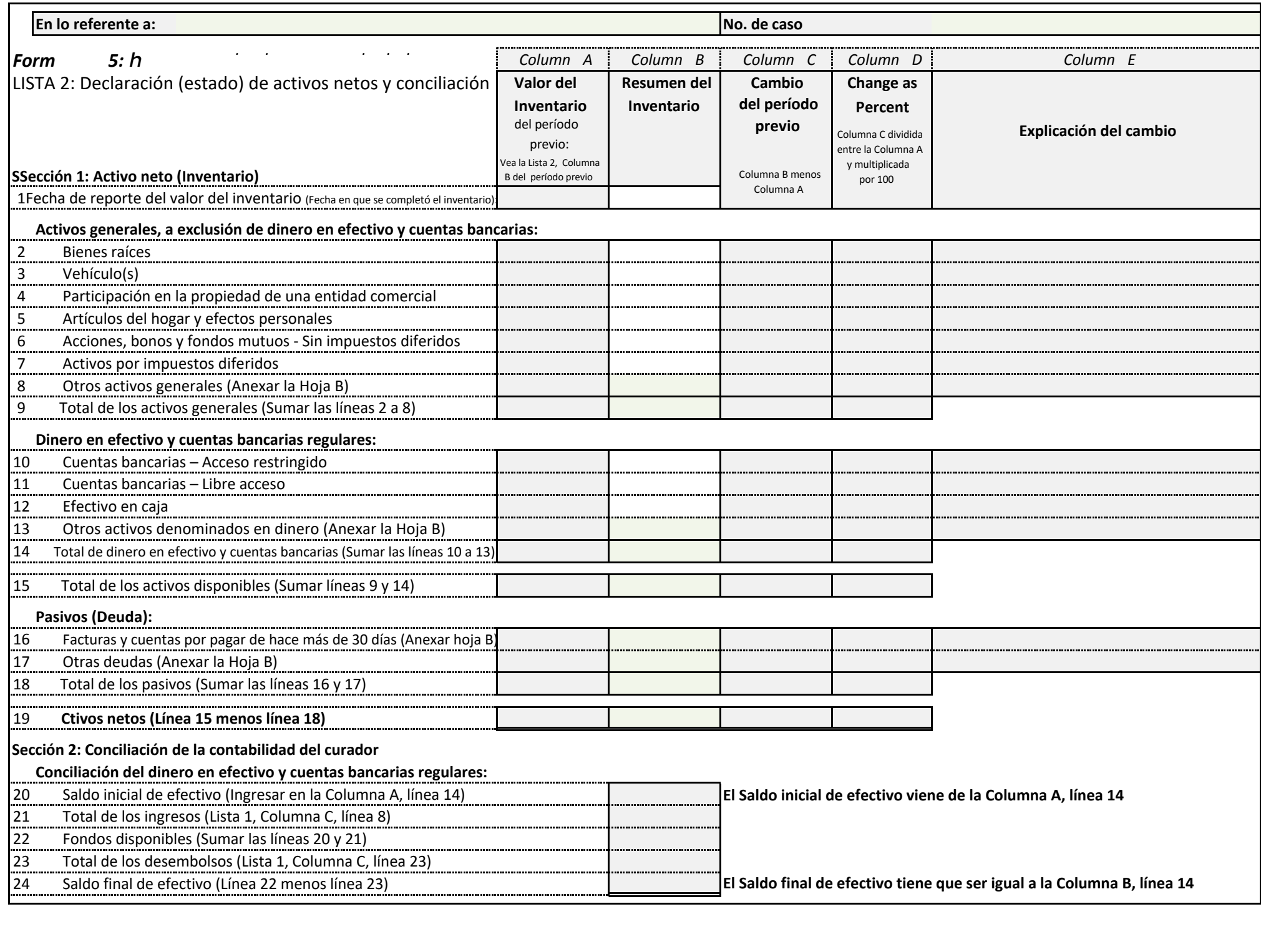

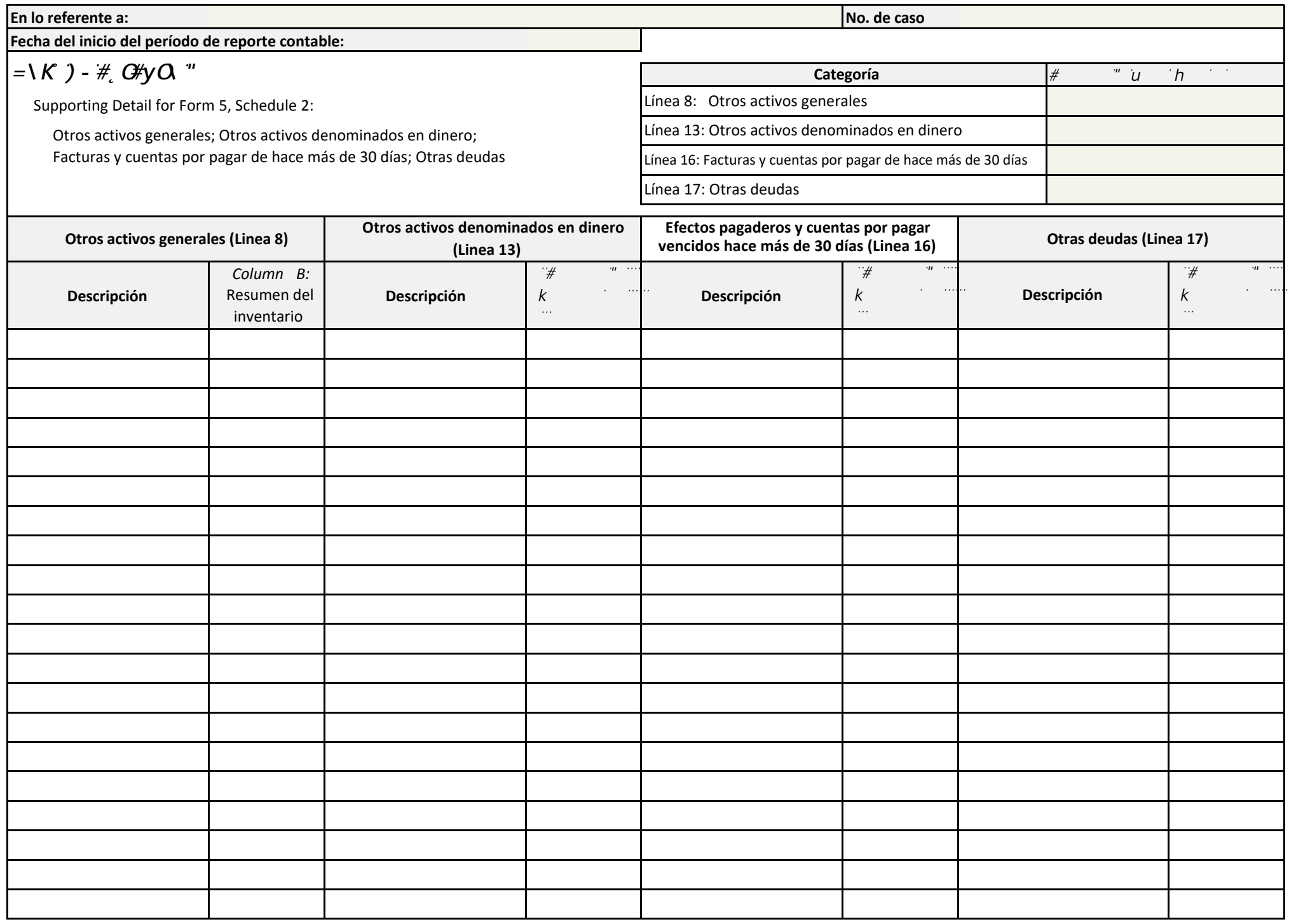

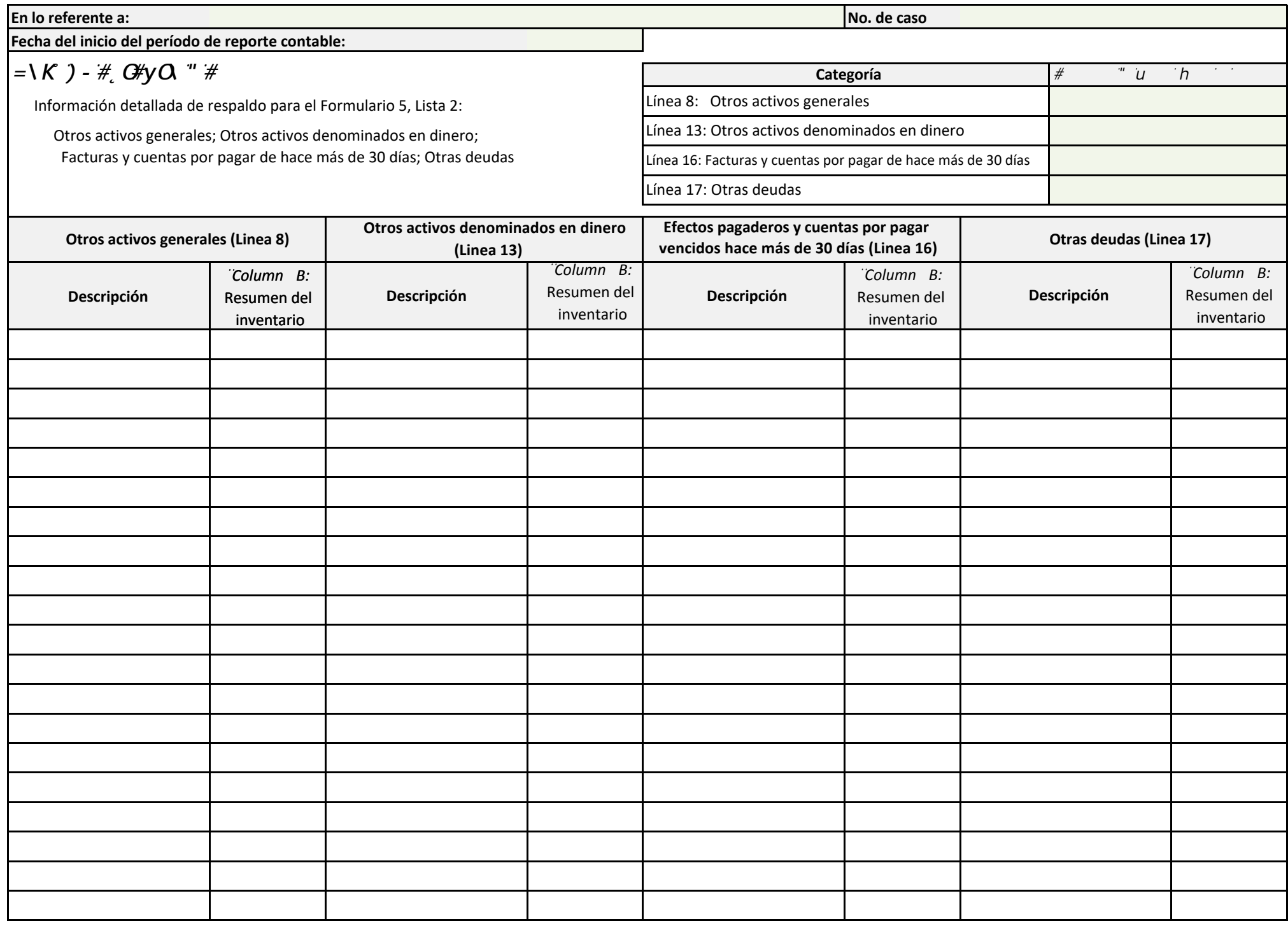

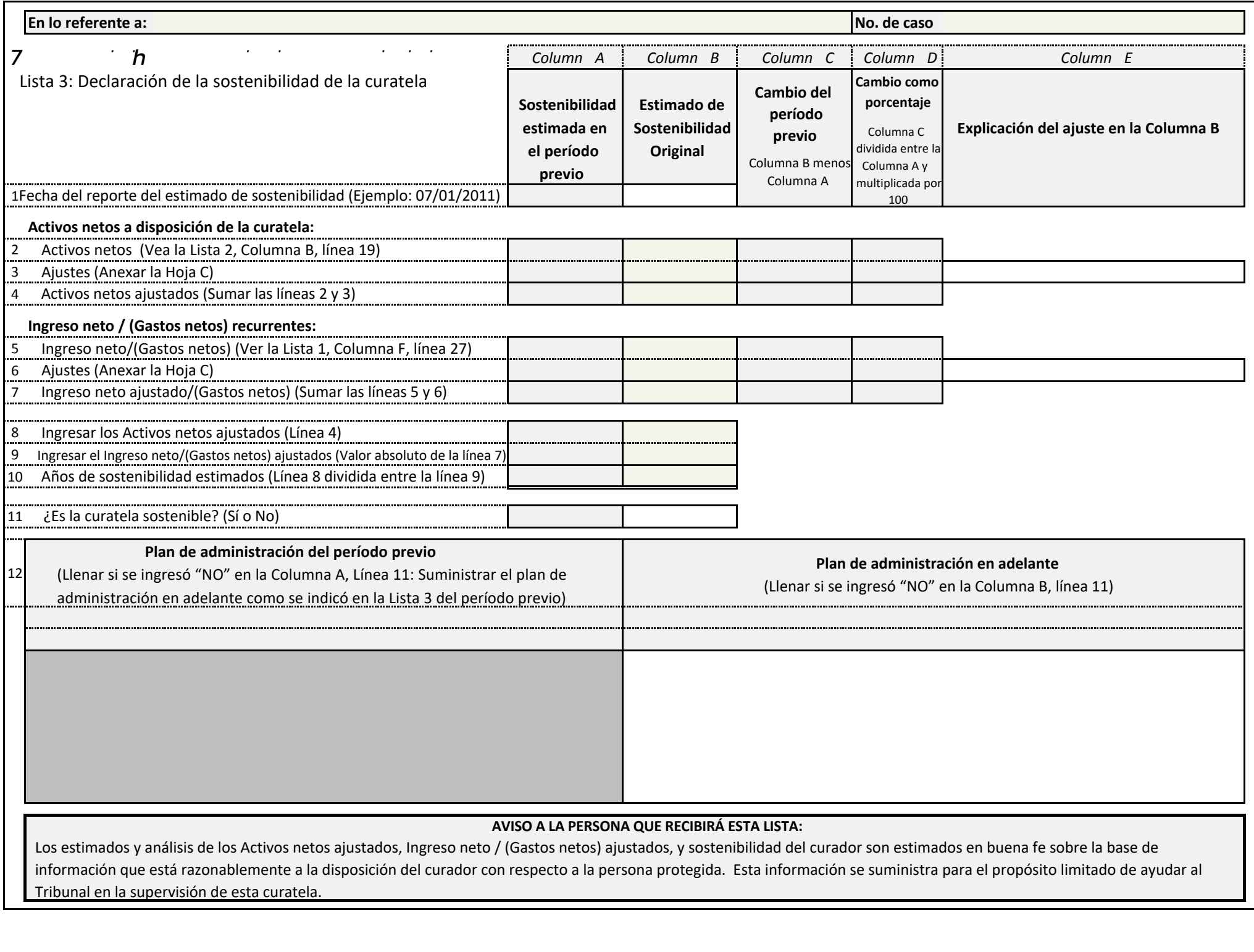

Los estimados y análisis de los Activos netos ajustados, Ingreso neto / (Gastos netos) ajustados, y sostenibilidad del curador son estimados en buena fe sobre la base de información que está razonablemente a la disposición del curador con respecto a la persona protegida. Esta información se suministra para el propósito limitado de ayudar al Tribunal en la supervisión de esta curatela.

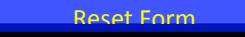

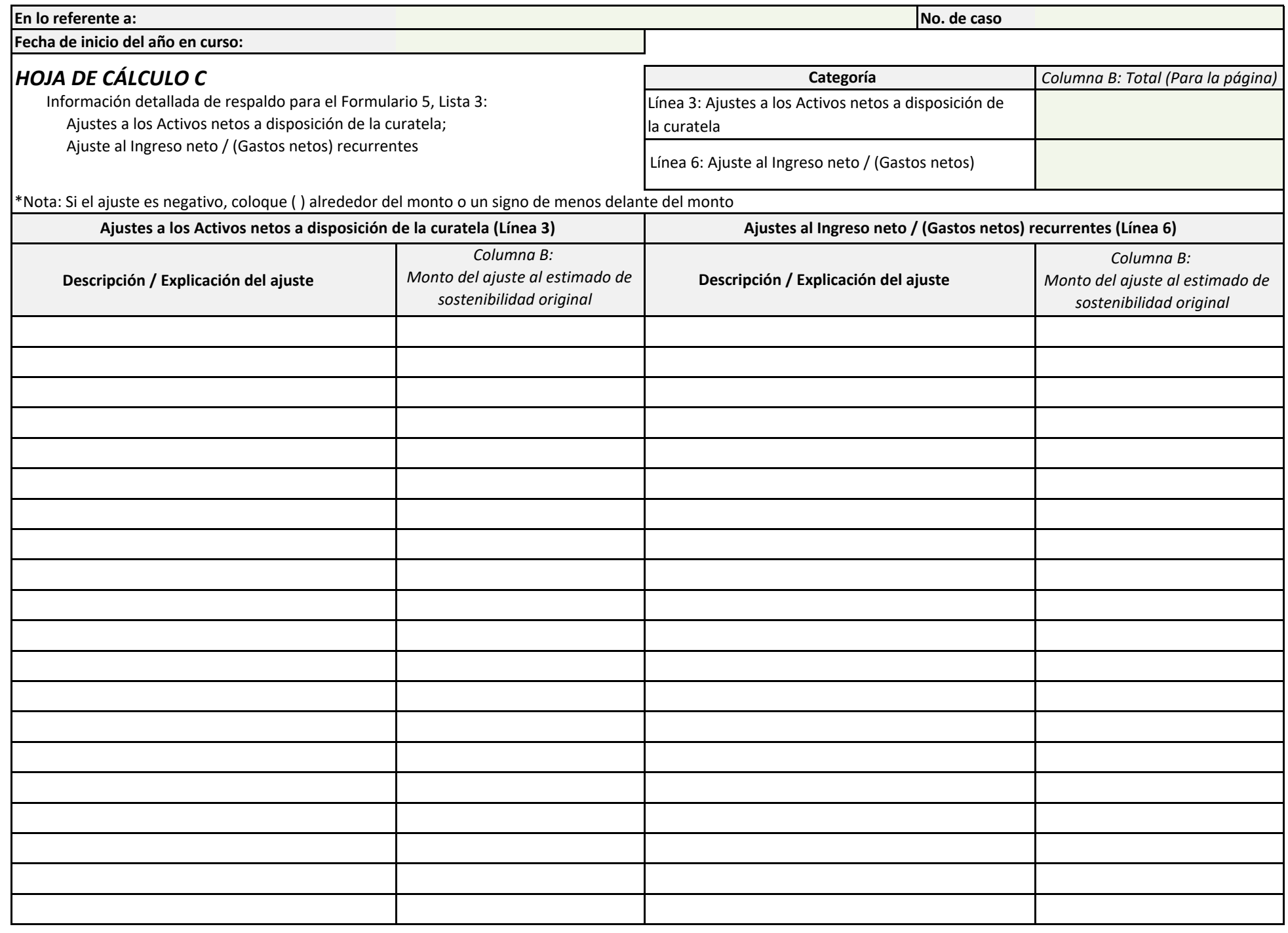
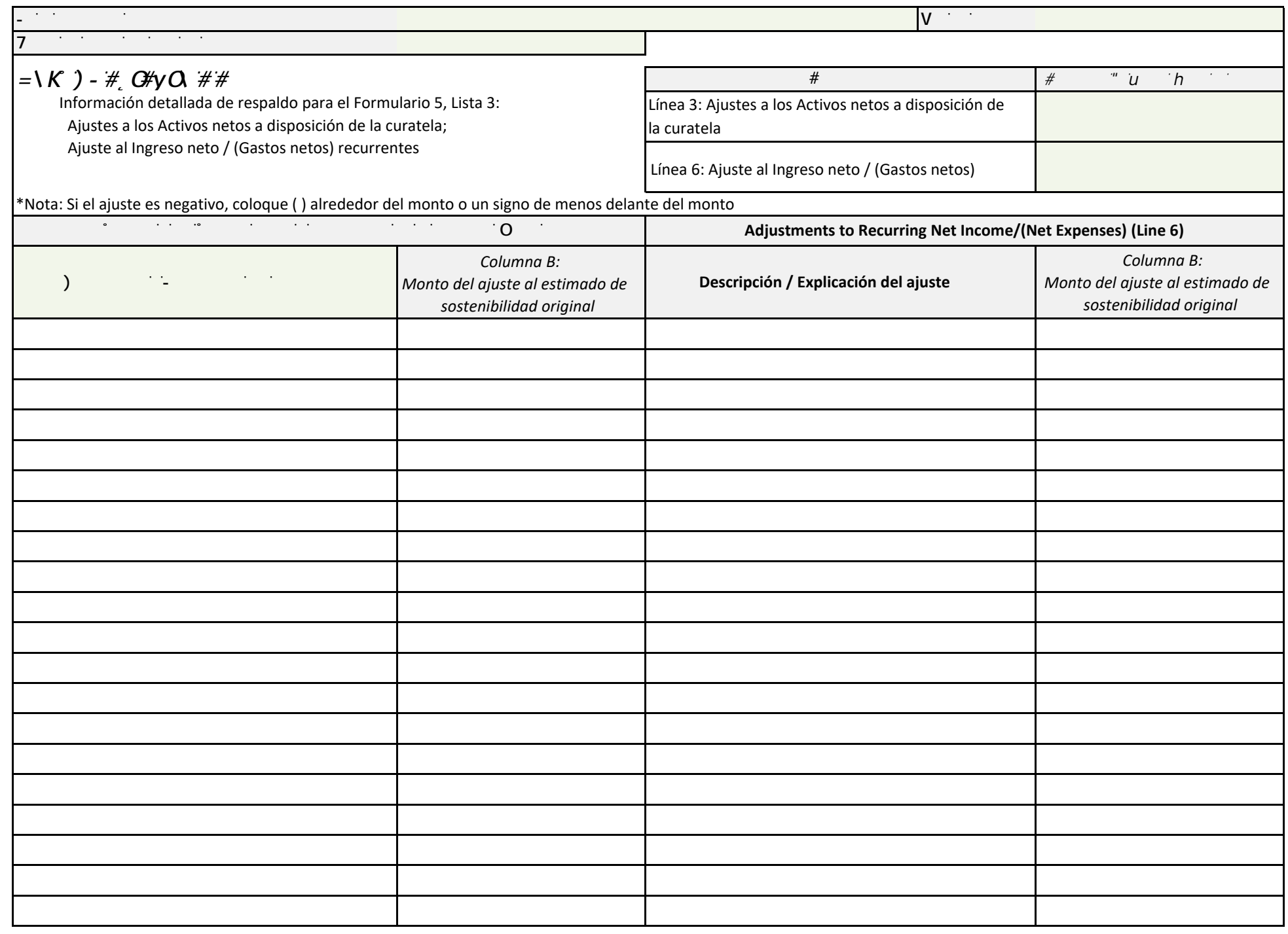

## **Form 5: Conservatorship Estate Budget**

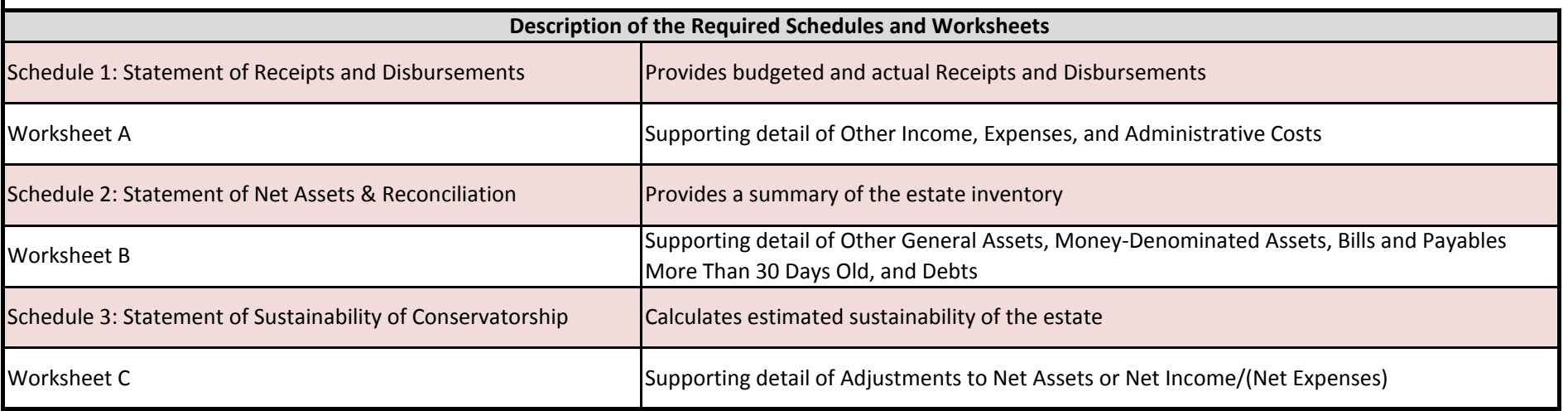

## Do Not File this Instruction Page

### **Instructions on How to Navigate Throughout the Excel Document**

**1. Navigating from one schedule/worksheet to another:**

- **a. You may use the tabs located on the bottom of the screen labeled "Schedule 1, Worksheet A, etc.; by clicking on the tabs, you can select the specified schedule or worksheet you would like to complete.**
- **b. Once you leave a page, you may go back and forth between the pages by clicking on the tabs.**

**2. Additional Worksheets**

**a. If you need additional space to provide supporting detail for either Worksheet A, Worksheet B, or Worksheet C, right click on the tabs below and select "unhide"; choose the specified worksheet you would like to complete.**

**3. Save/Print**

**a. Remember to save your information, as you will need to use the information in subsequent accounts.**

**i. To save the document, click on the Office Button in the upper left corner and choose "Save As."**

- **ii. To print, click on the Office Button in the upper left corner and choose "Print"**
	- **a. Once in print, you may print the schedules and worksheets individually by selecting "Print" while in the specified page; or**
	- **b. You can print the entire account by selecting "Print" and then click "Entire Workbook" in the print settings.**

#### **4. Automatic Calculations**

**a. When completing the account in Excel, embedded formulas will automatically populate certain fields (i.e. totals, percentages, change from prior period, etc.). Fields that will be automatically calculated are shaded green; you will not need to do anything in these fields as the computer will generate the value.**

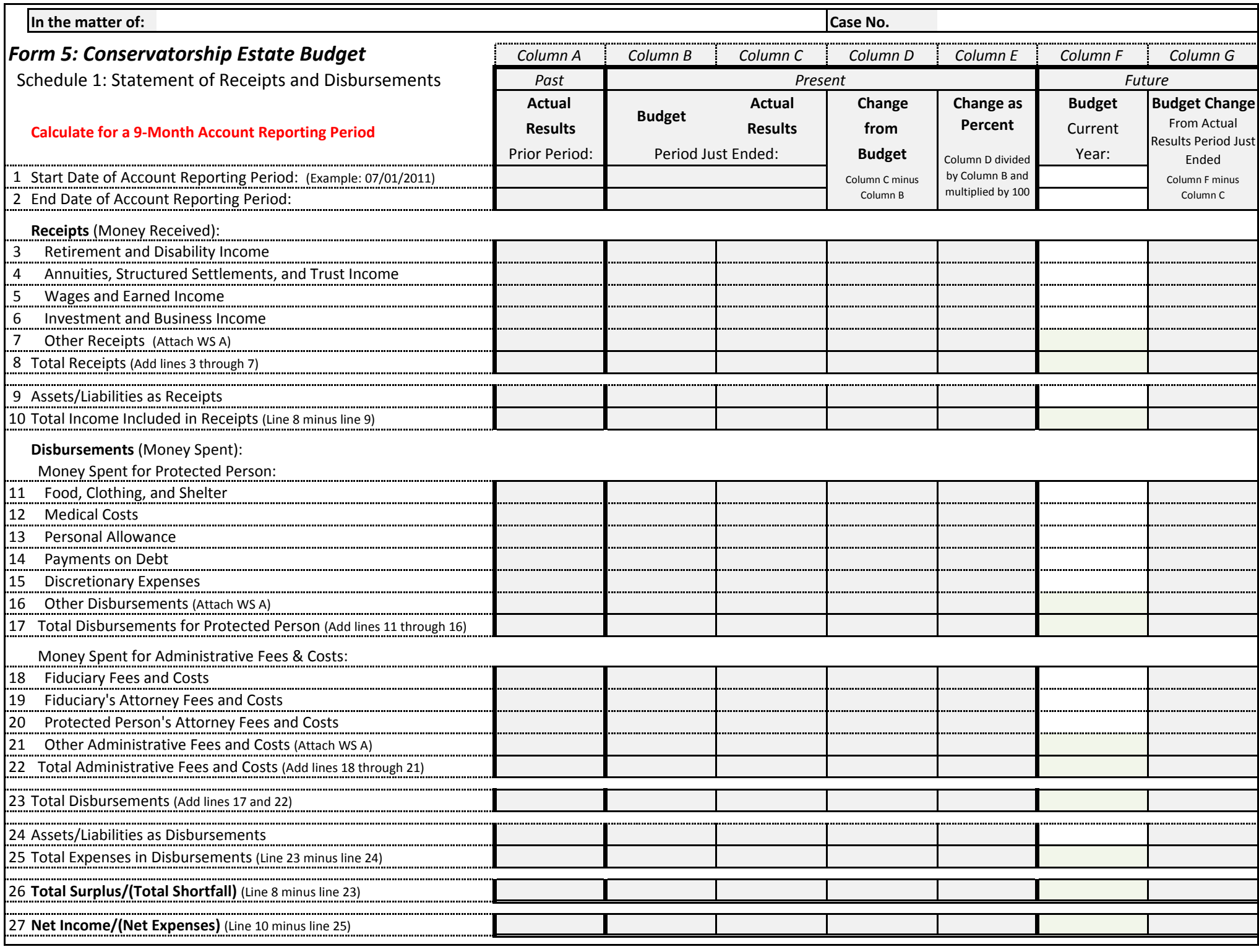

Effective September 1, 2012 and 1 of 9 and 2012 and 2014 and 2014 and 2014 and 2014 and 2019 and 2014 and 2019

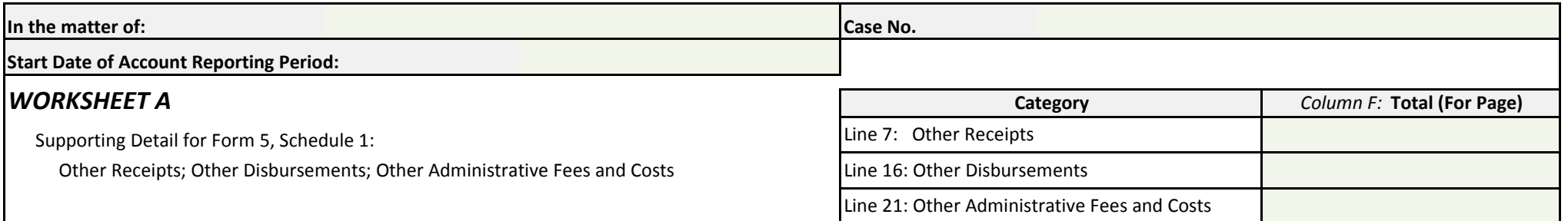

## **Calculate for a 9-Month Account Reporting Period**

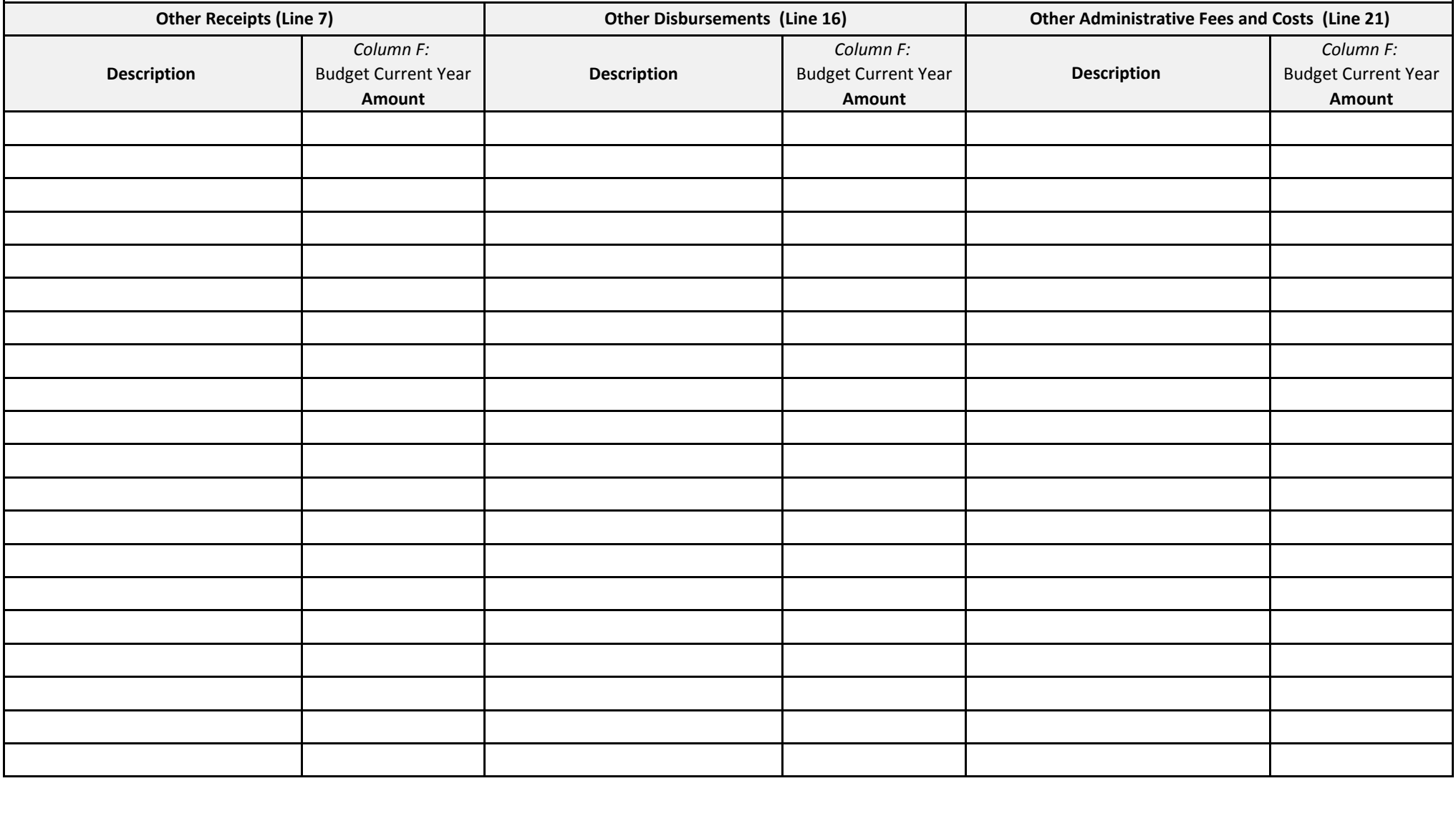

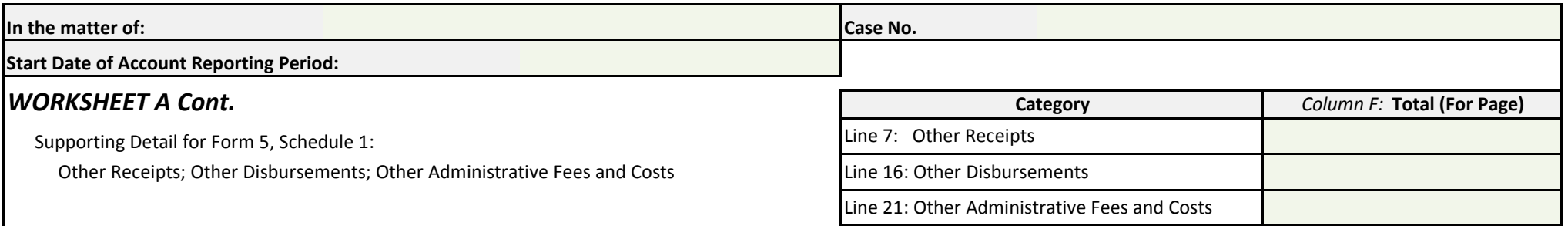

## **Calculate for a 9-Month Account Reporting Period**

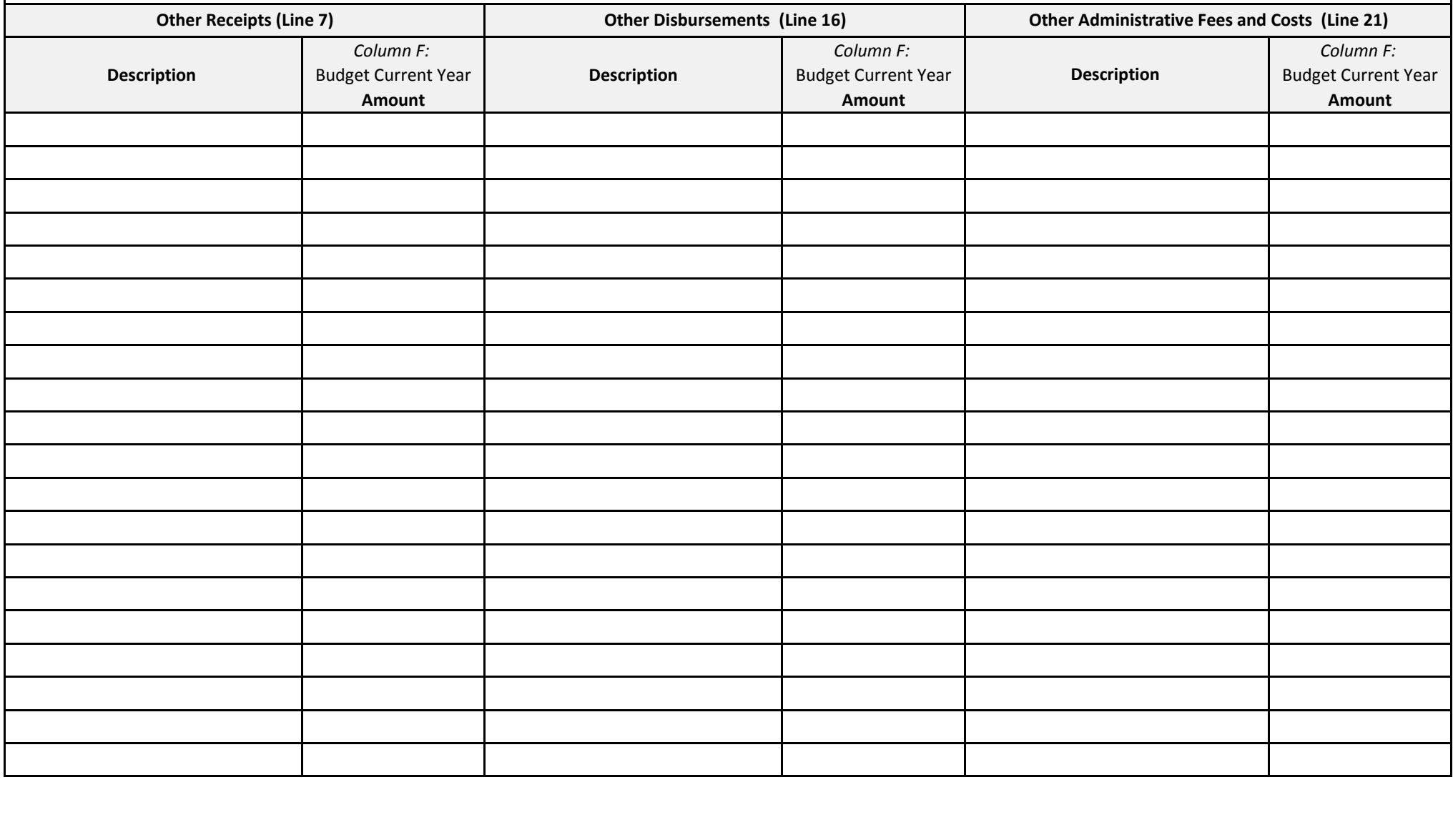

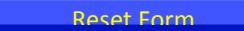

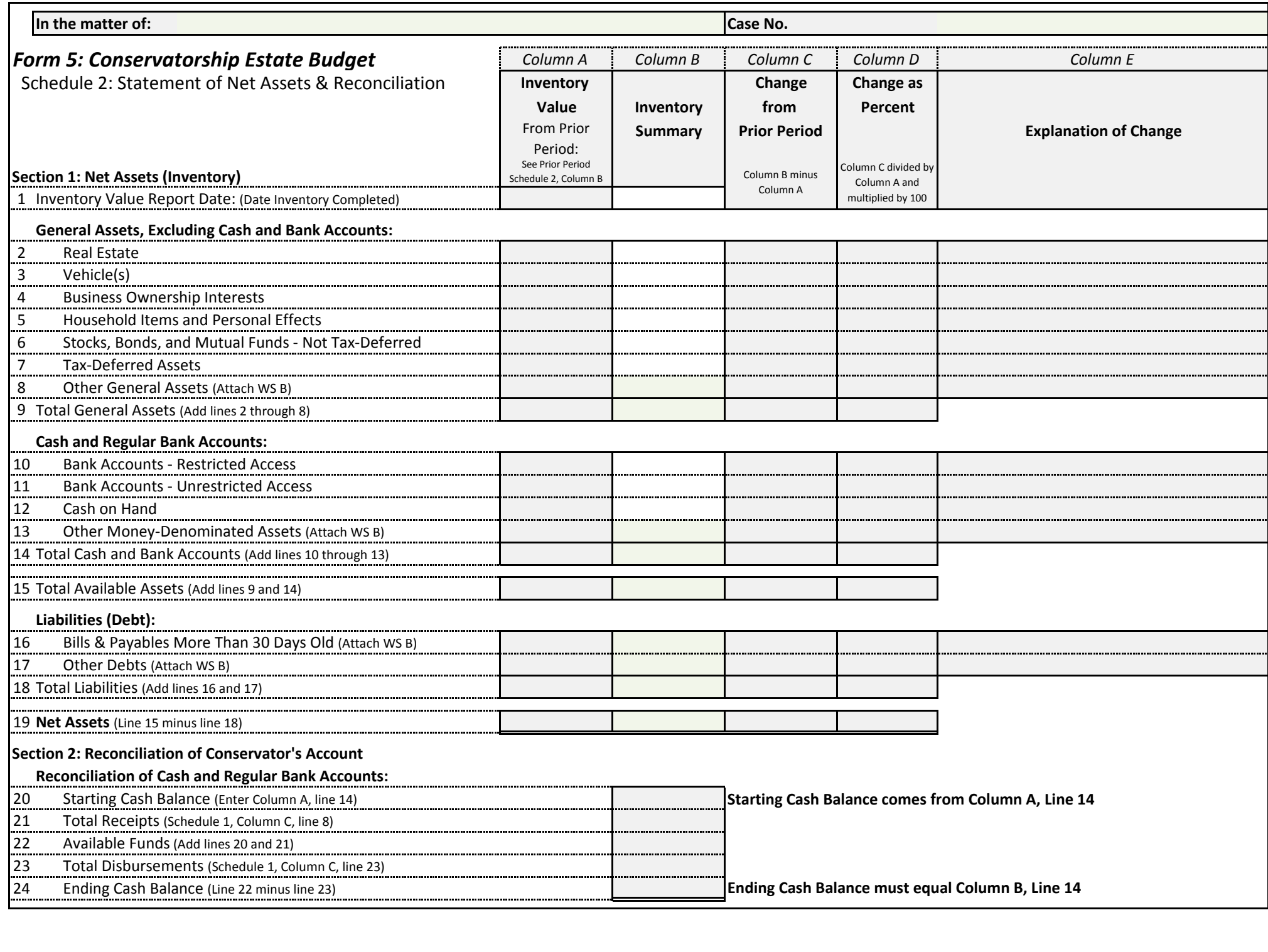

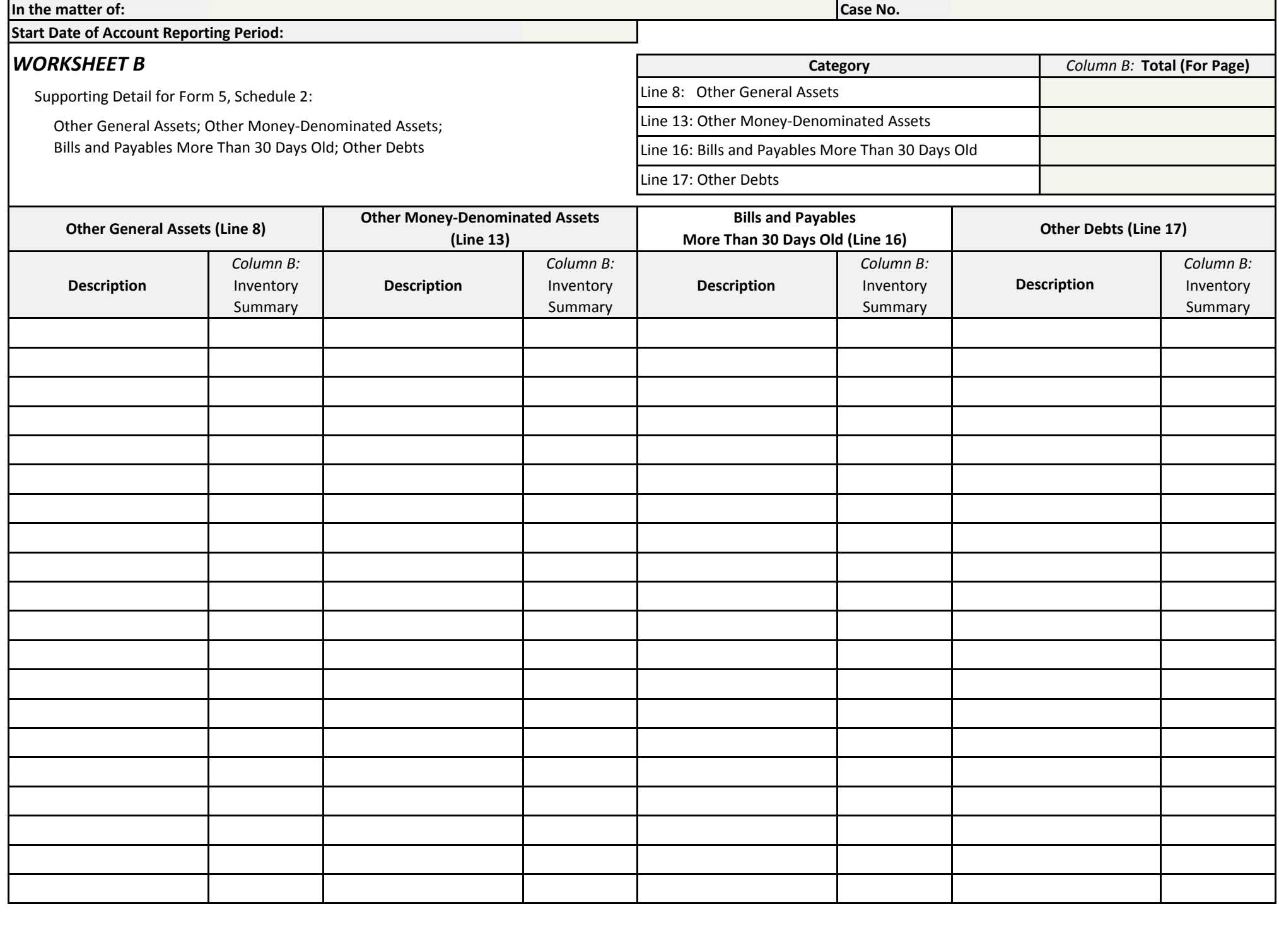

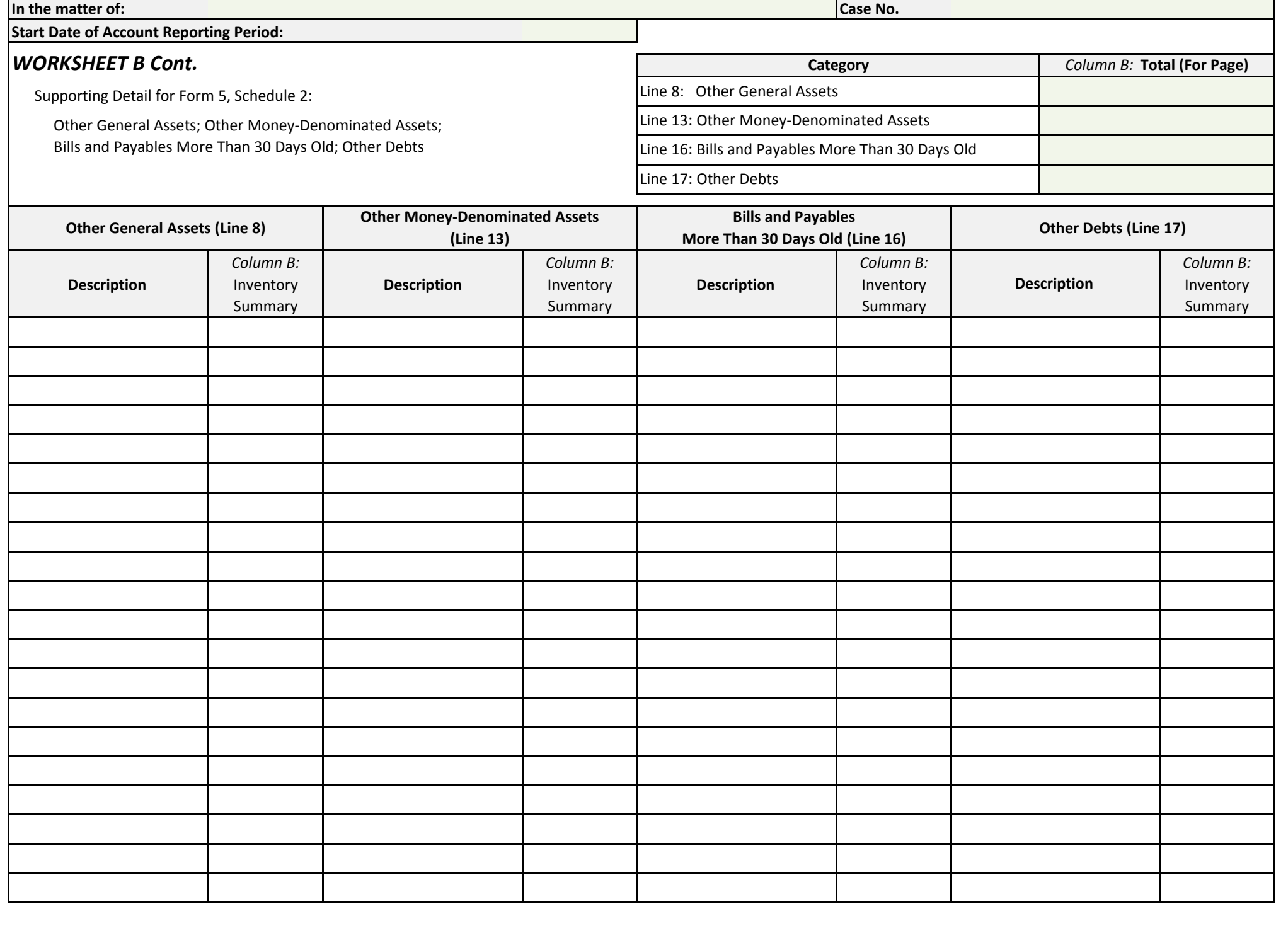

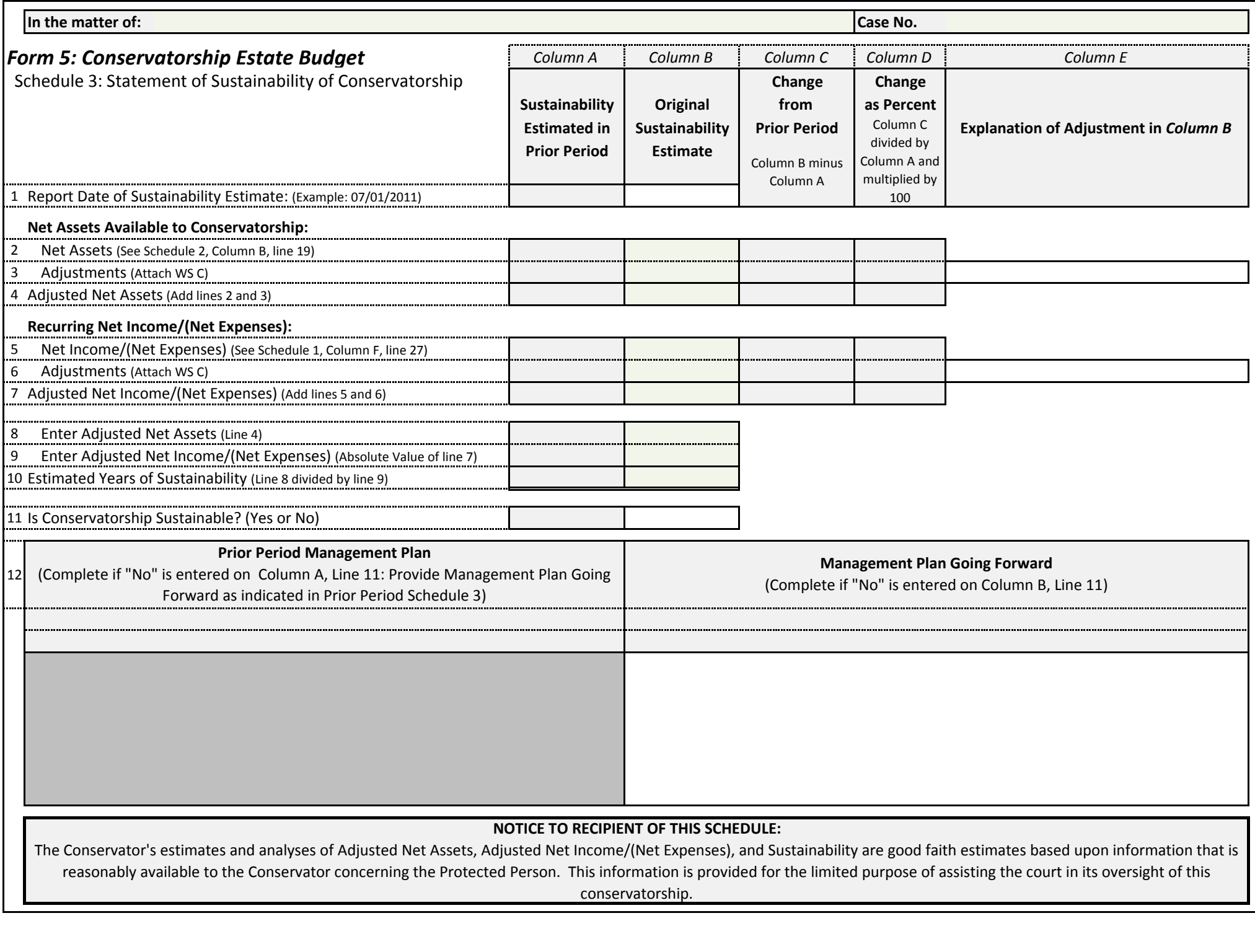

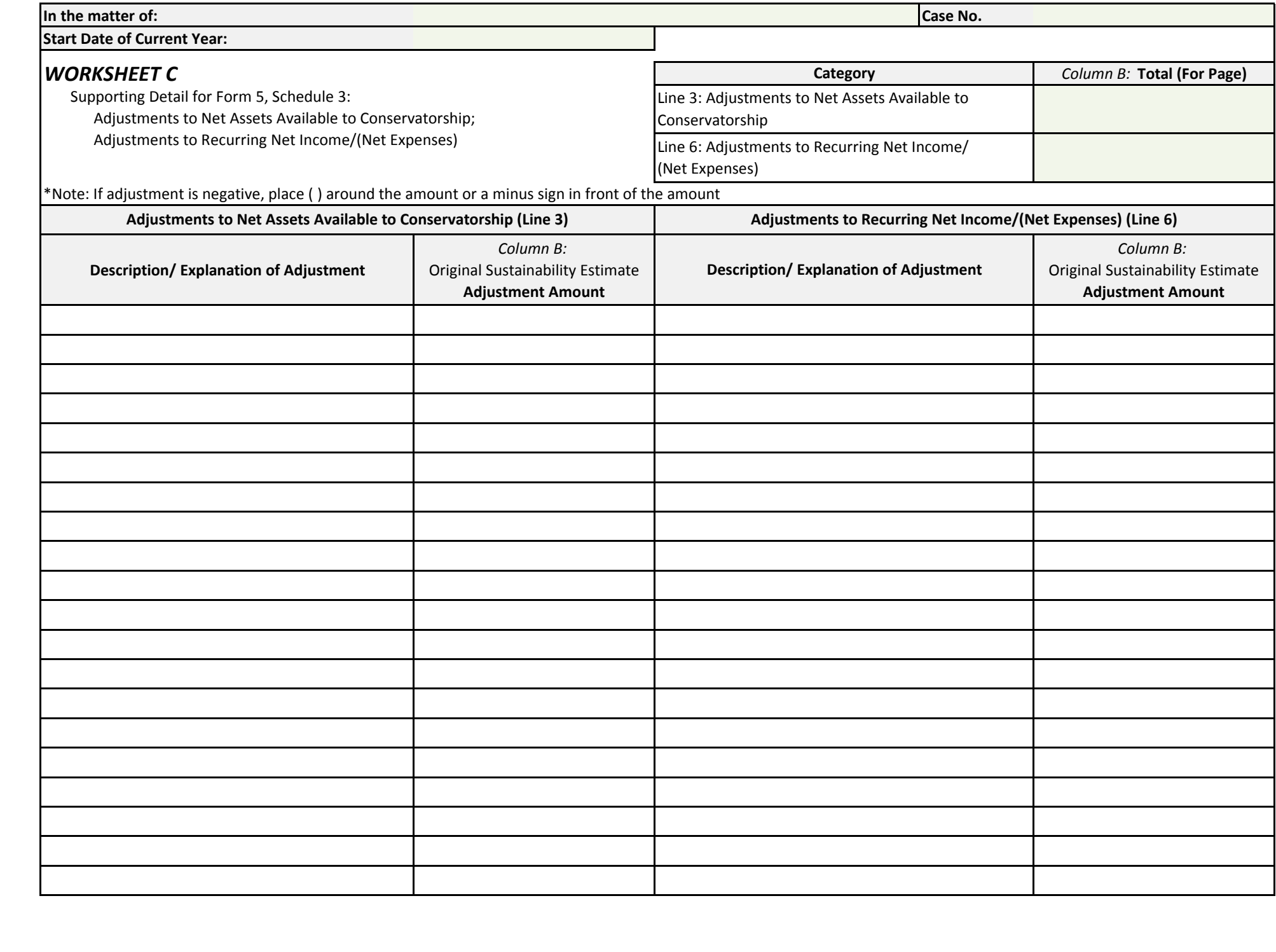

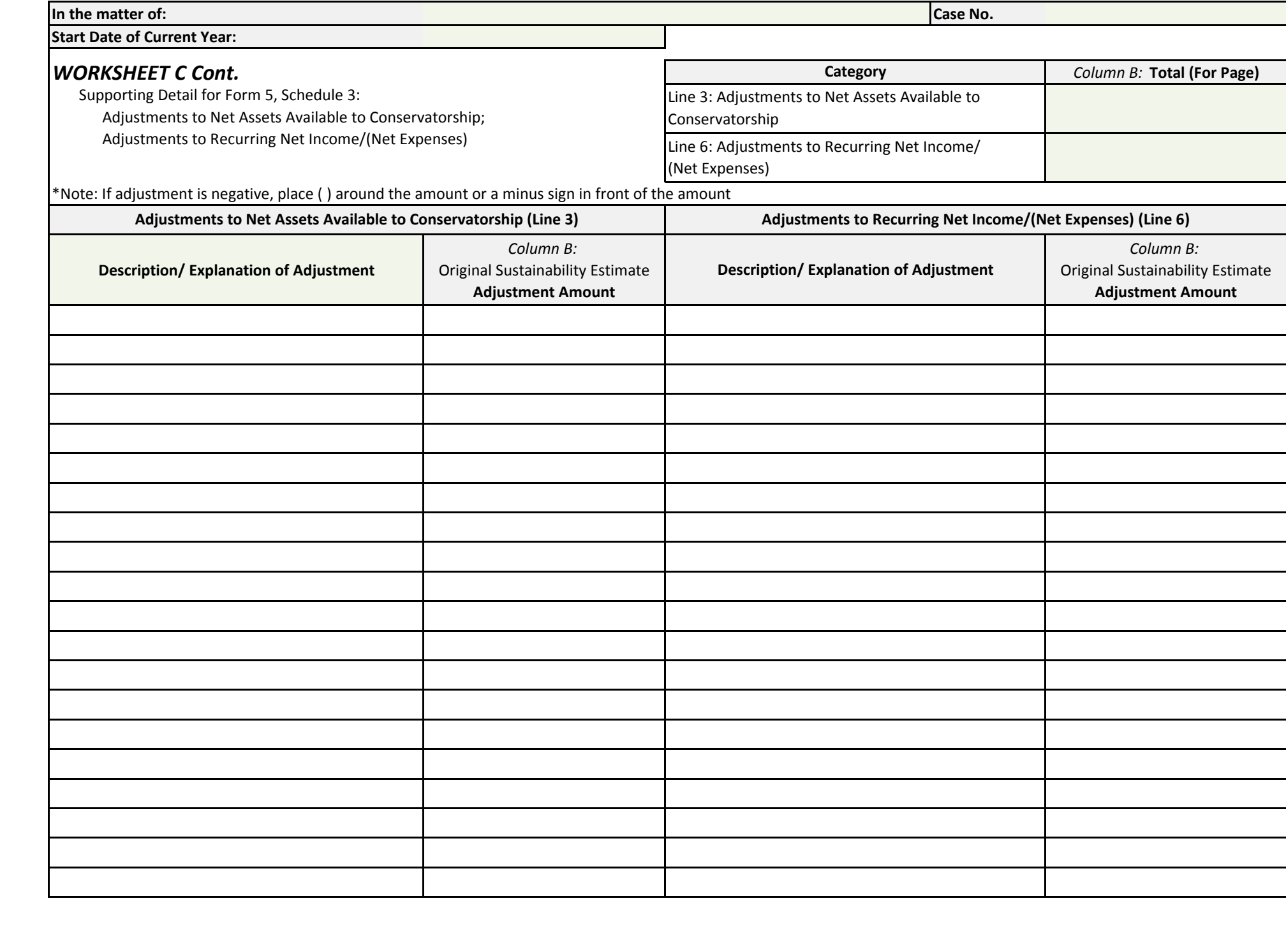

**In the matter of:** \_\_\_\_\_\_\_\_\_\_\_\_\_\_\_\_\_\_\_\_\_\_\_\_\_\_\_\_\_ **Case No.** \_\_\_\_\_\_\_\_\_\_\_\_\_\_\_\_\_

*(En lo referente a:)* 

# **Transaction Log**

*(Registro de transacciones)* 

# **(Use additional sheets if necessary)**

*((Utilice hojas adicionales si es necesario))*

## **End Date of Account Reporting Period:** \_\_\_\_\_\_\_\_\_\_\_\_\_\_\_\_\_\_

*(Fecha del final del período de reporte contable:)* 

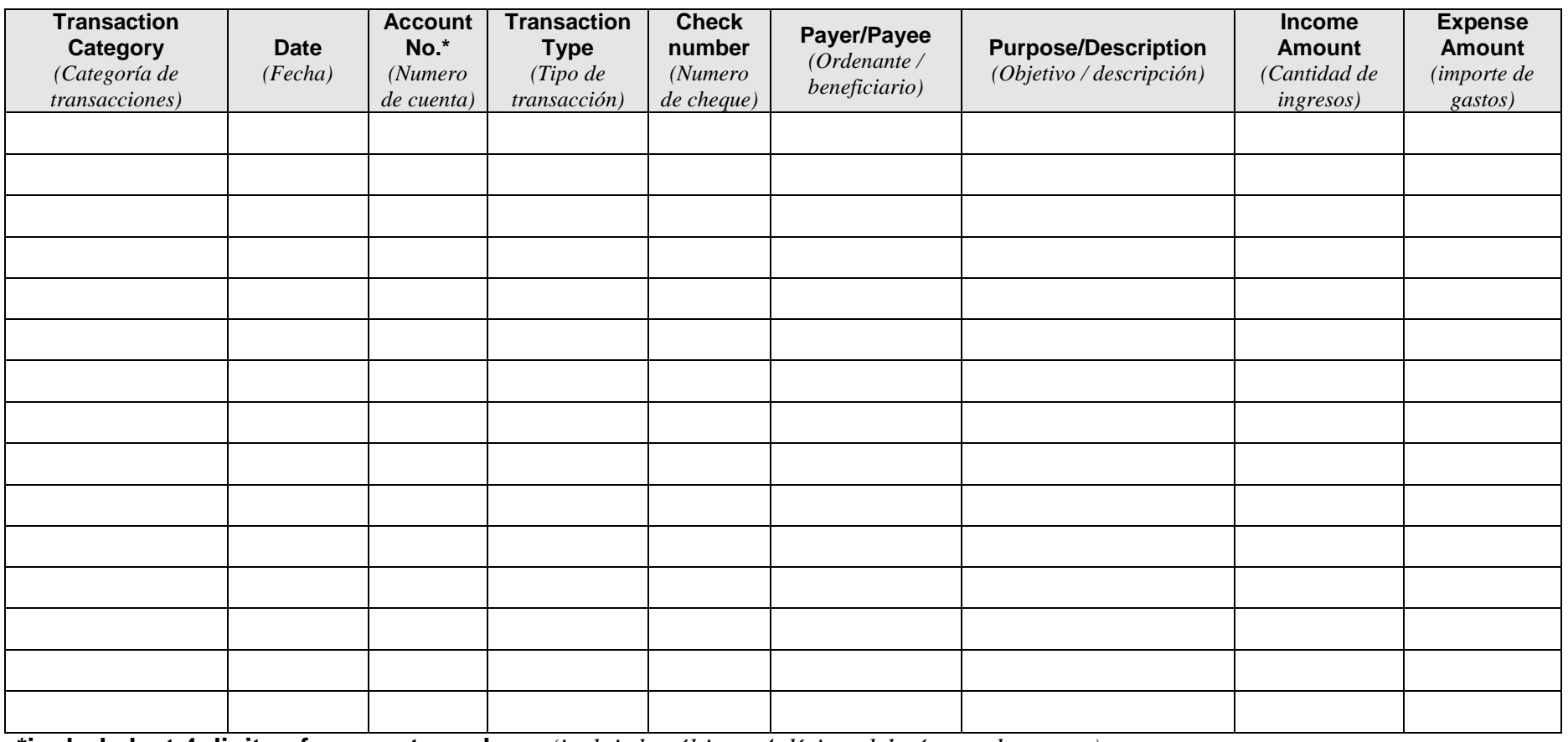

**\*include last 4 digits of account number** */ (incluir los últimos 4 dígitos del número de cuenta)*

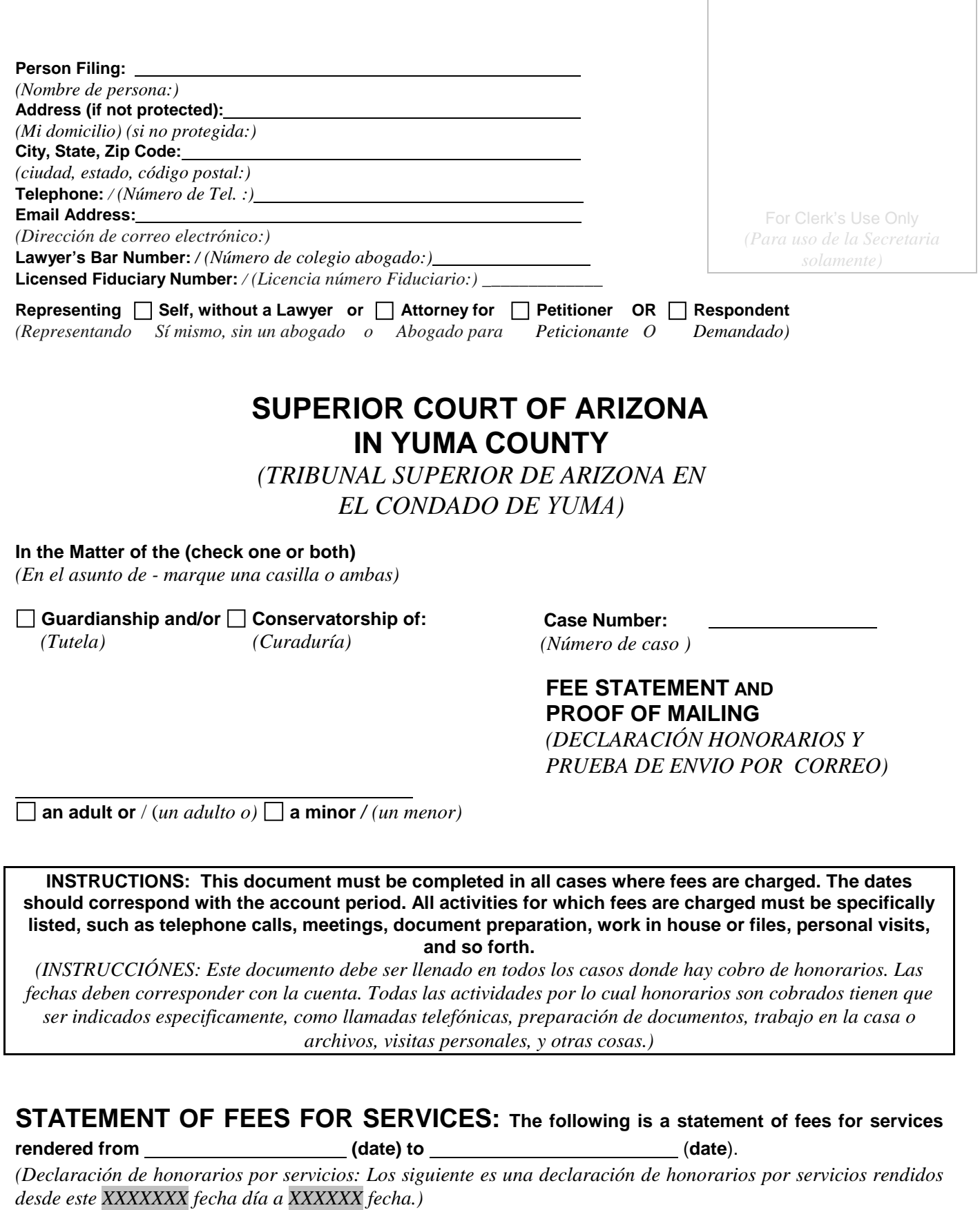

Г

**Case No.** \_\_\_\_\_\_\_\_\_\_\_\_\_\_\_\_\_\_\_\_\_

*(Número de caso)*

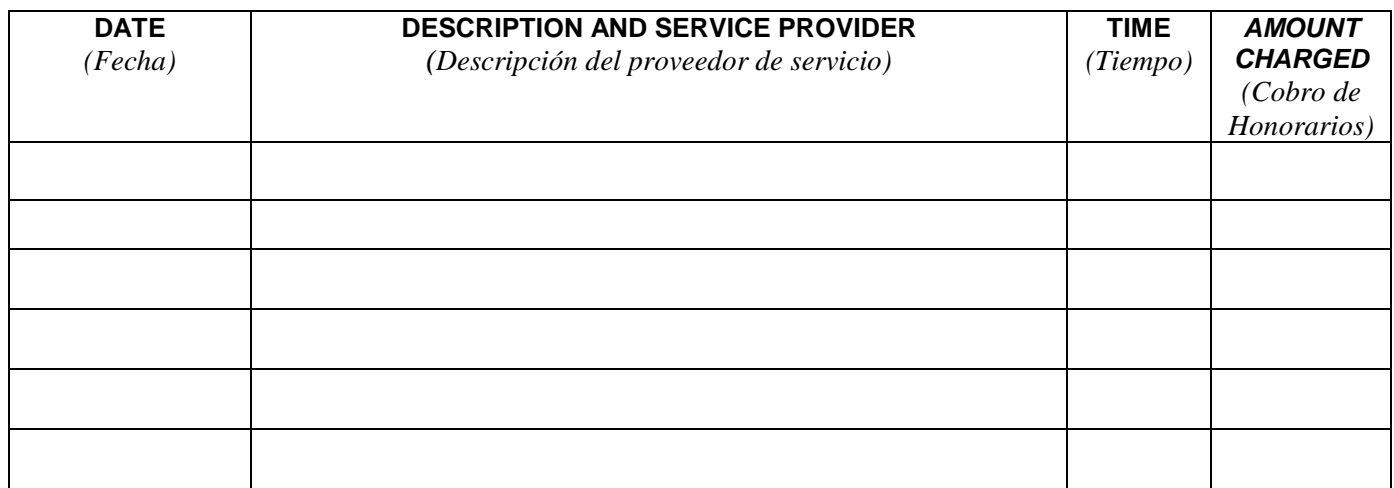

## **NUMBER OF HOURS BILLED** */ (Numeros de horas cobradas):*

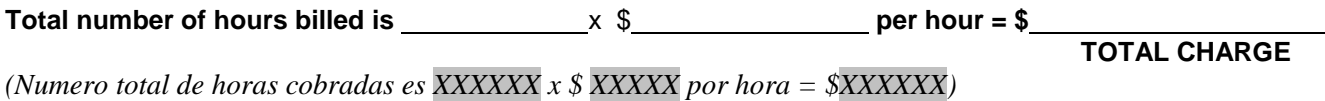

# **PROOF OF MAILING /** *(Prueba de envio por correo)*:

### **A copy of this document was mailed or delivered to the following persons:**

*(Una copia de este plan de administración fue enviado por correo o entregado a las siguientes personas):*

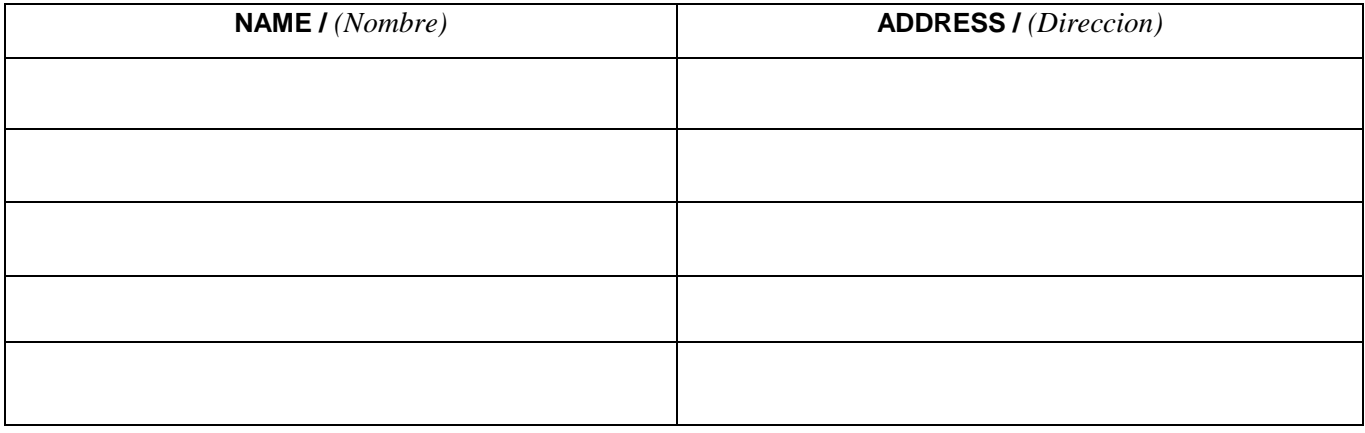

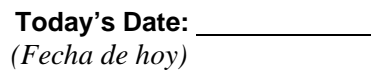

**Your Signature**: *(Su Firma)*